# STAGE PIANO

# Manuale dell'Utente

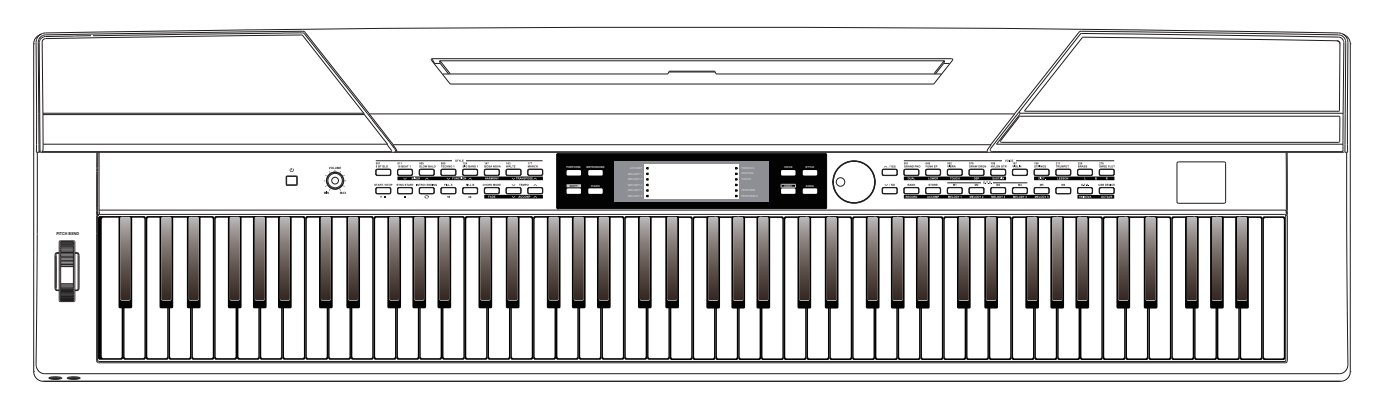

## **INFORMAZIONI PER LA VOSTRA SICUREZZA!**

#### **PRECAUZIONI**

#### **LEGGETE ATTENTAMENTE PRIMA DI PROCEDERE**

Conservate questo manuale in un posto sicuro per future consultazioni.

#### **Alimentazione**

Collegate il trasformatore di CA appropriato ad una presa di corrente dalla tensione corretta.

Non collegate lo strumento ad un trasformatore con una tensione diversa da quella corretta.

Scollegate il trasformatore di CA quando non utilizzate lo strumento o durante i temporali.

#### **Collegamenti**

Prima di connettere lo strumento ad altri dispositivi, spegnete tutte le unità. Ciò aiuta a evitare malfunzionamenti e/o danni ad altri dispositivi.

#### **Collocazione**

Non esponete questo strumento alle seguenti condizioni, per evitare che possa deformarsi, scolorire o subire danni di maggiore entità:

- **Luce solare diretta**
- Temperature od umidità estreme
- **Luoghi eccessivamente sporchi o polverosi**
- Forti vibrazioni o urti
- Forti campi magnetici

#### **Interferenze con altri dispositivi elettrici**

Radio e televisori posti nelle vicinanze potrebbero subire interferenze. Fate funzionare questa unità ad una distanza appropriata da radio e televisori.

#### **Pulizia**

Pulite solamente con un panno morbido e asciutto. Non utilizzate solventi, liquidi per la pulizia o panni impregnati con detergenti.

#### **Maneggiare lo strumento**

Non applicate una forza eccessiva ai tasti o ai controlli.

Evitate che carta, metallo o altri oggetti penetrino nello strumento. In questi casi, scollegate il trasformatore dalla presa elettrica. Poi fate ispezionare lo strumento da un riparatore qualificato.

Scollegate tutti i cavi prima di spostare lo strumento.

#### **ATTENZIONE**

Il normale funzionamento del prodotto può essere influenzato da forti campi elettromagnetici.In questi casi potete ripristinare il normale funzionamento reimpostando l'unità seguendo le istruzioni del manuale. Nel caso ciò non fosse possibile, allontanate lo strumento dalla sorgente delle interferenze.

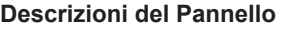

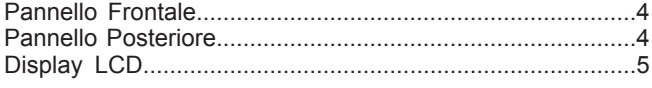

#### **Preparazione**

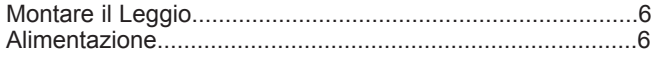

## **Connessioni**

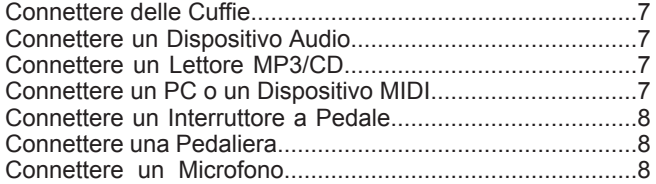

#### **Guida Rapida**

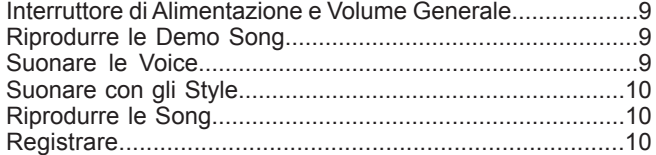

#### **Uso Avanzato**

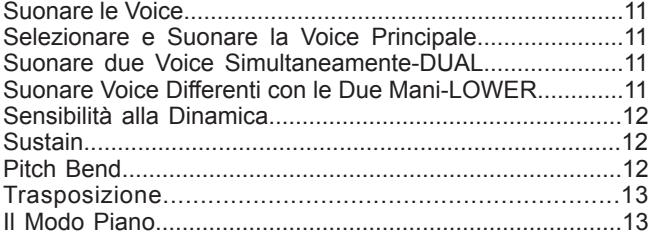

#### **Twinova**

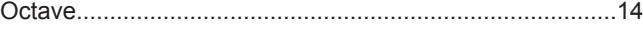

## **L'Accompagnamento Automatico**

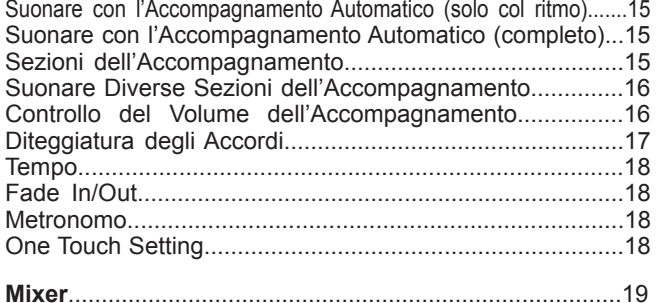

#### **Harmony**

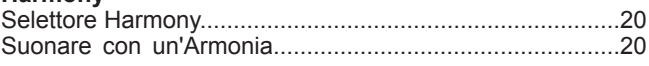

## **Performance Assistant**

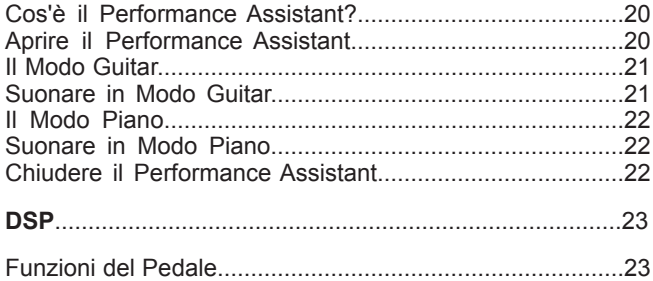

#### **Il Menù Function**

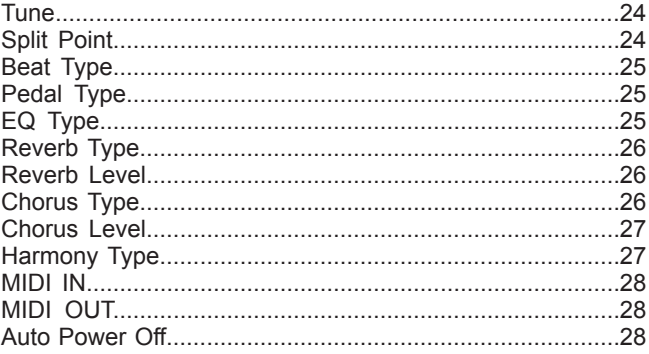

#### **La Memoria Registration**

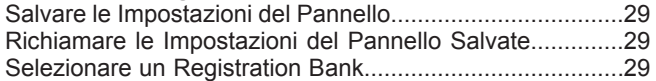

#### **Registrare**

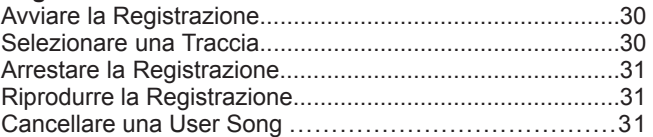

#### **Song**

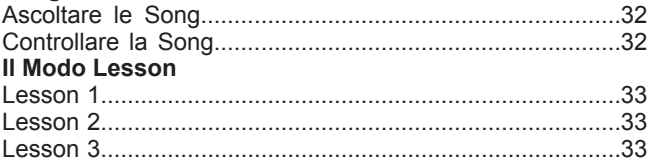

## **Il Dizionario degli Accordi**

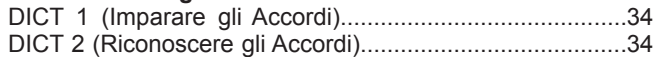

#### **Connettere un Dispositivo USB**

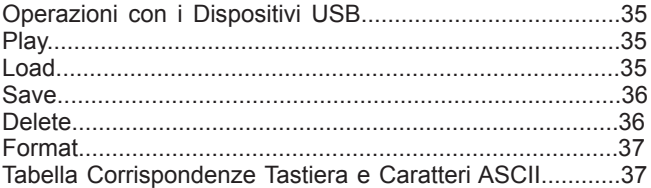

#### **Funzionalità MIDI**

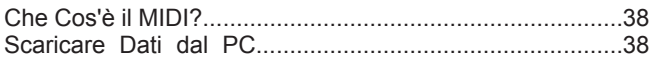

#### **Ripristinare le Impostazioni di Fabbrica**

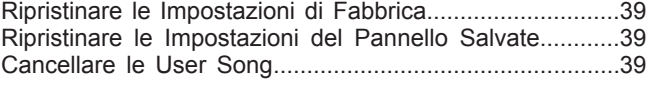

## **Risoluzione di Eventuali Problemi** ..................................40

#### **Specifiche**....................................................................40

#### **Appendice**

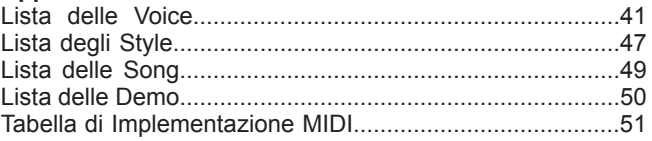

## **Descrizioni del Pannello**

## **Pannello Frontale**

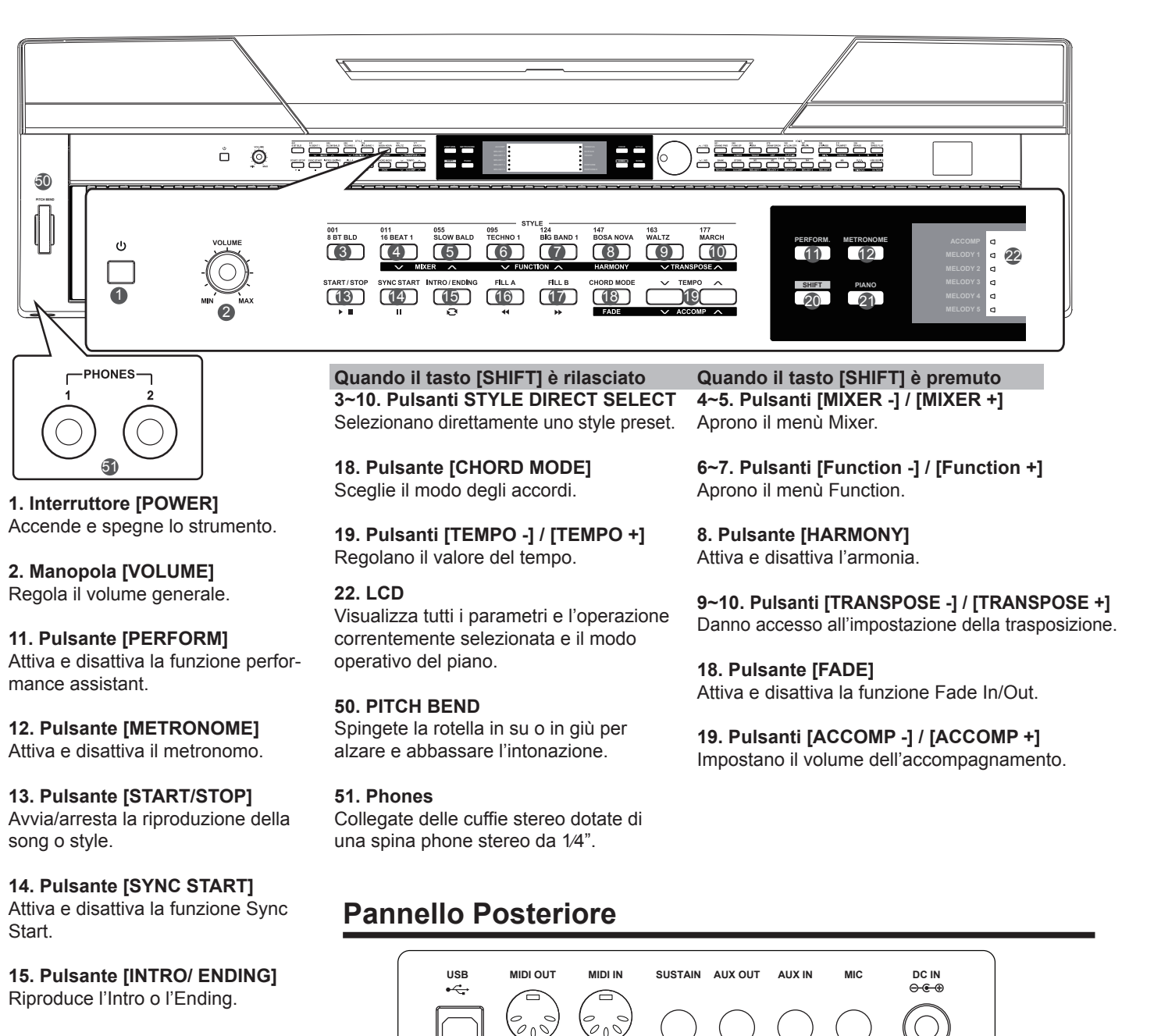

**16. Pulsante [FILL A]** Sezione Fill-in variazione A.

**17. Pulsante [FILL B]** Sezione Fill-in variazione B.

**20. Pulsante [SHIFT]** Tenete premuto [SHIFT], poi premete altri pulsanti per eseguire vari comandi.

**21. Pulsante [PIANO]** Attiva e disattiva il modo piano.

**1. Porta USB** Per il collegamento a un computer.

**2. Presa MIDI OUT** Collegatela alla MIDI IN di un dispositivo esterno.

**3. Presa MIDI IN** Collegate un dispositivo MIDI esterno.

**4. Presa SUSTAIN**  Collegate un pedale sustain. **5. Presa AUX OUT**  Collegate un dispositivo audio.

1 2 3 4 5 6 7 8

**6. Presa AUX IN** Collegate qualsiasi sorgente audio esterna, come un lettore MP3 o di CD.

**7. Presa MIC**  Collegate una microfono con una spina phone stereo da ¼".

**8. Presa DC 12V**  Collegate il trasformatore DC 12V.

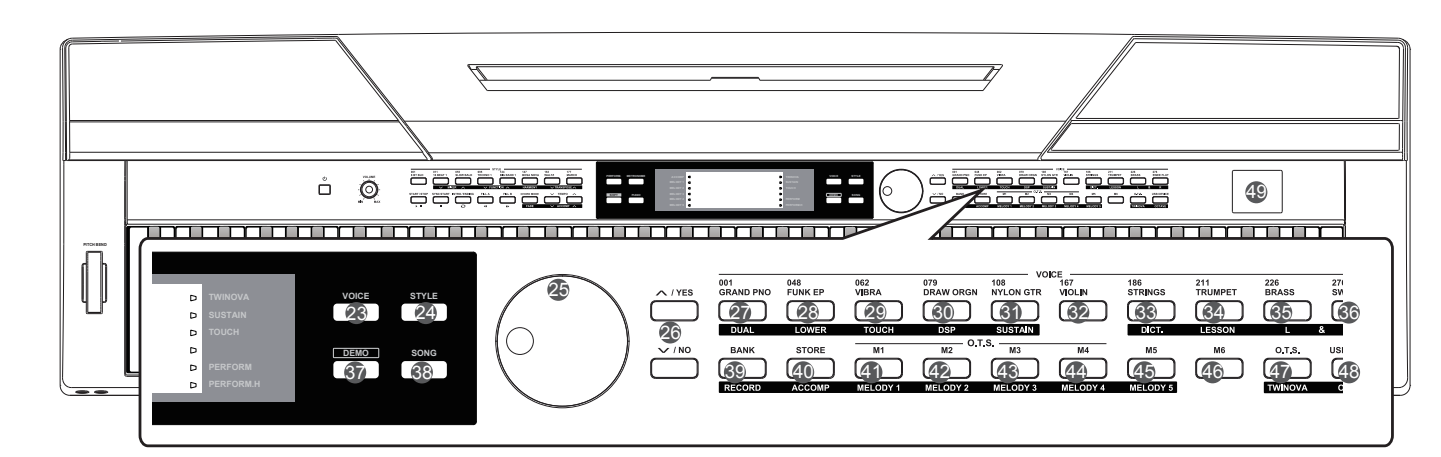

**23. Pulsante [VOICE]** Seleziona il modo Voice.

**24. Pulsante [STYLE]** Seleziona il modo Style.

**25. DATA DIAL (Manopola Dati)** Regola il valore del parametro.

**26. Pulsanti [+/YES] / [ -/NO]** Confermano/annullano il valore corrente del parametro.

**37. Pulsante [DEMO]** Avvia/arresta la riproduzione della demo.

**38. Pulsante [SONG]** Seleziona il modo Song.

**49. USB Device** Collegate un dispositivo USB.

**Quando il tasto [SHIFT] è rilasciato 27-36. Pulsanti VOICE DIRECT SELECT** Selezione diretta delle preset voice.

**39. Pulsante [BANK]** Seleziona i banchi di memoria.

**40. Pulsante [STORE]** Salva le impostazioni del pannello memorizzate.

**41~46. Pulsanti [M1]~[M6]**  Richiama le impostazioni del pannello memorizzate. In modo O.T.S., sono disponibili solo M1-M4 .

**47. Pulsante [O.T.S.]** Attiva e disattiva la funzione One Touch Setting.

**48. Pulsante [USB Device]**  Apre il menù USB Device.

**Quando il tasto [SHIFT] è premuto**

**27. Pulsante [DUAL]**  Attiva e disattiva la funzione dual.

**28. Pulsante [LOWER]**  Attiva e disattiva la funzione lower.

**29. Pulsante [TOUCH]**  Impostano un livello appropriato di sensibilità al tocco.

**30. Pulsante [DSP]**  Attiva e disattiva la funzione DSP.

**31. Pulsante [SUSTAIN]**  Attiva e disattiva la funzione sustain.

**32. Pulsante [DICT]**  Attiva e disattiva la funzione chord dictionary.

**34. Pulsante [LESSON]**  Apre/chiude il modo Lesson. **35. Pulsante LEFT HAND**  Sceglie la mano sinistra in modo Lesson.

**36. Pulsante RIGHT HAND**  Sceglie la mano destra in modo Lesson.

**39. Pulsante [RECORD]**  Attiva il modo di registrazione.

**40. Pulsante [ACCOMP]**  Seleziona l'accompagnamento e la traccia da registrare.

**41~45. Pulsanti MELODY 1-5**  Selezionano la traccia melodica 1-5 da registrare.

**47. Pulsante [TWINOVA]**  Attiva e disattiva la funzione TWINOVA.

**48. Pulsante [OCTAVE]**  In modo TWINOVA, regola il valore dell'ottava.

## **Display LCD**

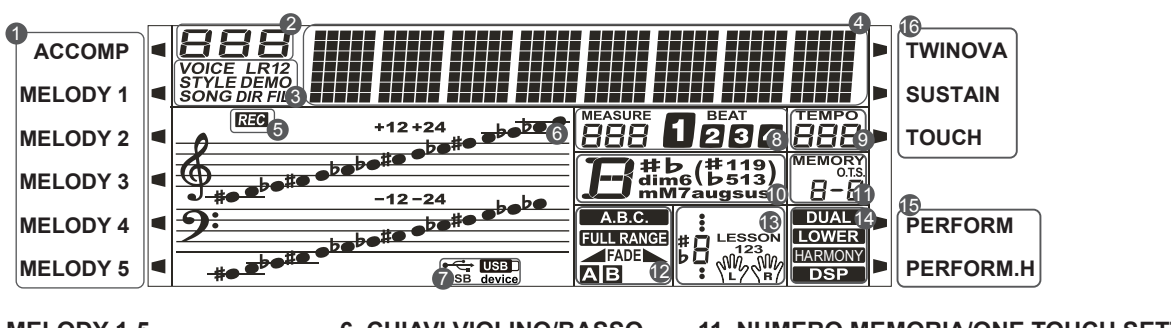

- **1. ACCOMP/ MELODY 1-5**
- **2. NUMERI**
- **3. VOICE/STYLE/DEMO/SONG/DIR/FILE**
- **4. TESTO**
- **5. REGISTRAZIONE**
- **6. CHIAVI VIOLINO/BASSO 7. CAVO USB/USB DEVICE**
- **8. BATTUTA/MOVIMENTO**
- **9. TEMPO**
- **10. ACCORDO**
- **11. NUMERO MEMORIA/ONE TOUCH SETTING**
- **12. A.B.C./FULL RANGE/FADE/SECTION**
- **13. INDICAZIONE NOTA/LESSON**
- **14. DUAL/LOWER/HARMONY/DSP**
- **15. PERFORM/PERFORM.H**
- **16. TWINOVA/SUSTAIN/TOUCH**

Usate il trasformatore in CA specificato, che eroga 12V in CC; fate anche attenzione alla polarità collegando il trasformatore in CA.

#### *Nota:*

- **1.** Non usate mai un trasformatore diverso da quello specificato,poiché ciò potrebbe provocare incendi o rischio di scosse elettriche.
- **2.** Quando non utilizzate il piano o durante i temporali, scollegate per sicurezza l'alimentazione.

## **Montare il Leggio**

Fate riferimento all'immagine sulla destra per installare correttamente il leggio fornito con la tastiera. Potete montarlo facilmente inserendolo nelle fessure sul pannello superiore.

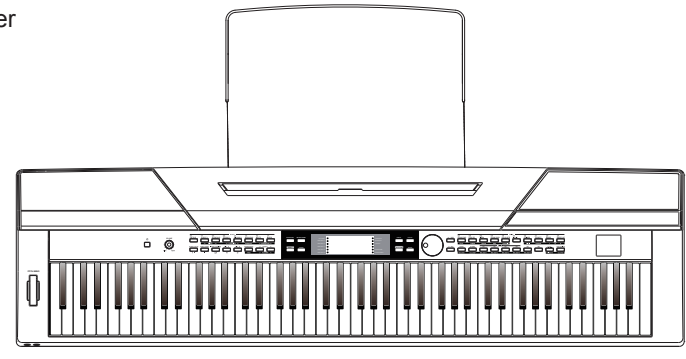

## **Alimentazione**

- *1.* Abbassate il volume di questo strumento e di tutte le apparecchiature audio collegate.
- *2.* Collegate il trasformatore alla presa di alimentazione dello strumento.
- *3.* Collegate il trasformatore a una presa di corrente.
- *4.* Premete l'interruttore [POWER], il display LCD indica "Loading!", che significa che il piano è acceso.
- *5.* Tenete premuto l'interruttore[POWER] sino a quando l'LCD non si spegne, indicando che il piano è stato spento.

#### *Nota:*

- **1.** Il piano si spegne automaticamente dopo 30 minuti se non viene effettuata alcuna operazione. Fate riferimento ad "Auto Power Off" per i dettagli.
- **2.** Quando non utilizzate il piano o durante i temporali, scollegate per sicurezza l'alimentazione.

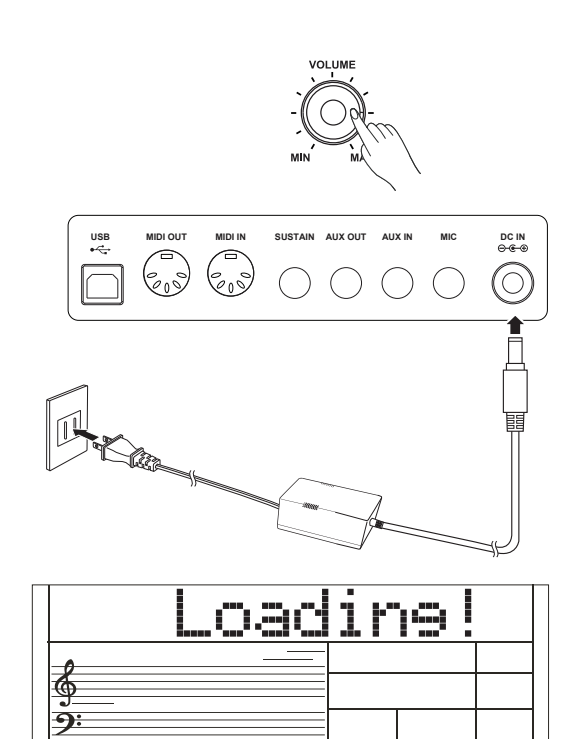

## **Connessioni**

## **Connettere delle Cuffie**

Potete collegare delle cuffie stereo standard per esercitarvi senza disturbare o per suonare tardi la notte.

Jack 1: Quando sono collegate delle cuffie alla presa 1, il suono è udibile sia dalle cuffie che dai diffusori dello strumento.

*Jack 2:* Quando sono collegate delle cuffie alla presa 2, il sistema di diffusori interno viene scollegato automaticamente. Il suono è udibile solo in cuffia.

## *Nota:*

Per evitare il rischio di danneggiare il vostro udito quando usate le cuffie, non suonate il piano ad alto volume per tempi prolungati.

## **Connettere un Dispositivo Audio**

La presa AUX OUT sul pannello posteriore offre l'uscita dello strumento per la connessione ad un amplificatore per tastiere, un sistema sonoro stereo, una consolle di mixaggio, o ad un registratore. Usate un cavo audio per collegarvi alla presa AUX OUT posta sul pannello posteriore, poi collegate l'altra estremità del cavo all'ingresso AUX IN dell'amplificatore.

## *Nota:*

Per evitare di danneggiare i diffusori, assicuratevi che il volume sia regolato al minimo prima di accendere e di collegare altri dispositivi.

## **Connettere un Lettore MP3/CD**

Collegate l'uscita audio di un lettore MP3/CD o di un'altra sorgente audio alla presa stereo AUX IN sul pannello posteriore. Il segnale in ingresso viene mixato col il segnale del piano, permettendovi di suonare sulla musica riprodotta.

#### **Connettere un PC o un Dispositivo MIDI** *Connettore MIDI OUT*

Collegate la presa MIDI OUT dello strumento alla presa MIDI IN del dispositivo esterno tramite cavi MIDI. I messaggi MIDI generati dallo strumento vengono trasmessi all'altro dispositivo MIDI o PC. Ora questo strumento viene utilizzato come un Controller MIDI. La sorgente sonora esterna può essere controllata da questo strumento.

## *Connettore MIDI IN*

Collegate la presa MIDI IN ad un PC o alla presa MIDI OUT del dispositivo esterno tramite cavi MIDI. Per essere usato come una sorgente sonora, tutti i dati dell'esecuzione vengono trasmessi da altri dispositivi MIDI a questo strumento.

## *Connettore USB*

Connettendo un PC alla porta [USB], potete trasferire dati tra lo strumento e il computer via USB.

Per esempio, potete salvare i dati dell'esecuzione dello strumento sul computer e riprodurre i vostri file MIDI dal computer tramite il piano.

#### *Nota:*

Non impostate l'audio USB così che sia simultaneamente input e output del software sul computer. Altrimenti i suoni si sovrappongono quando suonate la tastiera.

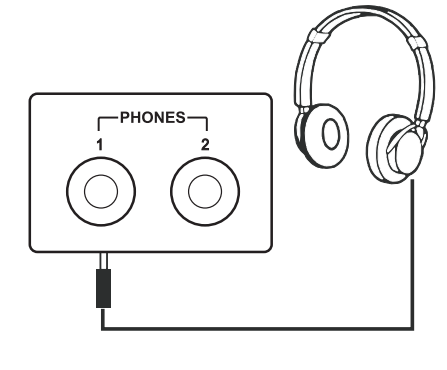

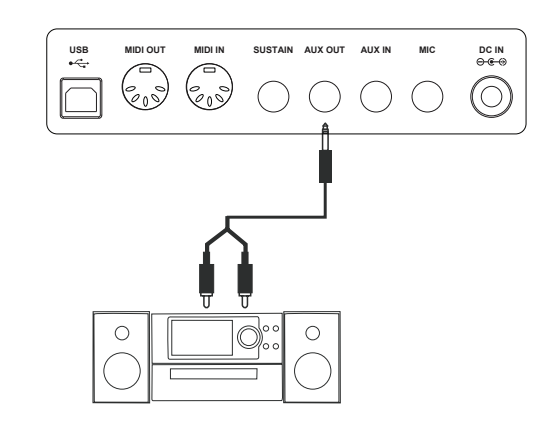

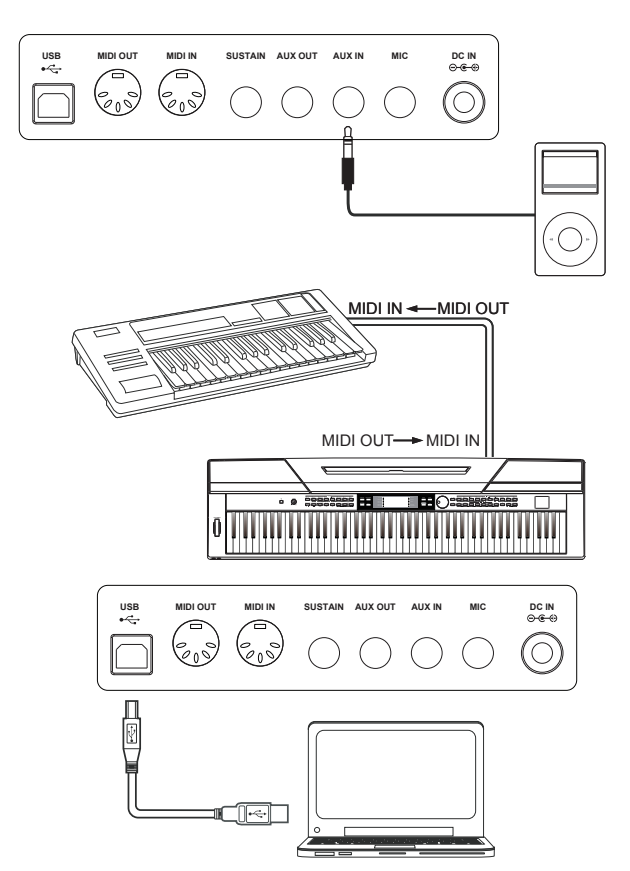

## **Connettere un Interruttore a Pedale**

Per ottenere una risonanza naturale, premete l'interruttore a pedale sustain mentre suonate.

Collegate l'interruttore a pedale fornito a questa presa e usatelo per attivare e disattivare il sustain.

Potete assegnare altre funzioni al pedale sustain. Fate riferimento al Menù Function per i dettagli.

#### *Nota:*

- **1.** Questo strumento supporta non solo l'interruttore a pedale fornito, ma anche quelli di altre marche.
- **2.** Verificate che l'unità sia spenta quando collegate un pedale di altre marche, altrimenti il funzionamento on/off risulterà invertito quando accendete il piano.

## **Connettere una Pedaliera**

Per simulare al meglio un piano, potete anche connettere una pedaliera con tre pedali alla presa sul fondo dello strumento, e utilizzare i tre pedali: del forte, tonale e del piano (Sustain, Sostenuto, Soft).

#### *Pedale Sustain (del forte)*

Quando il pedale sustain è premuto, le note hanno una risonanza più lunga. Viene anche supportato il riconoscimento del mezzo-pedale, che rende il vostro effetto sustain più lineare e reale durante l'esecuzione.

#### *Pedale Sostenuto (tonale)*

Quando il pedale sostenuto viene abbassato le note suonate prima di premere il pedale hanno una risonanza più lunga.

#### *Pedale Soft (del piano)*

Quando il pedale soft è premuto, tutte le note suonate sulla tastiera vengono smorzate. Potete assegnare altre funzioni al pedale soft. Fate riferimento al Menù Function per i dettagli.

#### *Nota:*

La pedaliera deve essere acquistata separatamente.

## **Connettere un Microfono**

Collegando un microfono, potete divertirvi cantando sulla vostra esecuzione alla tastiera o sulla riproduzione di una Song (KARAOKE).

- *1.* Prima dell'accensione, abbassate al minimo il volume.
- *2.* Collegate il microfono alla presa [MIC] sul retro dello strumento.
- *3.* Accendete l'unità. Regolate il volume generale mentre cantate nel microfono.

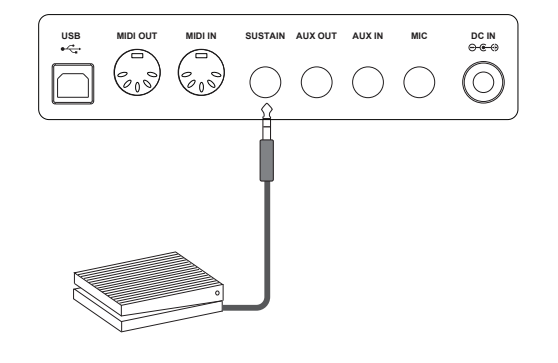

#### **PHONES**

**<sup>1</sup> <sup>2</sup>**

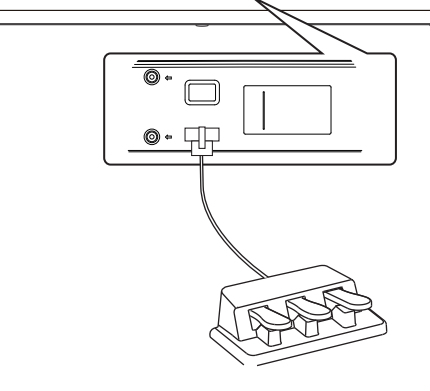

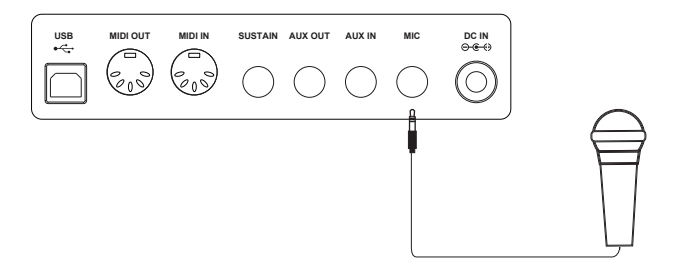

## **Interruttore di Alimentazione e Volume Generale**

## **Accensione e Spegnimento**

- *1.* Prima controllate di aver effettuato i collegamenti corretti in base alle istruzioni precedenti.
- *2.* Premete l'interruttore [POWER], lo schermo LCD si accende e mostra "Loading!", indicando che lo strumento è acceso.

#### *Nota:*

Se il display non si illumina dopo aver acceso la tastiera, controllate le connessioni dell'alimentazione.

#### **Regolare il Volume Generale**

Ruotate la manopola [VOLUME] in senso orario: il volume aumenta e ruotandola in senso antiorario si riduce. Può essere regolata secondo le necessità.

#### *Nota:*

Se la tastiera non emette suoni, il volume potrebbe essere stato regolato al minimo, o potrebbero essere collegate delle cuffie alla presa 2 delle cuffie.

## **Riprodurre le Demo Song**

Questo strumento è dotato di 5 ottime demo song dal carattere differente. (Fate riferimento alla Lista delle Demo per i dettagli.)

*1.* Premete il tasto [DEMO]

Accedete all'interfaccia principale della riproduzione delle demo, l'LCD mostra il numero della demo corrente e contemporaneamente tutte le demo song iniziano a suonare ripetutamente.

*2.* Selezionate le Demo Song

Usate la data dial o i tasti [+/YES]/[-/NO] per selezionare una demo song.

*3.* Premete il tasto [START/STOP]

Premete il tasto [DEMO] o [START/STOP] per arrestare la riproduzione e uscire dal modo demo.

## **Suonare i diversi Timbri (Voice)**

Questo strumento è dotato di 600 voice eccezionalmente realistiche, che includono timbri di Piano, Chitarra, Saxofono, Batteria e molti altri. Fate riferimento alla Lista delle Voice.

*1.* Premete il tasto [VOICE]

Accedete al modo voice. Il display LCD mostra il numero e il nome della voice corrente di default.

*2.* Selezionate una Voice.

Usate la data dial o i tasti [+/YES]/[-/NO] per selezionare la voice che volete suonare. Potete anche usare ii pulsante di selezione diretta delle voice per la selezione.

*3.* Suonate la voice.

Potete suonare la tastiera e ascoltare il suo timbro meraviglioso.

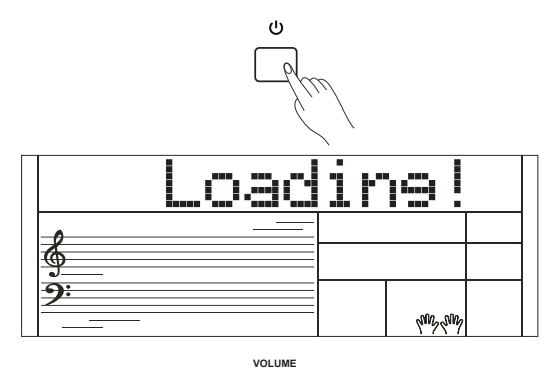

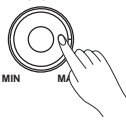

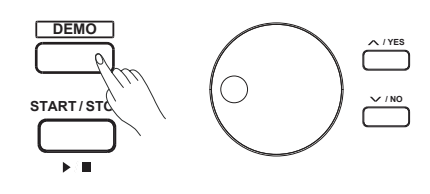

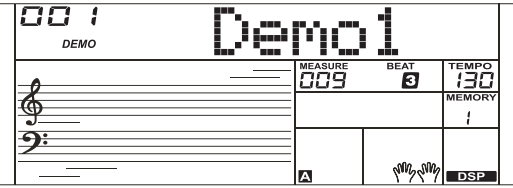

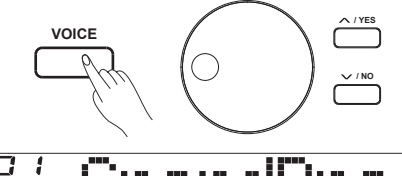

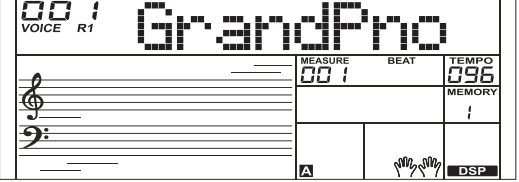

## **Suonare con gli Style**

Questo strumento è dotato di 230 style per una varietà di generi musicali differenti, e 10 altri user style oltre a questi. Provate a selezionare alcuni dei vari style e suonate con l'accompagnamento automatico.(Fate riferimento alla Lista degli Style per i dettagli.)

*1.* Premete il tasto [STYLE]

Accedete al modo style . Il display LCD mostra il numero e il nome dello style corrente.

*2.* Selezionate uno Style

Usate la data dial o i tasti [+/YES]/[-/NO] per selezionare lo style che volete suonare. Potete anche usare i tasti di selezione diretta degli style.

*3.* Suonate con lo Style.

Premete il tasto [START/STOP], si avvia direttamente l'esecuzione del ritmo.

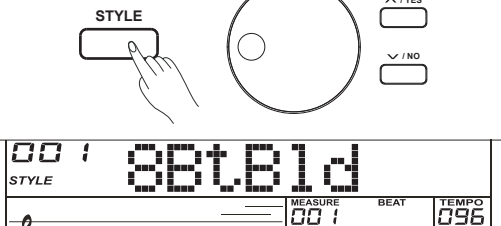

m

₲

**OO 1** 

song

₫

**/ YES**

**DSE** 

TTE

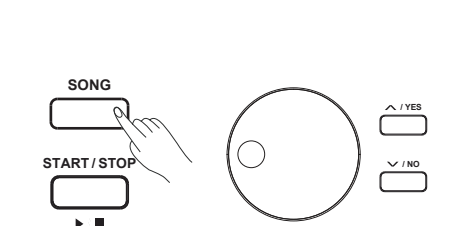

## **Riprodurre le Song**

Questo strumento è dotato di 120 preset song, e 5 altre user song oltre a queste. Ogni preset song può essere studiata tramite le Lesson.

*1.* Premete il tasto [SONG]

Entrate nel modo di selezione delle song, e suonano tutte le song ripetutamente.

- *2.* Selezionate una song Usate la data dial o i tasti [+/YES]/[-/NO] per selezionare la song da riprodurre.
- *3.* Premete il tasto [START/STOP] per arrestare la riproduzione. Premete ancora il tasto per suonare ripetutamente la song selezionata.
- *4.* Quando la song selezionata è finita, premete il pulsante[STYLE] o [VOICE] per uscire dal modo song.

## **Registrare**

Questo strumento permette di registrare sino a 5 user song.

- *1.* Tenete premuto il tasto [SHIFT] e premete il tasto [RECORD] per accedere al modo user song, usate la data dial o i tasti [+/YES]/[-/- NO] per selezionare una user song in cui salvare.
- *2.* Tenete premuto il tasto [SHIFT] e premete il tasto [RECORD] per porvi in standby di registrazione e selezionare la voice, lo style o altri parametri desiderati per preparare la registrazione.
- *3.* Premete il tasto [START/STOP] o suonate un tasto della tastiera per avviare la registrazione.
- *4.* Durante la registrazione, tenete premuto il tasto [SHIFT] e premete il tasto [RECORD] per arrestare la registrazione e uscire dal modo di registrazione, poi la song registrata suona automaticamente in loop (cioè, ripetutamente).
- *5.* Premete il tasto [SONG] per selezionare la user song:121~125 da riprodurre quando non vi trovate nel modo di registrazione.

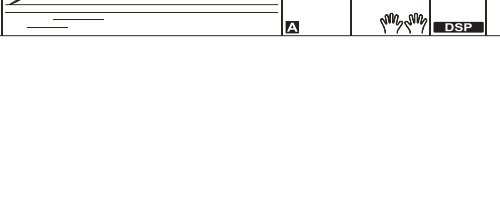

mm.m

™easure<br>-02

 $\overline{\overline{\mathsf{H}}_{\scriptscriptstyle{\mathsf{m}}}}$ 

 $A.R.C.$ 

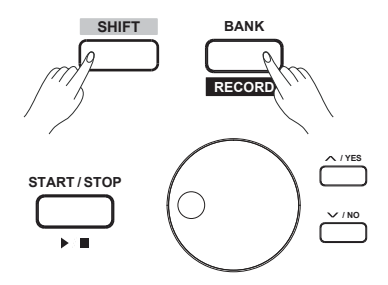

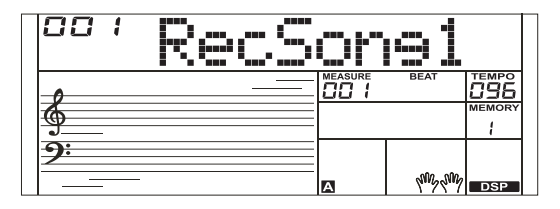

**10** Manuale di proprietà di Frenexport Spa - www.frenexport.it - vietata la riproduzione.

## **Suonare le Voice**

Lo strumento offre 600 voice (timbri) preimpostate (Fate riferimento alla Lista delle Voice per i dettagli). Per offrirvi una migliore esperienza esecutiva, sono presenti alcuni utili effetti che possono essere attivati mentre suonate le voice.

## **Selezionare e Suonare la Voice Principale**

- *1.* Premete il pulsante [VOICE] o i tasti di selezione diretta delle voice per accedere al modo VOICE. L'LCD mostra "VOICE R1" e il nome e il numero della voice corrente.
- *2.* Selezionate una voice

Usate la data dial, o i tasti [+/YES] e [-/NO] per selezionare la voice desiderata o i tasti di selezione diretta delle voice.

- *3.* Suonate con la voice.
- Potete suonare la tastiera e ascoltare il suo timbro meraviglioso.

#### **Nota:**

Se è attiva la funzione DUAL e LOWER, premete più volte il pulsante [VOICE] per alternare tra le voice. L'indicazione corrispondente sull'LCD evidenzia R1, R2, e L1.

## **Suonare due Voice Simultaneamente-DUAL**

Questo strumento ha una funzione Dual Voice. Questa funzione permette di suonare due Voice insieme, creando timbri più complessi. Una volta attivata la funzione, la voice indicata è la "VOICE R2", quando la funzione dual è disattivata, la voice indicata è la "VOICE R1".

- *1.* Tenete premuto il tasto [SHIFT] e poi premete il pulsante [DUAL] per attivare la funzione dual. L'LCD mostra DUAL e VOICE 2 si illumina, indicando il nome e il numero di DUAL.
- *2.* Usate la data dial o i tasti [+/YES]/[-/NO] per selezionare la dual voice desiderata o i tasti di selezione diretta delle voice.
- *3.* Suonate la tastiera, e sentirete due voice differenti suonare insieme. Sembrerà che due strumenti diversi suonino contemporaneamente.
- *4.* Tenete premuto il tasto [SHIFT] e poi premete ancora il pulsante [DUAL] per disattivare la funzione dual.

## *Nota:*

Mentre la tastiera è suddivisa solo la mano destra può eseguire la dual voice, l'area della mano sinistra no.

## **Suonare Voice Differenti con le Due Mani - LOWER**

La funzione Lower suddivide la tastiera nelle aree sinistra e destra per suonare due voice differenti. La voice della sezione sinistra è la lower voice. Potete assegnare il punto di suddivisione preferito (spilt point) alla tastiera.

- *1.* Tenete premuto il tasto [SHIFT] e premete il pulsante [LOWER ] per attivare la funzione LOWER. L'LCD mostra VOICE L e LOWER si illumina, indicando il nome e il numero di LOWER.
- *2.* Usate i tasti [+/YES]/[-/NO] o i tasti di selezione diretta delle voice per selezionare la lower voice desiderata .
- *3.* Suonate la tastiera. Potete sentire l'area della mano sinistra e della mano destra che suonano voice differenti.

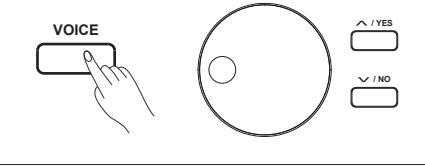

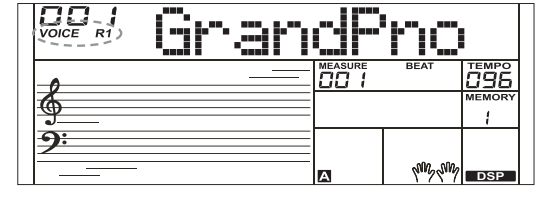

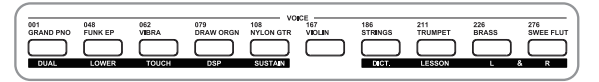

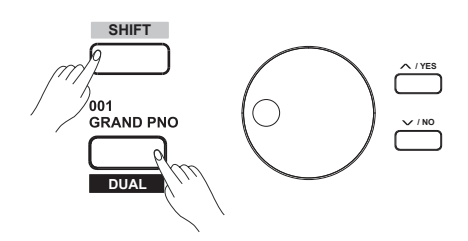

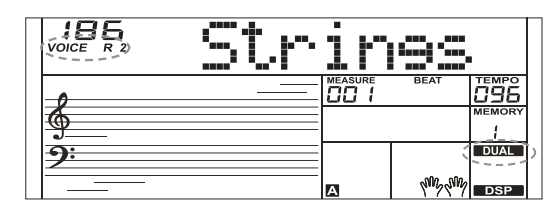

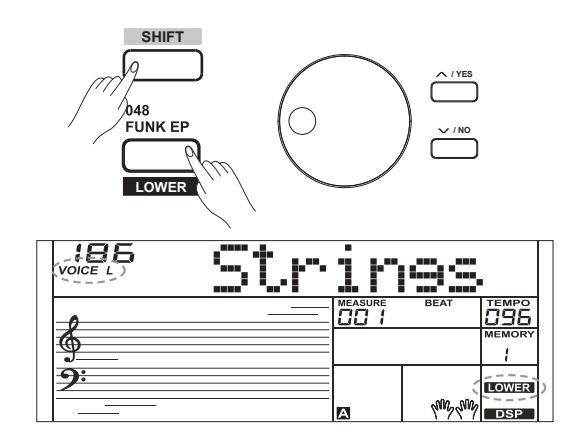

4. Tenete premuto il tasto [SHIFT] e premete ancora il tasto [LOWER] per disattivare la funzione LOWER.

#### **Split Point**

Il punto della tastiera che separa la voice L e la voice R1/R2 è chiamato "split point". Lo split point di default è il tasto F#3(34). Però, potete impostare lo split point su qualsiasi tasto desiderato. (Fate riferimento a "Impostare lo Split Point" per i dettagli)

## **Sensibilità alla Dinamica**

La tastiera è dotata di una funzione di risposta al tocco che vi permette di controllare in modo dinamico ed espressivo il livello delle voice tramite la forza con cui suonate, come su uno strumento acustico. Vi sono 3 tipi di impostazioni del tocco tra cui scegliere: off,1,2,3.

- *1.* Tenete premuto il tasto [SHIFT] e premete il tasto [TOUCH] per accedere alle impostazioni del tocco. L'LCD mostra il numero dell'impostazione Touch. Il numero di default è 2.
- *2.* Scegliere un tipo di sensibilità al tocco

Quando l'LCD mostra l'impostazione Touch, usando i tasti [+/YES]/ [-/NO] o la data dial o tenendo premuto il tasto [SHIFT], premete il tasto [TOUCH] per cambiare il tipo di tocco. Premendo i tasti [+/YES]/[-/NO] simultaneamente si ripristina il valore di default di touch: 2.

*3.* Disattivare la Funzione Touch Se l'LCD mostra "OFF Touch", significa che la tastiera non risponde alla dinamica.

## **Sustain**

- *1.* Tenete premuto il tasto [SHIFT] e premete il tasto [SUSTAIN] per attivare la funzione Sustain. Tutte le note risuonano anche dopo aver rilasciato i tasti.
- *2.* Tenete premuto il tasto [SHIFT] e premete ancora il tasto [SUSTAIN] per uscire dalla funzione Sustain.

## *Nota:*

Per ottenere un effetto sustain naturale, usate il pedale sustain.

## **Pitch Bend**

Usate la rotella del pitch bend per alzare l'intonazione delle note (fate scorrere la rotella verso l'alto) o abbassarla (fate scorrere la rotella verso il basso) mentre suonate la tastiera.

La rotella del pitch bend ritorna automaticamente al centro ripristinando l'intonazione non alterata quando la rilasciate. Usate la rotella del pitch bend per imitare gli effetti di alterazione dell'intonazione di strumenti come la chitarra, il violino, il saxofono, l'urheen, e di altri strumenti, per rendere più vivida l'esecuzione.

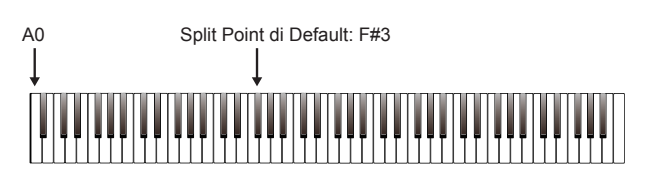

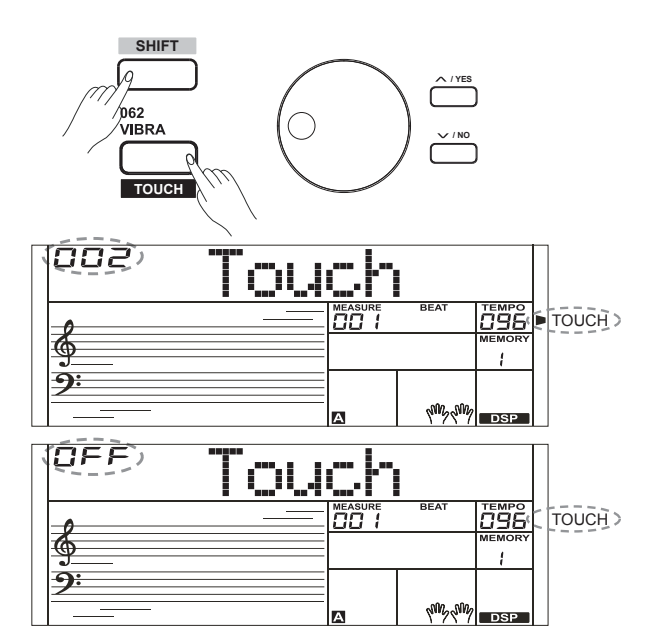

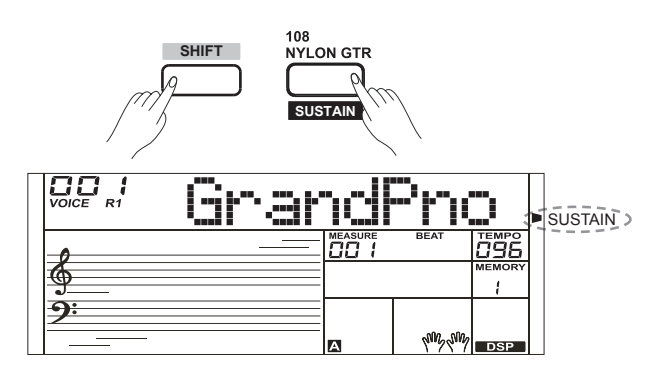

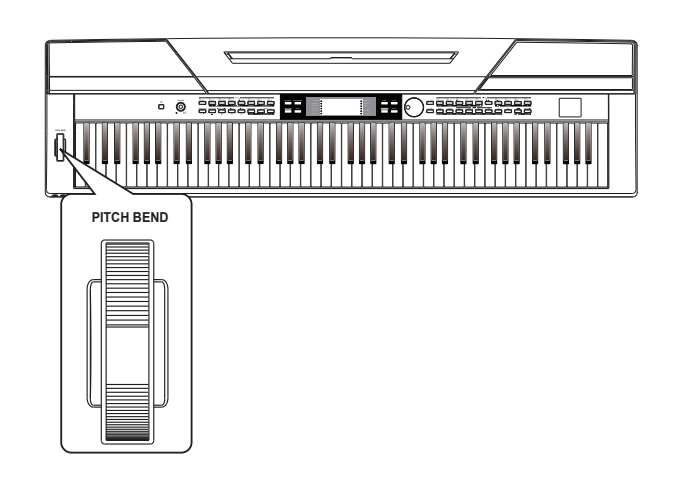

## **Trasposizione**

Questa funzione permette di trasporre l'intonazione dell'intero strumento in intervalli di un semitono verso l'acuto o il basso per un massimo di un'ottava.

- *1.* Tenete premuto il tasto [SHIFT] e premete il tasto [TRANSPOSE] per accedere alle impostazioni della trasposizione. L'LCD indica la trasposizione corrente: "\*\*\*Transpos".
- *2.* Quando l'LCD mostra "\*\*\*Transpos", usate [TRANSPOSE-]/[TRAN-SPOSE+], [+/YES]/ [-/NO] o la data dial per impostare la trasposizione. L'estensione massima è pari a ±12 semitoni.
- *3.* Premete i tasti [+/YES]/[-/NO] o [TRANSPOSE-] / [TRANSPOSE+] simultaneamente per ripristinare il valore di default della trasposizione: "000Transpos".

#### *Nota:*

- **1.** Per suonare nella tonalità di G, impostate la trasposizione su -05 o 007, e poi potete suonare nella scala di G usando i tasti della scala di C.
- **2.** L'impostazione della trasposizione viene applicata all'accompagnamento automatico di accordi e a tutta la tastiera.

## **Il Modo Piano**

Questa funzione imposta istantaneamente la voice dell'intera tastiera su un timbro di piano.

- *1.* Premete il tasto [PIANO] per attivare e disattivare il modo piano.
- **2.** In modo piano, il controllo dell'accompagnamento è uguale agli altri modi. L'accompagnamento suona solo la parte ritmica.

#### *Nota:*

In modo piano, la funzione CHORD MODE viene automaticamente disattivata.

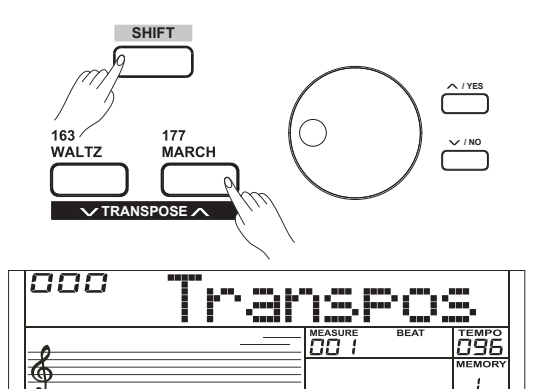

ဓ

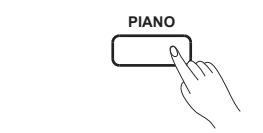

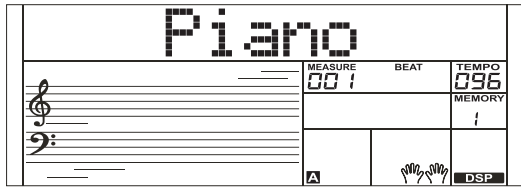

In modo TWINOVA, la tastiera viene divisa nell'area destra e nell'area sinistra per creare due parti con la stessa voice e intonazione, suddivise da uno split point; una funzione pratica per studiare con un insegnante.

- *1.* Tenete premuto il tasto [SHIFT] e poi premete il tasto [TWINOVA] per attivare questa funzione. L'icona "TWINOVA" si accende. In questa condizione, le funzioni DUAL e LOWER non possono essere usate. Lo split point di default è: E3 (32).
- *2.* La voice principale è quella di default per entrambe le parti che era selezionata prima di entrare in modo Twinova. Usate la data dial o i tasti [+/YES]/[-/NO], per selezionare la voice desiderata.
- *3.* Tenete premuto il tasto [SHIFT], e poi premete ancora il tasto [TWINOVA] per disattivare la funzione Twinova. L'icona "TWINO-VA" si spegne.

## *Note:*

- **1.** Twinova non può essere utilizzato durante la riproduzione delle Song/Demo.
- **2.** Per impostare lo split point in Twinova, fate riferimento a "Impostare lo Split Point" per i dettagli.
- **3.** Octave non è valido a meno che non siate in modo Twinova. Dopo aver regolato l'ottava, i registri più acuti o più bassi della voice potrebbero non suonare.

## **Octave**

Questa funzione traspone l'intonazione delle due regioni della tastiera in intervalli di un'ottava. Può essere usata solo in modo Twinova, e l'ottava cambia insieme nelle due regioni della tastiera. Usciti dal modo Twinova, la tastiera ripristina l'intonazione normale e l'ottava non può più essere regolata.

- *1.* Impostare l'ottava. In modo TWINOVA, tenete premuto il pulsante [SHIFT], poi premete il tasto [OCTAVE], il display mostra il valore dell'ottava temporaneamente "xxx Octave". Ora, usate i tasti [+/YES]/[-/NO] o la data dial per impostare il valore dell'ottava, nell'intervallo: -1~ +1. Premete i tasti [+/YES] e [-/NO] simultaneamente per riportare il valore di Octave all'impostazione di default: 000.
- *2.* Senza alcuna operazione entro 5 secondi, il sistema esce dal modo Octave automaticamente.

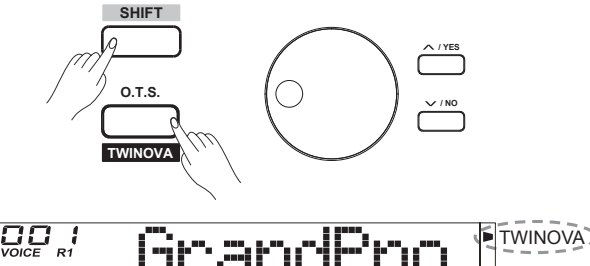

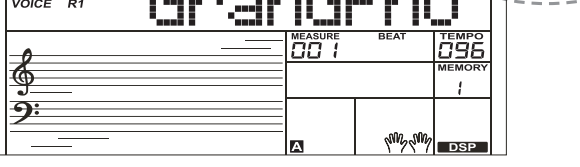

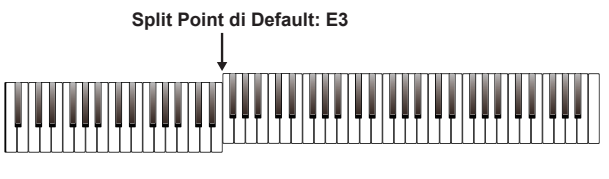

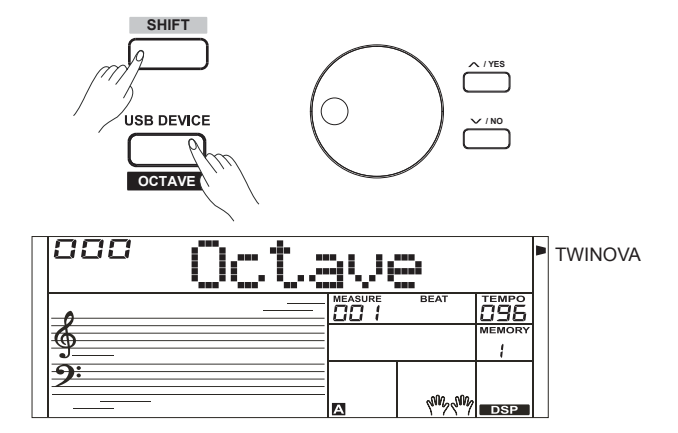

## **L'Accompagnamento Automatico**

La funzione di accompagnamento automatico vi mette a disposizione un'intera band. Basta che suoniate gli accordi con la mano sinistra usando lo stile di accompagnamento selezionato, e l'accompagnamento suona automaticamente, seguendo istantaneamente gli accordi che eseguite. Questa tastiera è dotata di 230 style in una varietà di generi musicali differenti. Provate a selezionare e a suonare con lo style che desiderate. (Fate riferimento alla Lista degli Style per i dettagli)

## **Suonare con l'Accompagnamento Automatico (solo col ritmo)**

#### *1.* Premete il tasto [STYLE]

Accedete al modo style. L'icona "STYLE" in alto a sinistra nell'I CD si accende. Il display mostra il nome e il numero dello style corrente.

- *2.* Selezionate uno style Usate la data dial o i tasti [+/YES]/[-/NO] per selezionare lo style desiderato. O usate i tasti di selezione diretta degli style.
- *3.* Iniziate a suonare con lo style

Premete il tasto [START/STOP] per avviare le tracce ritmiche dell'accompagnamento automatico. Premete anche [SYNC START] e poi suonate qualsiasi tasto per avviare le tracce ritmiche dell'accompagnamento automatico.

*4.* Premete ancora [START/STOP] per arrestare l'esecuzione dello style.

## **Suonare con l'Accompagnamento Automatico (completo)**

*1.* Attivate l'accompagnamento automatico In modo style, premete il tasto [CHORD MODE] per attivare il modo "auto bass chord" (A.B.C.). La tastiera viene divisa in due sezioni. La sezione della mano sinistra è la sezione di riconoscimento degli accordi. Contemporaneamente, l'icona "A.B.C." si accende. Ora, suonate qualsiasi tasto nella sezione di riconoscimento degli accordi (condizione Sync Start), e sentite il fantastico accompagnamento. Premete ancora il tasto [CHORD MODE] per entrare nel modo "full range". L'icona"FULL RANGE" si accende. L'intera tastiera diventa la sezione di riconoscimento degli accordi.

*2.* Avviate l'accompagnamento automatico

Premete il tasto [SYNC START] e suonate un accordo nella sezione di riconoscimento degli accordi per avviare l'accompagnamento A<sub>0</sub> automatico di tutte le tracce. L'accompagnamento cambia automaticamente seguendo il cambiamento degli accordi. Premete il tasto [START/STOP] per avviare l'auto accompagnamento della traccia ritmica, poi suonate un accordo nella sezione di riconoscimento degli accordi. Si avvia l'accompagnamento automatico di tutte le tracce.

## *Nota:*

Lo strumento include 10 user style. Potete usare la nostra PC suite per creare i vostri style personali.

## **Sezioni dell'Accompagnamento**

Le diverse sezioni dell'Auto Accompaniment vi permettono di variare l'arrangiamento dell'accompagnamento seguendo le sezioni del brano. Queste sono: Intro, Main (A, B), Fill (A, B), e Ending. Cambiandole durate l'esecuzione, potete produrre facilmente gli elementi dinamici di un arrangiamento dal suono professionale.

*1.* Sezione INTRO

L'intro è una sezione di apertura del brano. Terminato il pattern intro, il sistema passa automaticamente alla sezione main.

*2.* Sezione MAIN

Main è una sezione importante del brano. Suona un pattern di accompagnamento e lo ripete all'infinito sino a quando non premete il tasto di un'altra sezione.

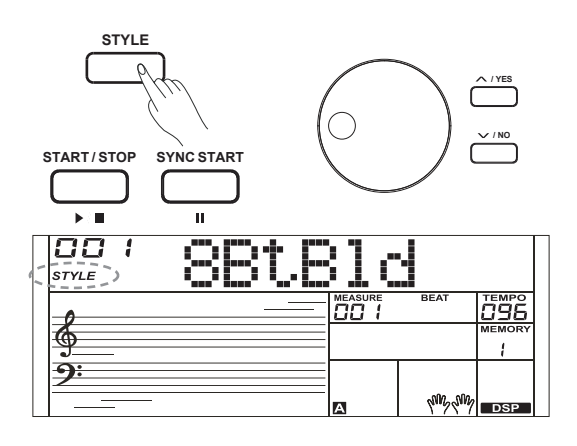

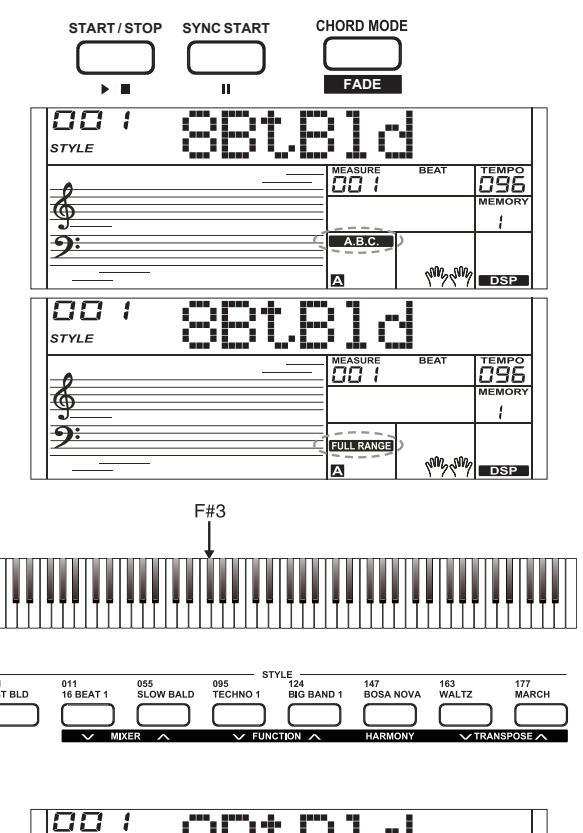

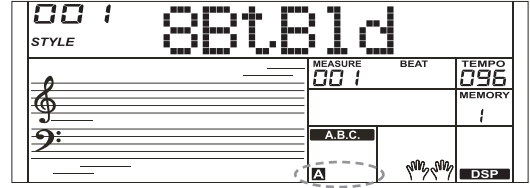

*3.* Sezione FILL-IN

La funzione Auto fill in aggiunge automaticamente un fill (una frase di transizione) alla vostra esecuzione. Quando il fill-in è finito,l'accompagnamento passa alla sezione Main (A,B).

*4.* Sezione ENDING

L'Ending viene usato come finale della song. Terminato l'ending, l'accompagnamento automaticamente si arresta.

#### *Note:*

- **1.** Tenete premuto il tasto [FILL A]/[FILL B] mentre suona lo style, il pattern fill-in selezionato si ripete continuamente sino al rilascio del tasto.
- **2.** Premete il tasto [FILL A]/ [FILL B] mentre lo style non suona per cambiare la sezione main preimpostata. L'icona "A" o "B" si accende.

## **Suonare Diverse Sezioni dell'Accompagnamento**

- *1.* Premete il tasto [STYLE] o [+/YES]/ [-/NO] per selezionare lo style, o usate i tasti di selezione diretta dello style o la data dial.
- *2.* Premete il tasto [CHORD MODE] per accedere al modo A.B.C. (auto bass chord).
- *3.* Premete il tasto [SYNC START] per attivare SYNC START.
- *4.* Premete il tasto [FILL A], selezionate la sezione Main A.
- *5.* Premete il tasto [INTRO/ENDING], l'icona "A" lampeggia, e lo style è pronto a suonare.
- *6.* L'accompagnamento si avvia non appena iniziate a suonare nella sezione degli accordi. Terminata la riproduzione dell'intro, si passa automaticamente alla sezione Main A.
- *7.* Premete il tasto [FILL B] e suona un pattern fill-in (di transizione) appropriato per vivacizzare il ritmo (l'icona "B" lampeggia). Terminata la riproduzione del fill in, si passa automaticamente alla sezione Main B.
- *8.* Premete ancora il tasto [INTRO/ENDING], e suona la sezione ending. Terminato il finale, l'accompagnamento automaticamente si arresta.

## **Controllo del Volume dell'Accompagnamento**

Questa funzione cambia il volume di tutte le tracce di accompagnamento, per bilanciare il volume tra accompagnamento e tastiera.

- *1.* Tenete premuto il tasto [SHIFT] e usate il tasto [ACCOMP +] o [ACCOMP -] per regolare il volume dell'accompagnamento, intervallo regolabile: 0~127, l'LCD mostra il valore corrente del volume dell'accompagnamento.
- *2.* Tenete premuto il tasto [SHIFT] e premete simultaneamente i tasti [ACCOMP +] e [ACCOMP -] per silenziare l'accompagnamento. L'LCD mostra "OFF Accomp". Premete ancora simultaneamente i tasti [ACCOMP +] e [ACCOMP -] per riattivare il volume dell'accompagnamento

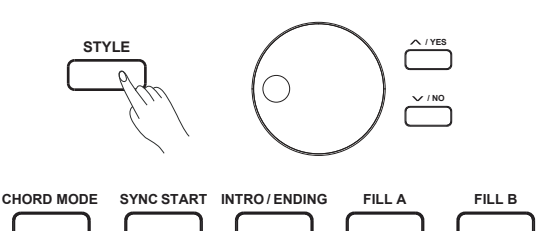

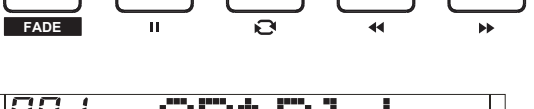

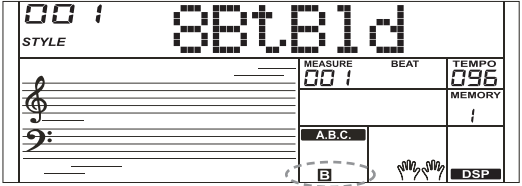

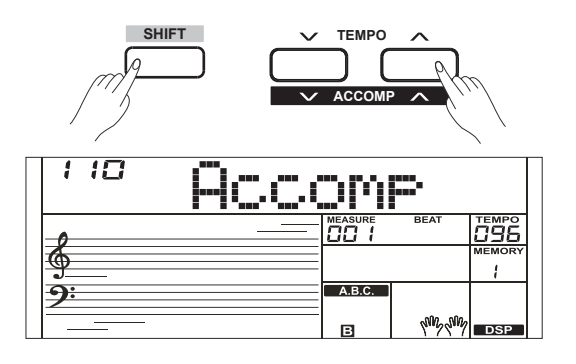

## **Diteggiatura degli Accordi**

Il modo in cui usare le dita per eseguire gli accordi con la mano sinistra (nella sezione dell'accompagnamento automatico della tastiera) è detto "diteggiatura". Vi sono 2 tipi di diteggiatura, descritti sotto.

#### **Le Basi degli Accordi**

Un accordo, in musica, è qualsiasi gruppo armonico di tre o più note che vengono eseguite simultaneamente. Gli accordi più comuni sono le triadi. Una triade è composta da tre note che nella notazione appaiono una sull'altra. In questo modo, le note che la compongono, dalla più bassa alla più acuta, sono dette Tonica (Root), Terza (Third), e Quinta (Fifth).

#### **Tipi di Triade**

Questi sono i tipi di triade di base:

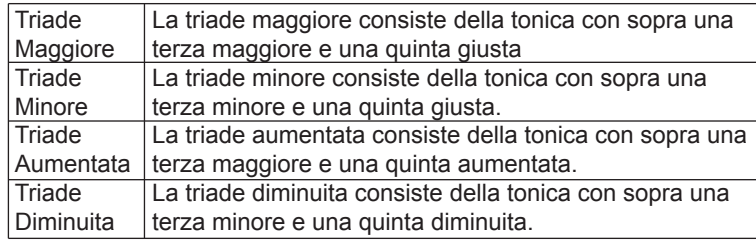

#### **Rivolti (Chord Inversion)**

Abbiamo questo accordo quando la tonica non è al basso (cioè, non è la nota più bassa). Quando la tonica è al basso, l'accordo è in posizione fondamentale. Se mettiamo la terza o la quinta al basso, abbiamo i cosiddetti rivolti. Guardate la triade maggiore a lato e i suoi rivolti.

#### **Denominazione degli accordi**

Il nome dell'accordo consiste di due parti: tonica e tipo di accordo.

#### **Single Finger**

Single finger rende facile suonare gli accordi premendo solo uno, due o tre tasti, inclusi accordi maggiori, minori, di settima e settima minore nella sezione dell'accompagnamento automatico .

#### **Multi-finger**

Multi-finger permette di suonare gli accordi con la diteggiatura normale. Provate a suonare i 32 tipi di accordi nella scala di C elencati sulla destra.

#### *Nota:*

Quando la tastiera non è suddivisa, l'intera tastiera riconosce solo gli accordi suonati con la diteggiatura normale.

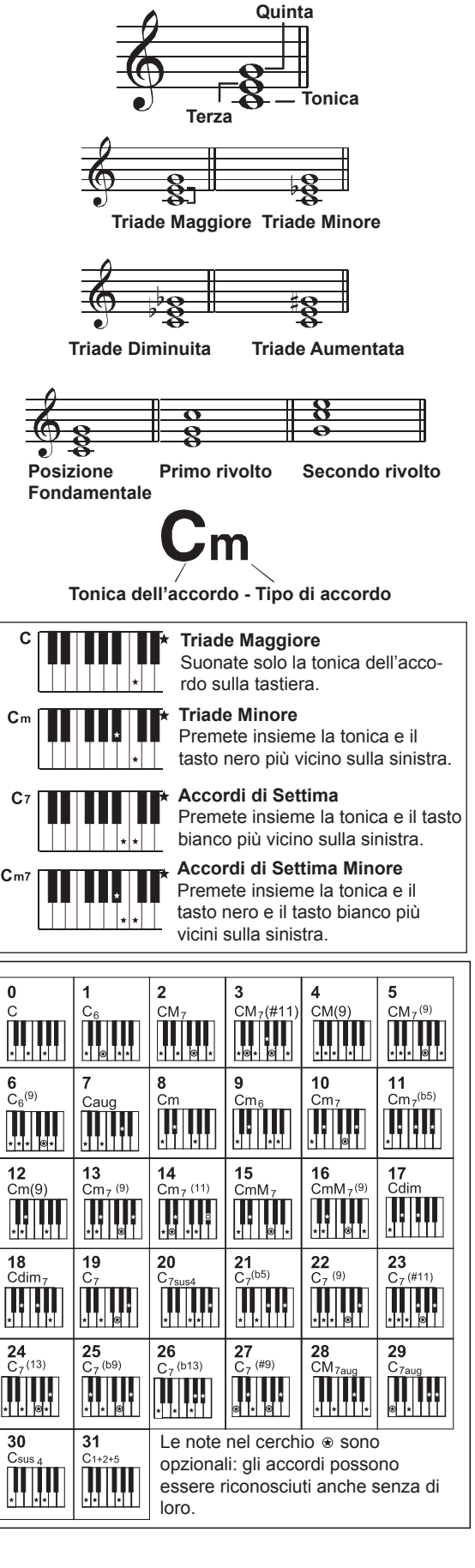

## **Tempo**

Ogni style, in questo strumento è stato programmato con un tempo di default. Però potete cambiare questo tempo con i tasti [TEMPO +]/[TEMPO -].

- *1.* Usate i tasti [TEMPO +]/ [TEMPO -] per cambiare il valore del tempo. Mentre i dati del tempo lampeggiano, usate anche la data dial.
- *2.* Premete simultaneamente i tasti [TEMPO+] e [TEMPO-] per ripristinare il tempo di default.

#### *Nota:*

Il tempo default di viene selezionato automaticamente quando scegliete uno style mentre gli style non stanno suonando. Ma il valore si mantiene lo stesso se cambiate gli style durante la riproduzione.

## **Fade In/Out**

*1.* Fade In

Avviare lo style con un fade in (assolvenza) produce un crescendo del volume che inizia piano e va aumentando. Tenete premuto il tasto [SHIFT] e premete il tasto [FADE] prima di avviare la riproduzione dello style. L'icona "FADE" si accende, e continua a lampeggiare mentre suona lo style.

*2.* Fade Out

Terminare lo style con un fade out (dissolvenza) produce un diminuendo del volume che va via via riducendosi. Tenete premuto il tasto [SHIFT] e poi premete il tasto [FADE] durante la riproduzione dello style. L'icona "FADE" si accende, e continua a lampeggiare mentre suona lo style.

*3.* Durata del Fade In/ Out time Il tempo di default è pari a 10 secondi.

## **Metronomo**

La funzione Metronome offre un ritmo stabile su cui esercitarsi col piano ad un tempo costante.

- *1.* Impostare il metronomo on/ off Premete il tasto [METRONOME] per attivare e disattivare il metronomo.
- *2.* Cambiare la suddivisione ritmica del metronomo Fate riferimento a "Il Menù Function" per i dettagli.

## *Note:*

- **1.** Se attivate il metronomo mentre suona uno style, il click suona dal movimento successivo. La suddivisione ritmica del metronomo si sincronizza allo style che sta suonando.
- **2.** Se prima attivate il metronomo, e poi suonate la parte ritmica, la suddivisione ritmica del metronomo si sincronizza allo style che sta suonando.
- **3.** La funzione Metronome è disponibile per la registrazione, ma il suono non viene salvato con i dati registrati.

## **One Touch Setting**

Non è sempre facile trovare una voice adatta alla song, ma ONE TOUCH SETTING è il metodo più potente e semplice per risolvere il problema. Quando One Touch Setting è attivo, potete richiamare istantaneamente tutte le impostazioni relative all'accompagnamento automatico, incluse la selezione delle voice e degli effetti digitali premendo semplicemente un pulsante.

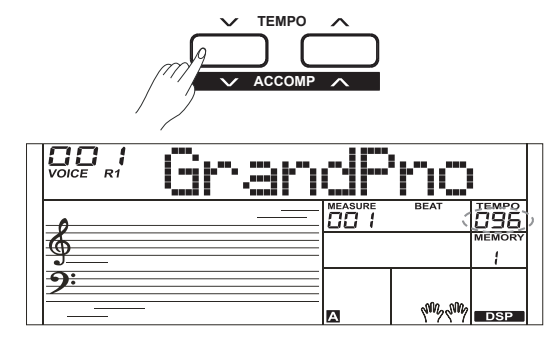

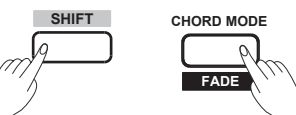

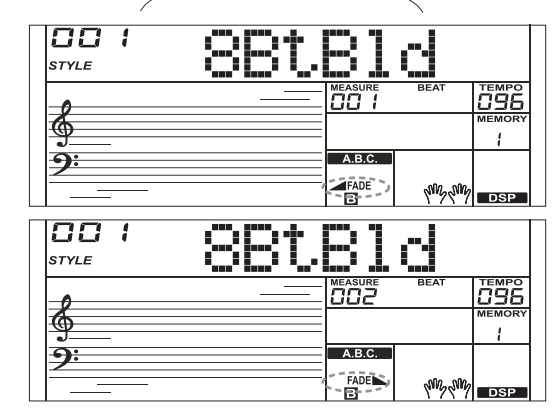

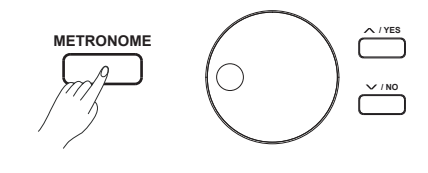

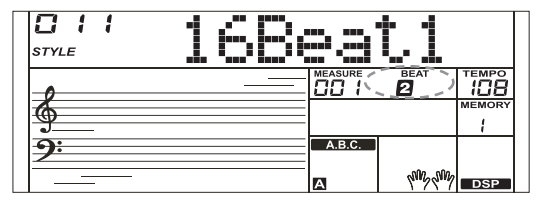

- *1.* Premete il tasto [O.T.S.] per attivare One Touch Setting per lo style corrente. L'icona "O.T.S" si accende. L'icona "MEMORY" è spenta.
- *2.* Premete uno dei tasti [M1]-[M4], varie impostazioni del pannello (come voice, effetti, ecc.) che corrispondono allo style selezionato possono essere richiamate istantaneamente con un solo tasto.

#### **Lista dei parametri One Touch Setting:**

Part ON/OFF . Voice Change Voice Volume Voice Reverb Level Voice Chorus Level

#### *Note:*

- **1.** La funzione A.B.C. si attiva automaticamente in modo O.T.S..
- **2.** La funzione Registration Memory" è disattivata in modo O.T.S..

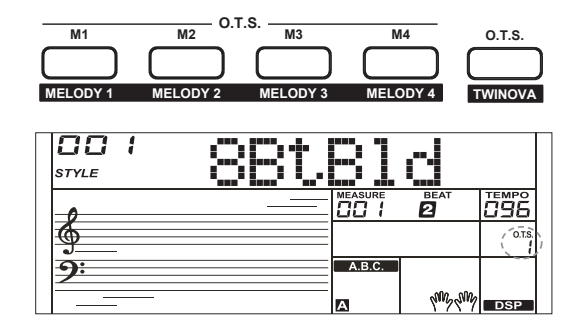

## **Mixer**

La funzione Mixer può controllare il volume delle diverse tracce.

- *1.* Tenete premuto il tasto [SHIFT] e premete i tasti [MIXER -] / [MIXER +] per accedere al menù della funzione mixer, l'LCD mostra il numero corrente. Alla prima apertura del menù appare "Rhythm\_s", poi viene ricordata l'ultima opzione quando rientrate nel menù mixer.
- *2.* Tenete premuto il tasto [SHIFT], e premete ripetutamente i tasti [MIXER -] / [MIXER +] per selezionare la traccia da impostare. Usate i tasti [+/YES]/ [-/NO] o la data dial per cambiare i parametri.

Le opzioni e i parametri sono elencati sotto:

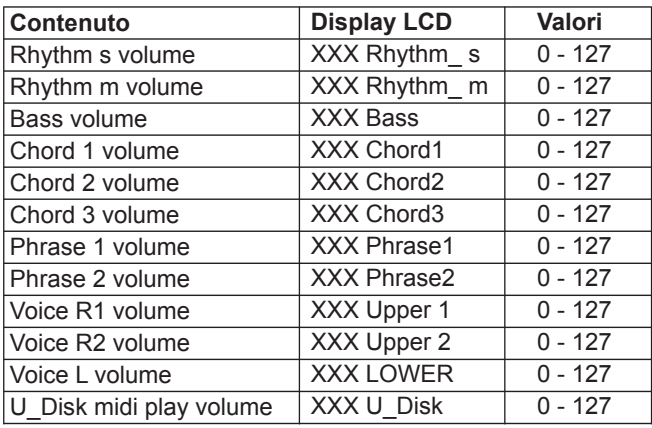

#### *Nota:*

Senza eseguire alcuna operazione entro 5 secondi, il menù della funzione si chiude automaticamente.

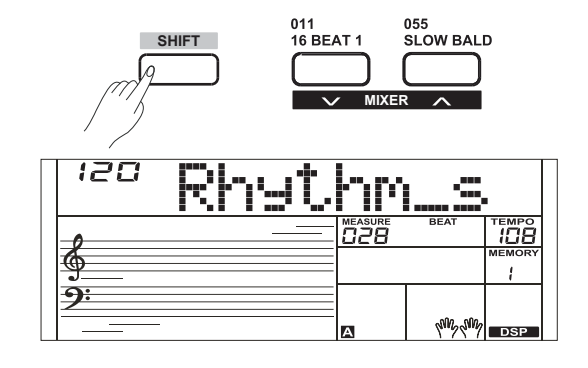

La funzione Harmony aggiunge automaticamente un'armonia alle note suonate nell'area delle mano destra, offrendovi una ricca espressività armonica.

## **Selettore Harmony**

- *1.* Tenete premuto il tasto [SHIFT] e premete il tasto [HARMONY] per accedere al modo harmony. L'icona "HARMONY" si accende e l'LCD indica "Duet" per avvisarvi che l'effetto harmony è attivo, e il tipo è Duet.
- *2.* Tenete premuto il tasto [SHIFT] e premete ancora il tasto [HAR-MONY] per uscire dal modo harmony. L'icona "HARMONY" si spegne e l'LCD indica "Off" per avvisarvi che l'effetto harmony è inattivo.
- *3.* Questo strumento offre 26 tipi di armonie. Fate riferimento al "Menu Function" per i dettagli.

## **Suonare con un'Armonia**

Aprite il modo A.B.C., prima suonate un accordo nella sezione degli accordi, e poi la voice principale che suonate nella sezione della mano destra viene aggiunta con l'armonia.

## *Note:*

- **1.** I tipi di harmony 1+5, Octave 1~2, Echo 1~4, Tremolo 1~4 e Trill 1~4 sono disponibili indipendentemente dall'uso di A.B.C.. Altri harmony type sono disponibili solo mentre A.B.C. è attivo.
- **2.** Le armonie non possono essere registrate nelle user song.

## **Performance Assistant**

Vi sono 2 voice che potete selezionare per l'esecuzione in modo performance assistant: Guitar e Piano (chitarra e pianoforte).

## **Cos'è il Performance Assistant?**

Performance assistant è una funzione facile da usare, che rende più interessante ogni esecuzione. Anche se non siete un tastierista, il performance assistant vi aiuta a suonare il timbro dello strumento a voi più familiare sulla tastiera. Se siete un pianista, potete ottenere più facilmente molti effetti complessi sulla tastiera con l'aiuto di questa funzione. Performance assistant vi mette a disposizione molte bellissime frasi musicali. Basta usare diversi tasti ed eseguirete la vostra musica meravigliosa.

## **Aprire il Performance Assistant**

- *1.* Premete il tasto [PERFROM] per accedere al modo performance assistant. L'impostazione di default è il Modo Guitar. Il display LCD mostra il nome e il numero di Guitar.
- *2.* Usate la data dial per cambiare la voice con cui volete suonare.
- *3.* La suddivisione ritmica di default "4-4" appare sull'LCD. In modo Performance Assistant, potete impostare la suddivisione ritmica su 2/4, 3/4, 4/4, e 6/8 con i tasti [+/YES] e [-/NO].

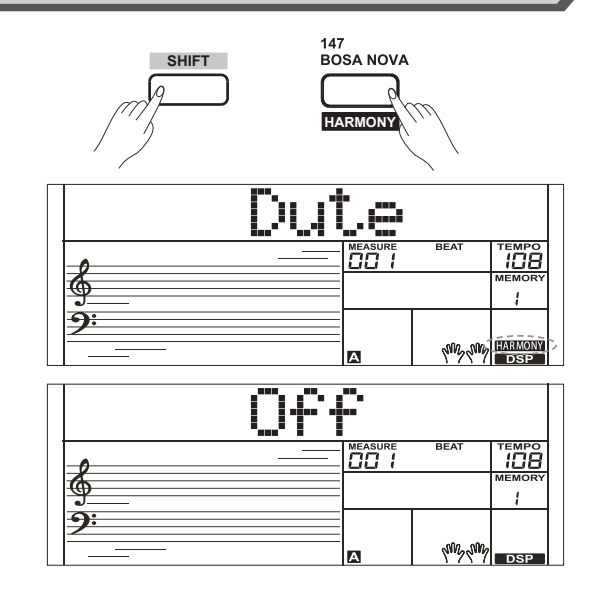

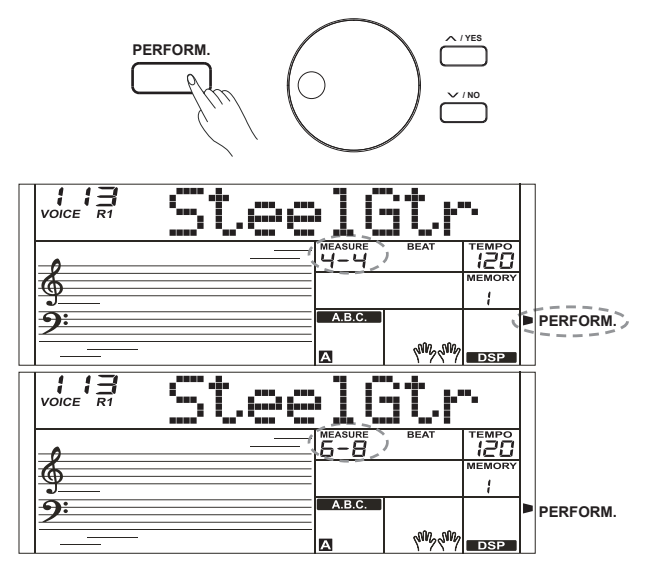

*5.* In modo Performance Assistant, usate [TEMPO+] / [TEMPO-] per regolare il valore del tempo.

## **Il Modo Guitar**

#### **Guitar key map**

Il Modo Guitar vi permette di suonare un timbro di chitarra con la tastiera come se suonaste una vera chitarra. In questo modo potete usare alcune tecniche esecutive come strum (5), broken chord (5), echoism (5) e anche 2 endings.

#### **Chord part**

I tasti da A0 a B3 sono l'area chord part. Suonate gli accordi in questa zona.

#### **Sub Area 1**

I tasti da C4 a B4 (solo i tasti bianchi) sono la sub area 1. 5 tipi di broken chord (arpeggi) sono forniti in quest'area.

#### **Sub Area 2**

I 6 tasti : da C5 a A5 (solo i tasti bianchi) sono come le 6 corde di una vera chitarra. Eseguite gli assoli in quest'area.

#### **Rhythm Area**

I tasti da C6 a G6 (solo i tasti bianchi) sono la rhythm area. Style e strum (parti suonate con il plettro) sono forniti in quest'area. Usate i tasti da A6 a B6 per suonare un finale (ending).

## **Position Change**

Premete il tasto C7, la voice di chitarra viene trasposta verso l'acuto.

## *Nota:*

I tasti sopra a C7 non rispondono in questo modo operativo.

## **Suonare in Modo Guitar**

#### **Suonare un accordo nella chord part**

Il tipo di accordo appare nel display LCD e suona la tonica della chitarra.

#### **Suonare un arpeggio nella sub area 1**

Quando appare il tipo di accordo, premete un tasto bianco nella sub area 1, e inizia una meravigliosa frase arpeggiata. Provate a cambiare il tasto bianco e sentirete tipi di frasi differenti. Cambiate accordo con la mano sinistra, e sentire cambiare la frase arpeggiata.

#### **Suonare un assolo nella sub area 2**

Quando appare il tipo di accordo, premete un tasto bianco nella sub area 2 potete eseguire liberamente un assolo di chitarra, dall'effetto veramente realistico. Cambiate accordo con la mano sinistra, e suonate l'assolo. L'ultimo tasto bianco B5 non suona.

#### **Suonare una parte ritmica col plettro nella rhythm area**

Quando appare il tipo di accordo, premete un tasto bianco nella rhythm area potete suonare una parte ritmica col plettro. Cambiate accordo con la mano sinistra, e suonate i vostri strum (pennate).

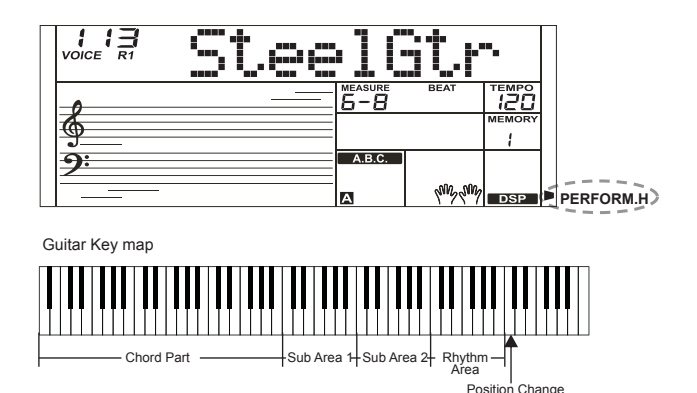

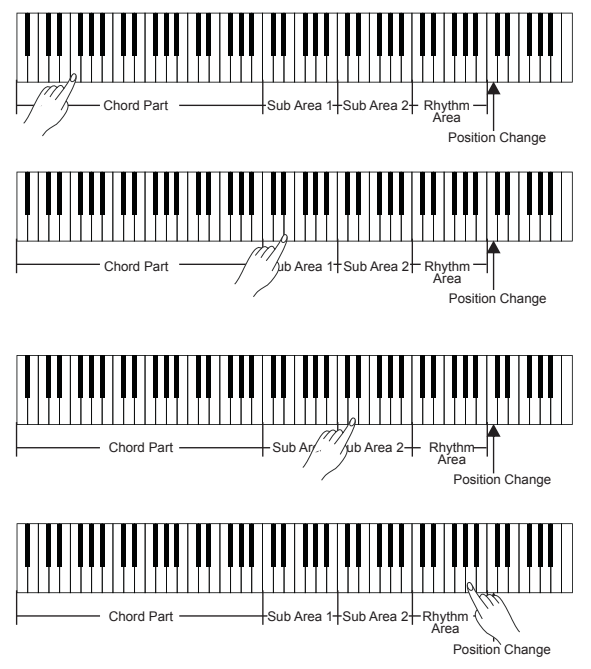

#### **Eseguire un finale**

Premete i tasti da A6 a B6 per eseguire un finale. Terminato il finale, la frase si arresta automaticamente.

#### **Suonare gli armonici**

Tutti i tasti neri della Sub area 1, Sub area 2 e Rhythm sono i tasti degli armonici. Vi sono 5 tipi di armonici sui tasti C#, D#, F#, G#, A#.

#### **Cambiare la posizione**

Premete il tasto C7, l'icona "PERFORM.H" si accende nell'LCD. significa che la posizione sulla chitarra è stata spostata verso l'acuto. Provate a suonare i tasti bianchi nella sub area 1, Sub area 2 e Rhythm area, ascoltate la frase che state eseguendo ora.

## **Il Modo Piano**

#### **Piano Key Map**

In modo Piano, potete facilmente eseguire molte tecniche complesse come se suonaste un pianoforte acustico. In questo modo potete usare alcune tecniche come piano rhythm (5), broken chord (5) e anche 3 ending. La mappa dei tasti (key map) del piano è simile alla guitar key map. Premete i tasti da A6 a C7 (tasti bianchi) per avviare un finale. Tutti i tasti neri sopra a C4 non suonano.

## **Suonare in Modo Piano**

- *1.* Selezionare il Modo Piano In modo performance assistant, usate la data dial per selezionare il Modo Piano.
- *2.* Suonate un accordo nella chord part
- *3.* Suonate frasi e ritmi nella sub area e rhythm area.
- *4.* Premete i tasti A6, B6 o C7 per terminare l'esecuzione pianistica. Terminato il finale, la frase si arresta automaticamente.

## **Chiudere il Performance Assistant**

Quando avete finito di suonare con il Performance Assistant, premete i tasti [VOICE] / [STYLE] / [SONG]/ [PERFORM] per uscire dal modo performance assistant.

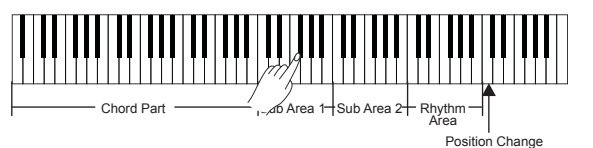

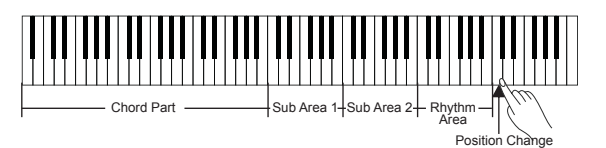

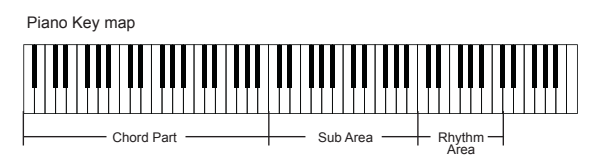

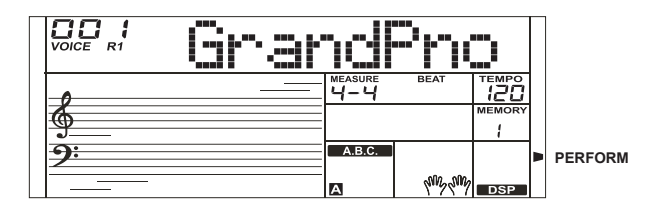

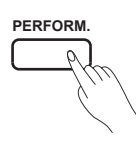

Gli effetti DSP simulano la riproduzione del suono in un ambiente reale. Con gli effetti DSP potete aggiungere ambienza e profondità alla musica in vari modi.

Gli effetti DSP vengono attivati automaticamente all'accensione dello strumento. Tenete premuto il tasto [SHIFT] e premete il tasto [DSP] per attivare e disattivare gli effetti DSP. L'icona "DSP" si accende nel display LCD.

## *Nota:*

Ci può essere una piccola pausa o rumore nel suono impostando il DSP on/ off mentre suonate uno style o song. Questo è normale e non indica un malfunzionamento.

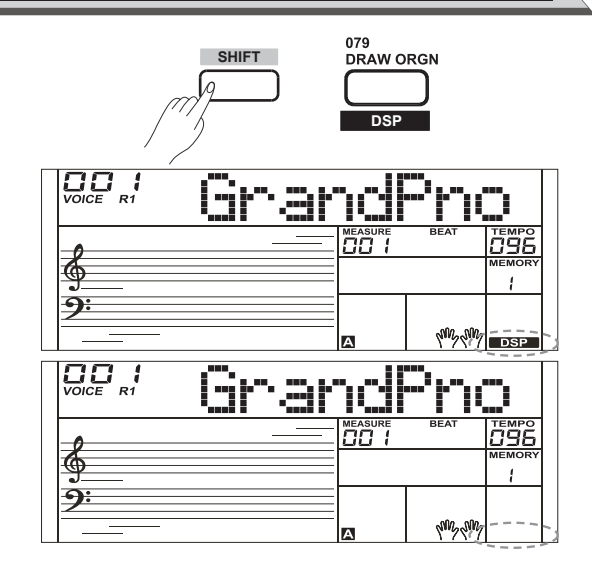

## **Funzioni del Pedale**

Potete assegnare altre funzioni al pedale sustain. Fate riferimento al Menù Function per i dettagli.

*1.* Sustain Pedal (SPd Sust)

Questa funzione del pedale svolte la stessa funzione del pedale del forte di un piano acustico, permettendovi di mantenere in risonanza le note anche dopo aver rilasciato i tasti. Premete il pedale per attivare l'effetto. Rilasciate il pedale per disattivare l'effetto sustain.

*2.* Soft Pedal (SPd Soft)

Quando è selezionato il pedale soft, premendo il pedale, le note che stanno suonando risultano smorzate (pedale del piano).

*3.* Style Start/Stop Pedal (SPd St/T)

Quando è selezionato il pedale style start/stop, premete il pedale per avviare/arrestare l'accompagnamento.

*4.* Memory Pedal (SPd Mem)

Quando è selezionato il pedale memory, premete il pedale una volta per richiamare la register memory: M1, e richiamate le register memory M2, M3… premendo il pedale in sequenza (Vi sono 48 memorie).

Il soft pedal (pedale del piano) di una pedaliera a tre pedali può essere assegnato ad altre funzioni. Fate riferimento al Menù Function per i dettagli.

- 1. Pedal Soft (UPd Soft)
- 2. Pedal St/T (UPd St/T)
- 3. Pedal Mem (UPd Mem)

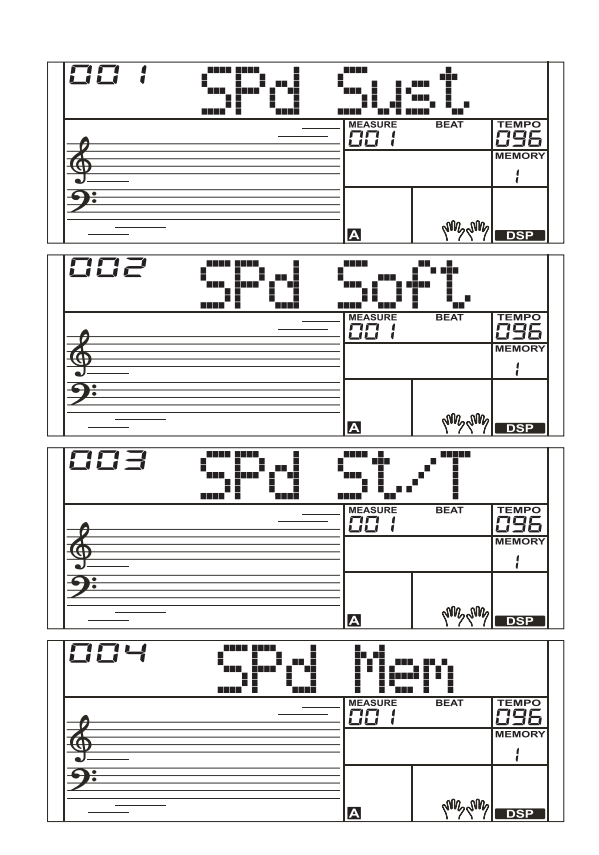

Tenete premuto il tasto [SHIFT] e premete il tasto [FUNCTION-] o [FUNCTION+] per accedere al menù delle funzioni. Il display LCD mostra l'opzione corrente del menù delle funzioni. Usate i tasti [+/YES]/[-/NO] o la data dial per impostare i parametri del menù corrente.

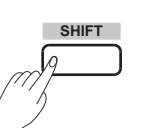

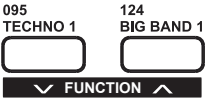

Le opzioni e i parametri sono elencati sotto:

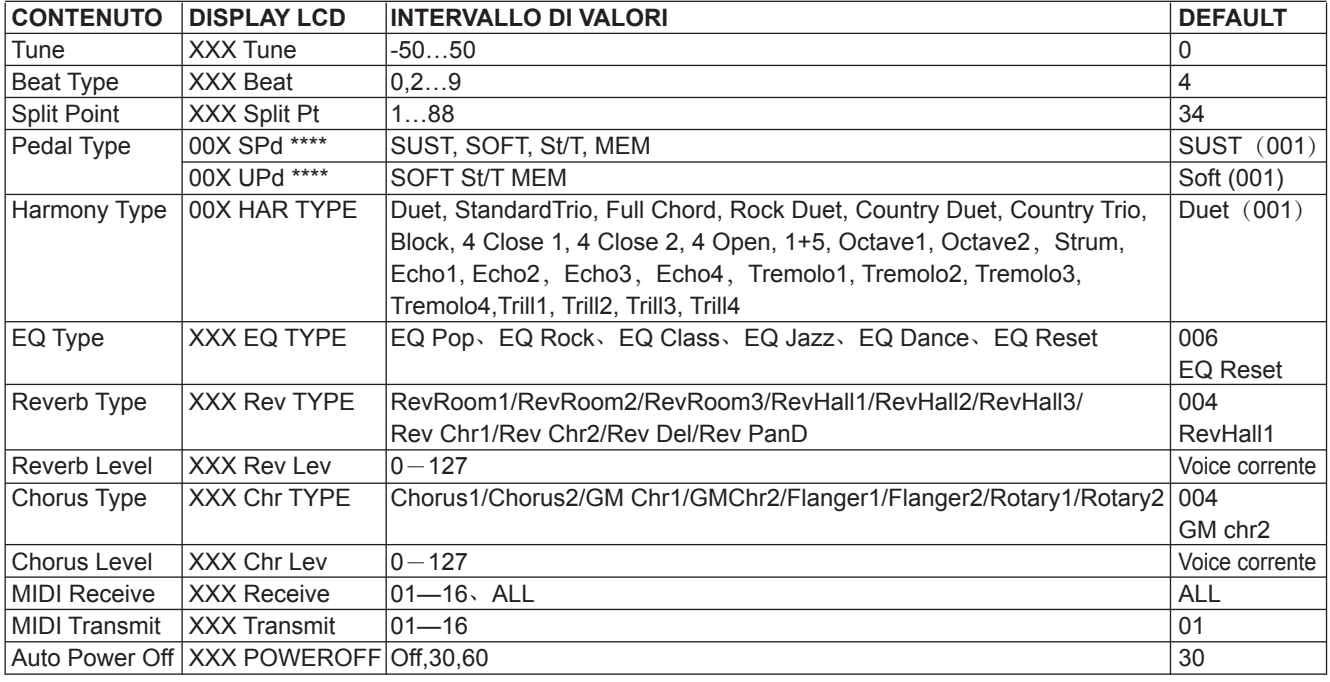

## *Nota:*

Se non effettuate alcuna operazione entro 5 secondi, il sistema esce dal modo Function automaticamente.

## **Tune**

Questa funzione imposta l'intonazione della tastiera a passi di 1 cent.

- *1.* Tenete premuto il tasto [SHIFT] e premete ripetutamente i tasti [FUNCTION-]/[FUNCTION+] per selezionare il menù tune. Il display LCD mostra "xxx Tune". Usate i tasti [+/YES]/[-/NO] o la data dial per regolare il valore dell'intonazione.
- *2.* Premete i tasti [+/YES] e [-/NO] simultaneamente per ripristinare il valore di default dell'intonazione: 000. L'impostazione viene applicata sia all'accompagnamento che alla voice.

## **Split Point**

Il punto della tastiera che separa voice L e voice R1/R2 è chiamato "split point". La sezione della mano sinistra controlla l'accompagnamento auto bass chord quando la funzione A.B.C. è attiva, o può essere usata per suonare le lower voice quando la funzione A.B.C. è inattiva.

*1.* Tenete premuto il tasto [SHIFT] e premete ripetutamente i tasti [FUNCTION-]/[FUNCTION+] per selezionare il menù split point menu, l'LCD mostra "\*\*\* Split Pt". Usate i tasti [+/YES]/[-/NO] o la data dial per cambiare lo split point. Valori impostabili: 1~88.

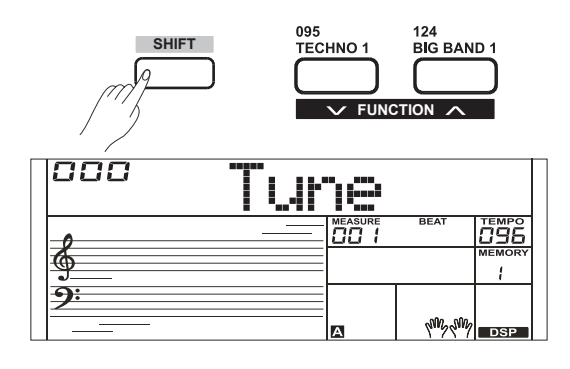

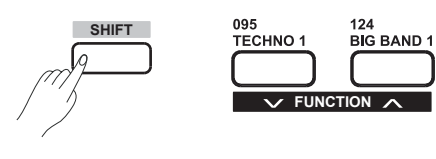

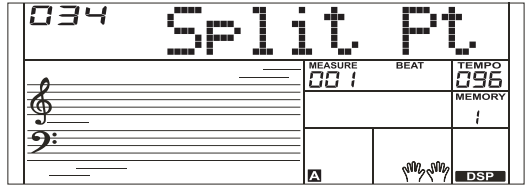

- *2.* Premete i tasti [+/YES]/[-/NO] simultaneamente per riportare lo split point sulla sua impostazione di default: F#3 (34).
- *3.* Nella funzione TWINOVA, il valore impostabile per lo split point è C3~C6 (28~64). Premete i tasti [+/YES] e [-/NO] simultaneamente per riportare lo split point sulla sua impostazione di default: E3 (32). *Nota:*

Il tasto dello split point appartiene all'area della mano sinistra.

## **Beat Type**

- *1.* Tenete premuto il tasto [SHIFT] e premete ripetutamente i tasti [FUN-CTION-]/[FUNCTION+] per selezionare il menù beat type. Il display LCD mostra "\*\*\*Beat". Usate i tasti [+/YES]/ [-/NO] o la data dial per cambiare la suddivisione ritmica. L'intervallo impostabile è: 0, 2~9.
- *2.* Premete i tasti [+/YES] e [-/NO] simultaneamente per riportare il valore del beat type sulla sua impostazione di default: 004.

## **Pedal Type**

- *1.* Tenete premuto il tasto [SHIFT] e premete ripetutamente i tasti [FUNCTION-]/[FUNCTION+] per selezionare il menù sustain pedal type menu. Il display LCD mostra "00x SPd xxxx". Usate i tasti [+/YES] e [-/NO] o la data dial per cambiare la funzione del pedale.
- *2.* Premete i tasti [+/YES] e [-/NO] simultaneamente per riportare pedal type sulla sua impostazione di default: 001 SPd (Sust).
- *3.* Seguite le istruzioni al punto 1 per assegnare funzioni al pedale soft o a una pedaliera, ma l'LCD mostra "00X UPd xxxx".

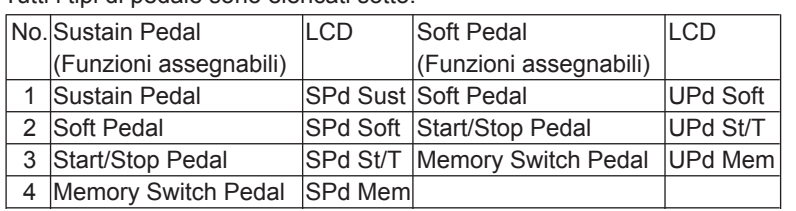

Tutti i tipi di pedale sono elencati sotto:

## **EQ Type**

La funzione EQ controlla il guadagno di diverse bande di frequenza, creando di conseguenza campi sonori differenti. Potete selezionare uno dei 6 preset EQ nella pagina di display dell'EQ.

- *1.* Tenete premuto il tasto [SHIFT] e premete ripetutamente i tasti [FUNCTION-]/[FUNCTION+] per selezionare il menù EQ type. Il display LCD mostra "001 EQ Pop ". Usate i tasti [+/YES] e [-/NO] o la data dial per cambiare il tipo di EQ.
- *2.* Premete simultaneamente i tasti [+/YES] e[-/NO] per riportare l'EQ type sulla sua impostazione di default: 006 EQ Reset.

I diversi tipi di EQ sono elencati sotto:

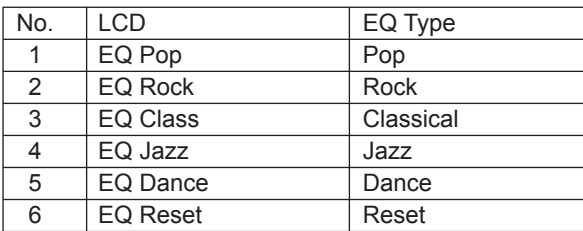

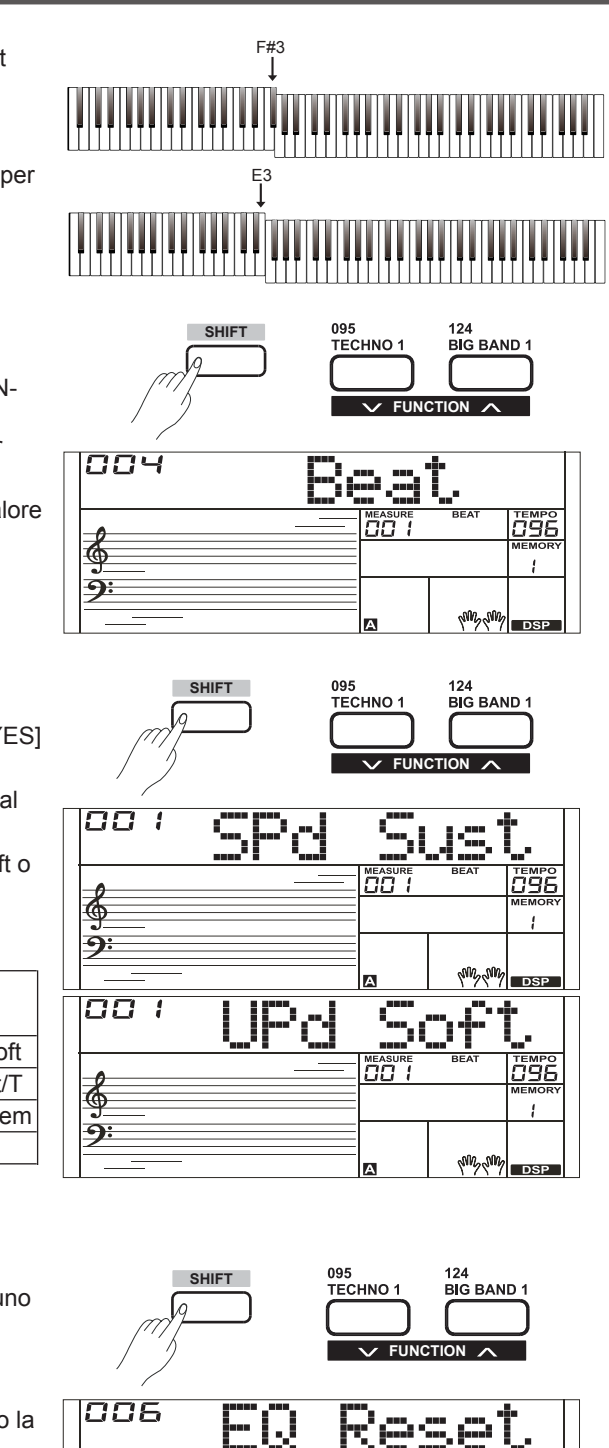

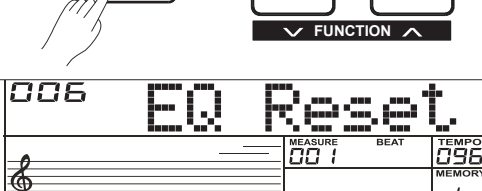

**ANY YVIY** 

9:

## **Reverb Type**

- *1.* Tenete premuto il tasto [SHIFT] e premete ripetutamente i tasti [FUNCTION-] o [FUNCTION+] per selezionare il menù reverb type. Il display LCD mostra "001 Rev Hall 1". Usate i tasti [+/YES]/ [-/NO] o la data dial per cambiare il tipo di riverbero.
- *2.* Premete i tasti [+/YES] e [-/NO] simultaneamente per riportare il reverb type sulla sua impostazione di default: 004 Rev Hall1.

I tipi di riverbero sono elencati sotto:

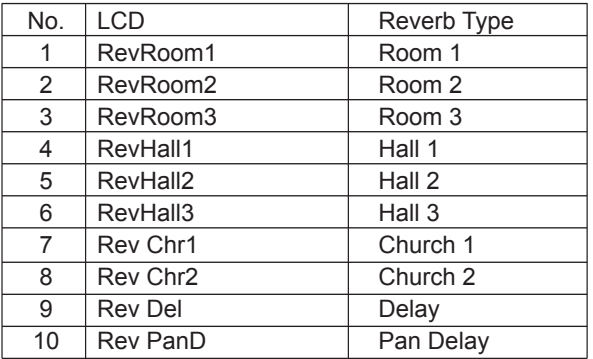

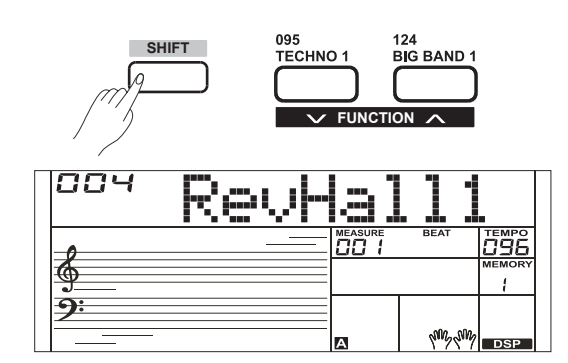

## **Reverb Level**

- *1.* Tenete premuto il tasto [SHIFT] e premete ripetutamente i tasti [FUNCTION-]/[FUNCTION+] per selezionare il livello del riverbero. Il display LCD mostra "\*\*\* Rev Lev". Usate i tasti [+/YES]/[-/NO] o la data dial per cambiare il livello del riverbero, nell'intervallo: 0-127
- *2.* Premete i tasti [+/YES] e [-/NO] simultaneamente per riportare il livello del riverbero sulla sua impostazione di default: 070.

## **Chorus Type**

- *1.* Tenete premuto il tasto [SHIFT] e premete ripetutamente i tasti [FUNCTION-]/[FUNCTION+] per selezionare il menù chorus type. Il display LCD mostra "004 GM Chorus2". Usate i tasti [+/YES]/[-/NO] o la data dial per cambiare il tipo di chorus. Potete selezionare uno degli 8 preset di Chorus Type.
- *2.* Premete i tasti [+/YES] e [-/NO] simultaneamente per riportare il tipo di chorus sulla sua impostazione di default: 004 GM Chorus2.

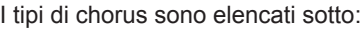

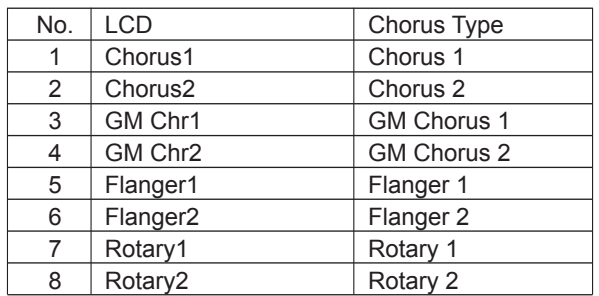

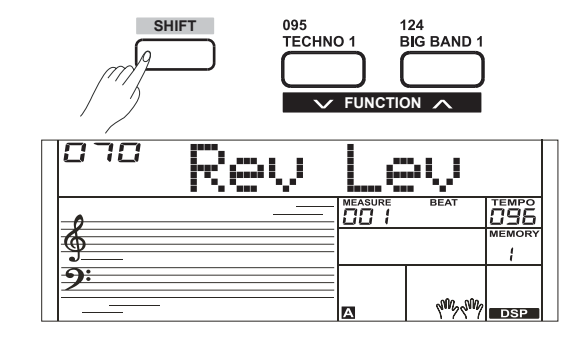

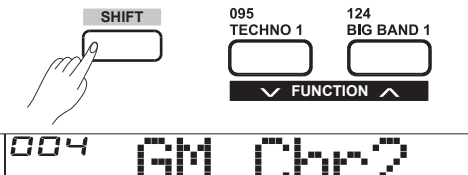

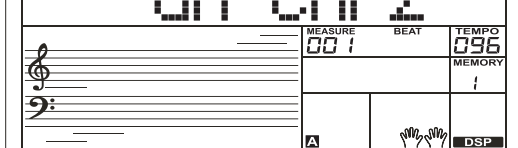

## **Chorus Level**

- *1.* Tenete premuto il tasto [SHIFT] e premete ripetutamente i tasti [FUNCTION-]/[FUNCTION+] per selezionare il livello del chorus. Il display LCD mostra "\*\*\* Chr Lev", Usate i tasti [+/YES]/[-/NO] o la data dial per cambiare il livello del chorus, nell'intervallo: 0-127.
- *2.* Premete i tasti [+/YES] e [-/NO] simultaneamente per riportare il livello del chorus sulla sua impostazione di default: 000.

## **Harmony Type**

- *1.* Tenete premuto il tasto [SHIFT] e premete ripetutamente i tasti [FUNCTION-]/[FUNCTION+] per selezionare il menù harmony type. Il display LCD mostra "001 Duet". Usate i tasti [+/YES]/[-/NO] o la data dial per cambiare il tipo di armonia.
- *2.* Premete i tasti [+/YES] e [-/NO] simultaneamente per riportare harmony type sulla sua impostazione di default: 001 Duet.

Gli harmony type sono elencati sotto:

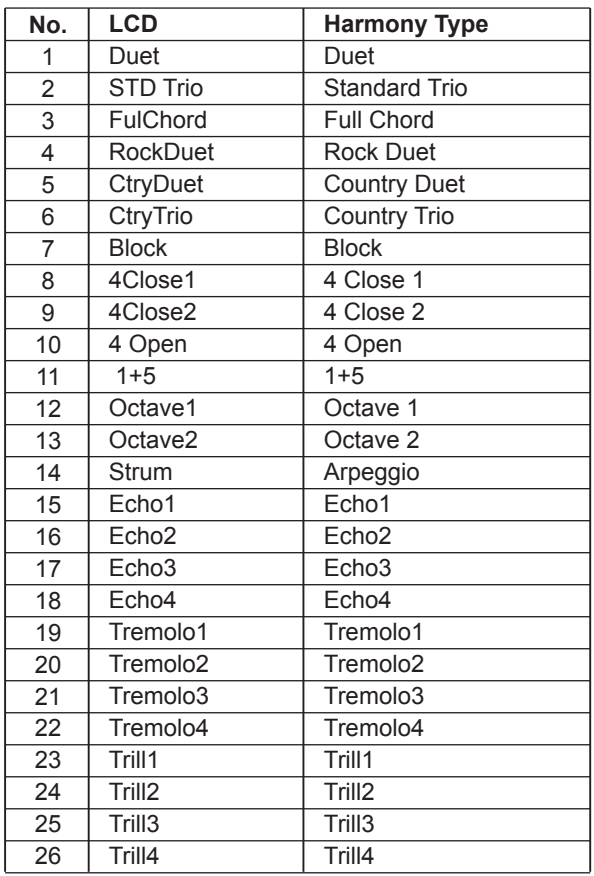

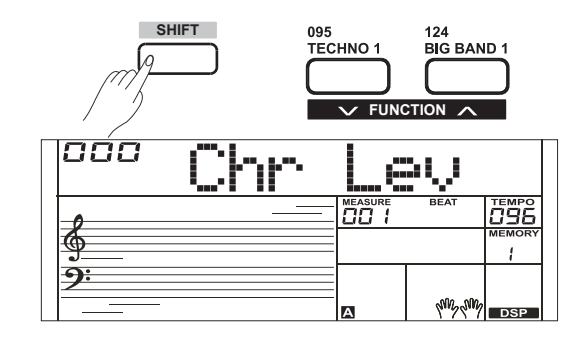

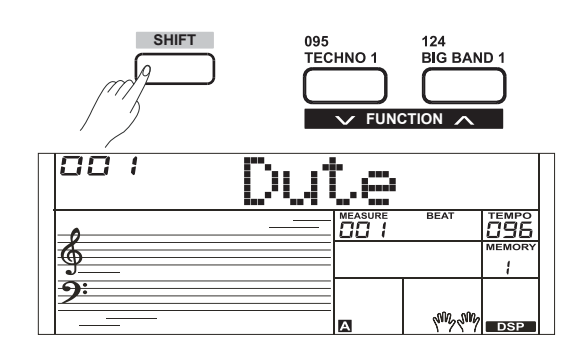

## **MIDI IN**

- *1.* Tenete premuto il tasto [SHIFT] e premete ripetutamente i tasti [FUNCTION-]/[FUNCTION+] per selezionare il menù MIDI In. Il display LCD mostra "\*\*\* Midi In". Usate i tasti [+/YES]/ [-/NO] o la data dial per regolare il canale di ricezione MIDI: 1~16, ALL.
- *2.* Premete i tasti [+/YES]/[-/NO] simultaneamente per riportare il canale di ricezione MIDI sulla sua impostazione di default: ALL.

## **MIDI OUT**

- *1.* Tenete premuto il tasto [SHIFT] e premete ripetutamente i tasti [FUNCTION-]/[FUNCTION+] per selezionare il menù MIDI Out. Il display LCD mostra "\*\*\* MIDI Out". Usate i tasti [+/YES]/ [-/NO] o la data dial per regolare il canale di trasmissione MIDI: 1~16.
- *2.* Premete i tasti [+/YES] e [-/NO] simultaneamente per riportare il canale di trasmissione MIDI sulla sua impostazione di default: 001.

## **Auto Power Off**

Questa funzione imposta il tempo che precede lo spegnimento automatico.

- *1.* Tenete premuto il tasto [SHIFT] e premete ripetutamente i tasti [FUNCTION-]/[FUNCTION+] per selezionare il menù auto power off. Il display LCD mostra "\*\*\* Power Off". Usate i tasti [+/YES]/[-/NO] o la data il tempo che precede lo spegnimento automatico: 30 minuti, 60 minuti o OFF.
- *2.* Premete i tasti [+/YES]/[-/NO] simultaneamente per riportare il tempo che precede lo spegnimento automatico sulla sua impostazione di default: 030 (30 minuti).

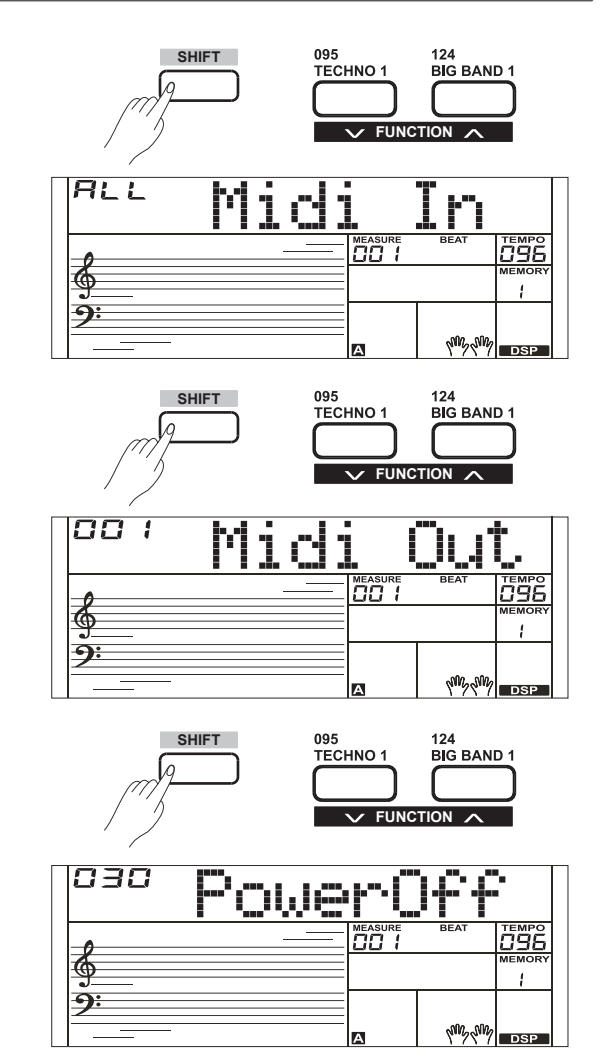

Questo strumento è dotato di una Memoria Registration che vi permette di salvare le vostre impostazioni preferite per richiamarle quando vi servono.

## **Salvare le Impostazioni del Pannello**

- *1.* Vi sono 8 banchi di memorie, e ogni bank ha 6 memorie (M1-M6).
- *2.* Tenete premuto il tasto [STORE] e premete uno dei tasti delle memorie registration: [M1] - [M6]. Sappiate che le nuove impostazioni sostituiscono i dati precedentemente in memoria.

#### *Nota:*

Premete il tasto [STORE] e il tasto [M1] simultaneamente poi accendete lo strumento: la memoria registration viene riportata alle sue impostazioni di default.

## **Richiamare le Impostazioni del Pannello Salvate**

Premete uno dei tasti registration memory: [M1] - [M6]. Se scegliete il bank 1, e poi premete il tasto [M1], vengono richiamate le impostazioni del pannello salvate nella memory 1 del bank 1. Contemporaneamente, l'LCD indica "1-1".

## *Nota:*

I dati delle Registration non possono essere richiamati quando è attiva la funzione One Touch Setting.

## **Selezionare un Registration Bank**

- *1.* Premete il tasto [BANK]. Il display LCD mostra il numero del banco corrente.
- *2.* Premete ripetutamente il tasto [BANK] per selezionare le impostazioni del banco: 1~8.
- **3.** Potete salvare i seguenti parametri in [M1]-[M6]. **Parametri Voice:** inclusi la main voice, dual, lower, DSP e mixer. **Parametri Accompaniment:** inclusi style, tempo, chord mode on/off e selezione della sezione.

**Parametri Function:** inclusi touch, parametri part nel menù Funzioni.

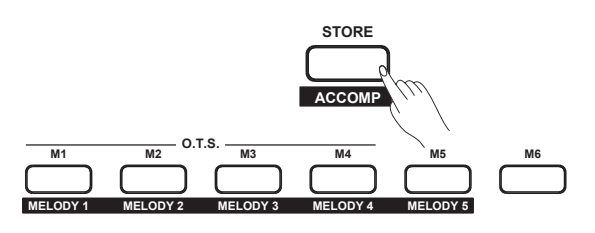

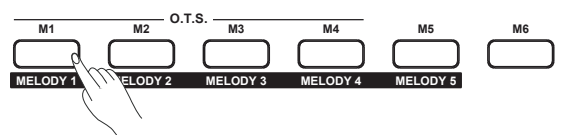

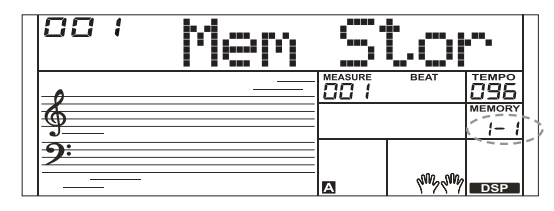

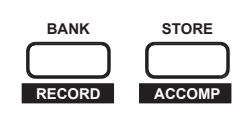

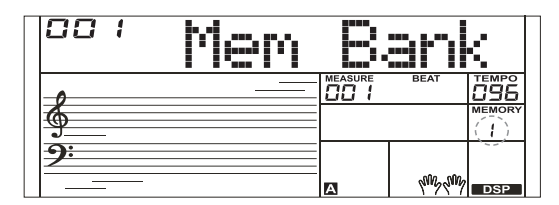

Con le funzioni di registrazione facili da usare, potete registrare la vostra esecuzione alla tastiera sotto forma di user song. Questo strumento permette di registrare fino a 5 user song, che possono contenere sino a un totale di 6 tracce: 5 tracce MELODY e 1 traccia ACCOMP, e ogni traccia può essere registrata individualmente.

## **Avviare la Registrazione**

Prima di registrare, selezionate una user song in cui salvare la registrazione.

- *1.* Tenete premuto il tasto [SHIFT] e premete il tasto [RECORD] per accedere alla selezione. Il display LCD mostra "RecSong1" e il numero della sequenza. Usate la data dial, o i tasti [+/YES] e [-/NO] per selezionare la user song che volete registrare.
- *2.* Tenete premuto ancora il tasto [SHIFT] e premete il tasto [RECORD] per preparare la registrazione. L'icona "REC" si accende, e il sistema automaticamente seleziona una traccia vuota "Melody1" o un'altra traccia lampeggia nell'LCD.
- *3.* Nello stato di preparazione della registrazione, potete impostare parametri come la voice, lo style e il tempo. Registrando una nuova song, il sistema automaticamente seleziona "Melody 1" come traccia registrata. Tenete premuto il tasto [SHIFT] e premete "ACCOMP" (o "MELODY1" - "MELODY 5") per effettuare la vostra selezione. La traccia ACCOMP e una delle tracce MELODY possono essere registrate contemporaneamente, ma non potete registrare due tracce MELODY simultaneamente.
- *4.* Premete il tasto [START/STOP] o suonate la tastiera per avviare la registrazione. Se avete scelto la traccia ACCOMP e A.B.C. è attivo, suonate un accordo riconoscibile nella sezione della mano sinistra o premete il tasto [START/STOP] per avviare la registrazione.

## **Selezionare una Traccia**

Vi sono 3 stati del cursore della traccia nell'LCD: lampeggiante, acceso e spento.

**Lampeggiante:** Significa che la traccia è stata scelta per la registrazione. Se la traccia contiene dati registrati, i dati originali vengono sovrascritti. **Acceso:** Significa che la traccia ha dei dati registrati che vengono riprodotti durante il processo di registrazione delle altre tracce. **Spento:** Significa che la traccia non contiene dati, o che la traccia è stata registrata ma non può essere riprodotta. I 3 stati possono essere selezio-<sub>MELODY1</sub> nati premendo ripetutamente il tasto relativo per selezionare la traccia "ACCOMP", la traccia "MELODY 1" o la traccia "MELODY 2".

## *Note:*

- **1.** Registrate lo style nella traccia di accompagnamento, e registrate la melodia nelle tracce melody.
- **2.** Nello stato di preparazione della registrazione, potete premere ripetutamente il tasto [ACCOMP], [MELODY 1] ~ [MELODY 5] per cambiare lo stato della traccia. Quando registrate una song esistente, la tastiera seleziona automaticamente la traccia vuota successiva a quella occupata. Per esempio, se "Melody 1" è occupata, allora viene selezionata "Melody 2" come traccia registrata. Quando sono state registrate tutte e 6 le tracce, selezionate la traccia "Melody 1" per salvare le registrazioni.

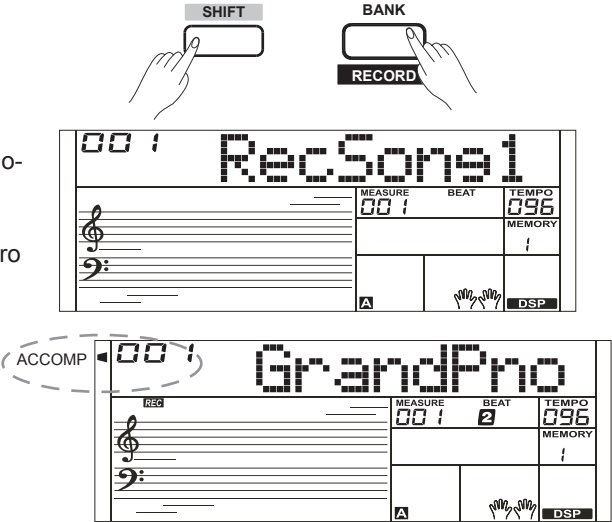

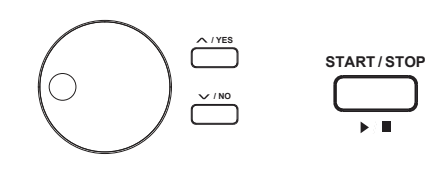

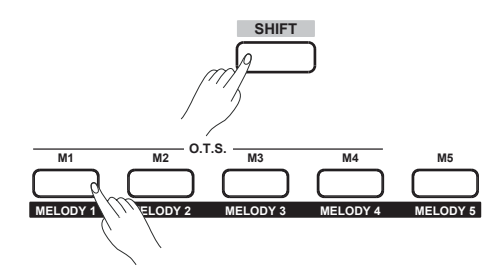

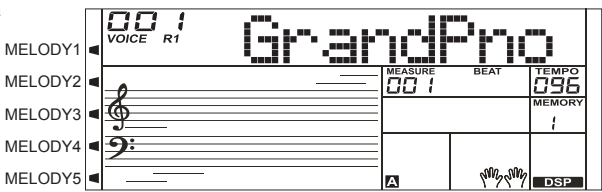

## **Registrare**

## **Arrestare la Registrazione**

- *1.* Durante la registrazione, tenete premuto il tasto [SHIFT] e premete il tasto [RECORD] per arrestare la registrazione.
- *2.* Durante la registrazione, se la memoria si esaurisce, la registrazione si arresta e viene salvata automaticamente, e l'LCD mostra "Rec\_Full". Se state registrando l'accompagnamento, la registrazione si arresta automaticamente quando termina l'ending del rhythm.

## **Riprodurre la Registrazione**

- *1.* Durante la registrazione, tenete premuto il tasto [SHIFT] e premete il tasto [RECORD] per arrestare la registrazione e porre la song nel modo di riproduzione, l'LCD mostra il suo nome di default "User-Song" e il numero della user song, la song corrente registrata suona automaticamente in modo ripetuto.
- *2.* Premete il tasto [SONG] per accedere al modo song e tutte le song suonano ripetutamente in sequenza. Usate la data dial, o i tasti [+/YES] / [-/NO] per selezionare una song, vi sono 125 song in totale, incluse le 5 user song (121~125). Se non vi sono dati nella user song selezionata, appare "NoFile!" e la riproduzione ripetuta si arresta.
- *3.* Premete il tasto [START/STOP] per riprodurre una user song o selezionare una user song nel modo standby delle song. Premete il tasto [START/STOP], la user song suona automaticamente in modo ripetuto.

#### *Note:*

- **1.** Tutti i dati delle user song restano in memoria anche mentre lo strumento è spento.
- **2.** Per silenziare una traccia, premete semplicemente il tasto di una traccia selezionata e il relativo cursore si spegne, questa traccia non suona durante la riproduzione della song.

## **Cancellare una User Song**

- *1.* Tenete premuti i pulsanti [RECORD] e [SONG] simultaneamente e accendete l'unità per cancellare tutte le user song.
- *2.* Nello stato di preparazione della registrazione, tenete premuto il tasto [SHIFT] e premete il tasto [RECORD] per due secondi, il display LCD mostra "Delete?". Ora tenete premuto il tasto [SHIFT] e poi premete il tasto [ACCOMP] (o [MELODY 1] - [MELODY 5]) per selezionare la traccia da cancellare. Nel modo di cancellazione della user song, l'icona della traccia illuminata indica la traccia da cancellare. Se è spenta, la traccia viene conservata. Se tutte le icone delle tracce sono accese, cancellate l'intera user song dopo aver confermato l'operazione.
- *3.* Scegliete la traccia che volete cancellare, premete [+/YES] per confermare e i dati registrati presenti nella traccia vengono cancellati. Premete [-/NO] per annullare, e tornare allo stato di preparazione della registrazione.

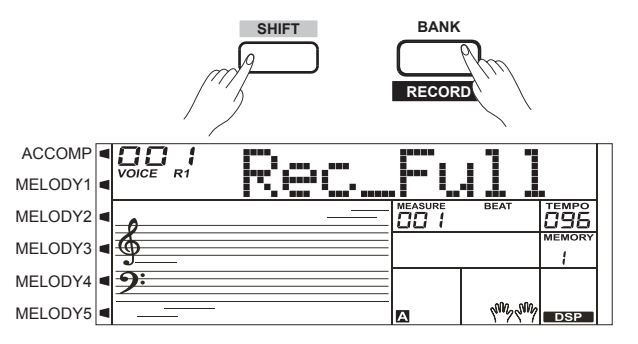

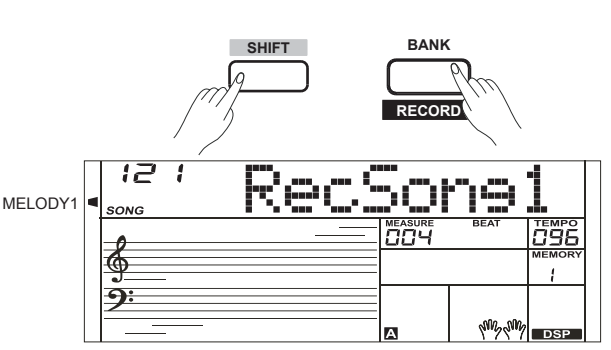

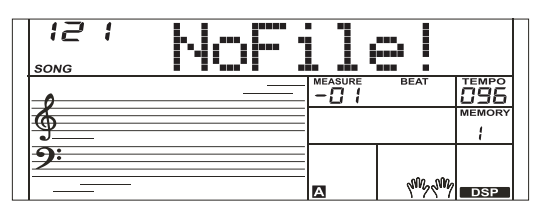

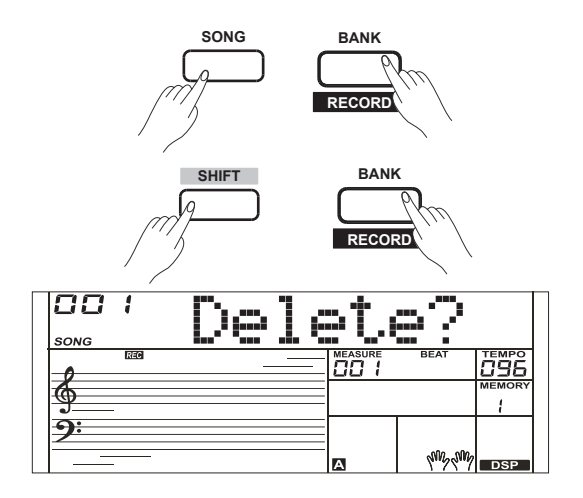

Questo strumento offre 120 song (brani) in totale, e ogni song ha dei modi di apprendimento (lesson) programmati.

## **Ascoltare le Song**

- *1.* Premete il tasto [SONG] per accedere al modo song. L'LCD mostra l'icona "SONG" e vengono riprodotte tutte le song ripetutamente.
- *2.* Usate la data dial o i tasti [+/YES] / [-/NO] per selezionare una song.
- *3.* In modo di riproduzione delle song, premete il tasto [START/STOP] per arrestare la riproduzione senza uscire dal modo song. Premete il tasto [START/STOP] ancora per riprodurre la song corrente in modo ripetuto.
- *4.* Quando la song è ferma, premete il tasto [STYLE] o [VOICE] per uscire dal modo song.
- **Controllare la Riproduzione della Song** *1.* Battuta introduttiva

Prima che inizi a suonare il preludio della song, viene riprodotta una battuta vuota introduttiva. Questa battuta parte dal valore negativo. E la melodia inizia a suonare quando il valore della battuta raggiunge "1".

## *2.* REW, FF e PAUSE

Mentre la song sta suonando:

Premete il tasto [  $\rightarrow$  ] per avanzare velocemente nella song. Premete il tasto [  $\leftrightarrow$  ] per riavvolgere la song (una battuta alla volta). Premete il tasto [  $\vert \vert$  ] per porre in pausa la riproduzione della song, premetelo ancora per continuare la riproduzione.

*3.* Ripetizione di una Porzione della Song

Riproducendo la song, premete il tasto [  $\odot$  ] per impostare il punto di inizio del loop e premetelo ancora per impostare il punto finale del loop. Durante il loop, premete ancora [  $\odot$  ] per terminare la riproduzione ripetuta.

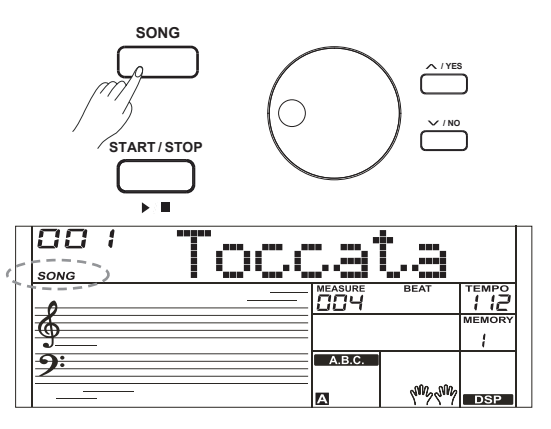

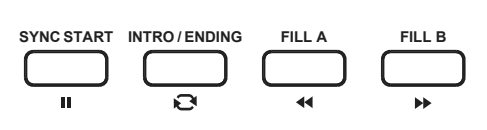

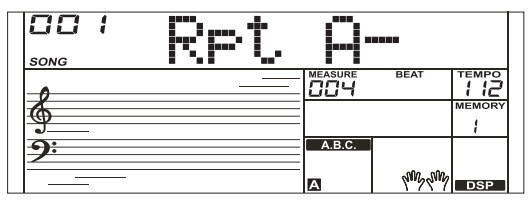

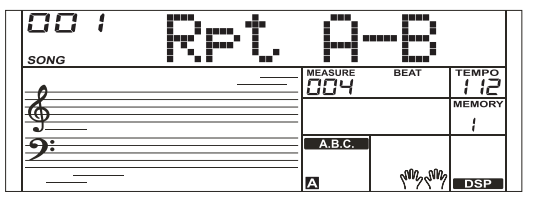

Il modo Lesson usa 3 pulsanti: [LESSON]/[LEFT]/[RIGHT]. I 3 tasti funzionano solo in modo song e mentre la song non sta suonando.

- *1.* Tenete premuto il tasto [SHIFT] e premete il tasto [LESSON] per accedere al modo LESSON. L'impostazione di default è la lezione della mano destra. Premete il tasto [LEFT] per scegliere la lezione della mano sinistra. Premete il tasto [RIGHT] per scegliere la lezione della mano destra. Premete i tasti [LEFT] e [RIGHT] simultaneamente per entrambe le mani. Premete il tasto [START/STOP] o [SONG] per avviare la lezione.
- *2.* Cambiare il lesson mode non è consentito durante il processo. Terminata la lezione, il sistema vi valuta automaticamente. Nessuna valutazione appare sull'LCD se arrestate la lezione in corso.

#### *Note:*

- **1.** Non tutte le song consentono di esercitare entrambe le mani.
- **2.** Per la vostra comodità, l'LCD mostra i tasti del ritmo o degli accordi in modo song.

## **Lesson 1**

- *1.* Tenete premuto il tasto [SHIFT] e premete il tasto [LESSON] per accedere al modo LESSON. L'icona della lesson 1 si accende nell'LCD. In modo Lesson 1, il sistema valuta solo la precisione della temporizzazione dell'esecuzione, ma non l'intonazione o gli accordi.
	- Se è selezionato [RIGHT] viene silenziata la melodia della mano destra e dovete seguire il valore del tempo della mano destra. Finché l'esecuzione è ritmicamente corretta, la melodia suona.
	- Se è selezionato [LEFT], vengono silenziati gli accordi e la melodia della mano sinistra e dovete seguire il valore del tempo della sinistra. Finché l'esecuzione è ritmicamente corretta, gli accordi/melodia suonano. Se sono selezionati [LEFT] e [RIGHT] vengono silenziati gli accordi e
	- la melodia della mano sinistra e la melodia della mano destra.
- *2.* Premete il tasto [START/STOP] / [SONG] per iniziare ad esercitarvi. La vostra esecuzione viene valutata dal sistema.

## **Lesson 2**

- *1.* Tenete premuto il tasto [SHIFT] e premete il tasto [LESSON] due volte per accedere al modo LESSON 2. L'icona della lesson 2 si accende nell'LCD. In modo LESSON 2, il sistema valuta solo l'esecuzione delle note corrette. La song suona se eseguite le note corrette. La melodia principale viene nascosta se scegliete la lezione della mano destra. La melodia principale e gli accordi vengono nascosti se scegliete la lezione della mano sinistra.
- *2.* Premete il tasto [START/STOP] / [SONG] per iniziare ad esercitarvi. La vostra esecuzione viene valutata dal sistema.

## *Nota:*

In questa condizione, le note suonano solo se eseguite quelle giuste.

## **Lesson 3**

- *1.* Tenete premuto il tasto [SHIFT] e premete il tasto [LESSON] tre volte per accedere al modo "Lesson 3". L'icona della lesson 3 si accende nell'LCD. Il sistema valuta la precisione sia dell'altezza che temporale nelle note quando la song sta suonando. Dovete eseguire le note giuste e a tempo. L'accompagnamento ritmico continua a suonare anche se non suonate alcuna nota.
- *2.* La melodia principale viene nascosta se scegliete la lezione della mano destra. La melodia principale e gli accordi vengono nascosti se scegliete la lezione della mano sinistra. Premete i tasti [LEFT] e [RIGHT] simultaneamente per scegliere la lezione di entrambe le mani.
- *3.* In modo LESSON 3, tenete premuto il tasto [SHIFT], poi premete ancora il tasto [LESSON] per uscire dal modo lesson, l'icona nell'LCD si spegne.

## *Nota:*

In questa lezione, le note suonano sia che siano giuste o sbagliate.

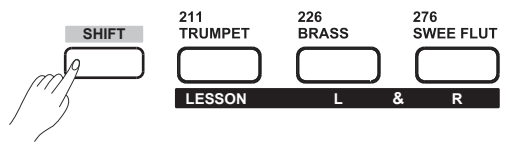

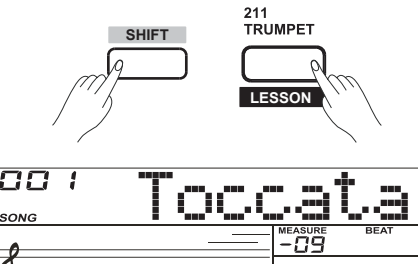

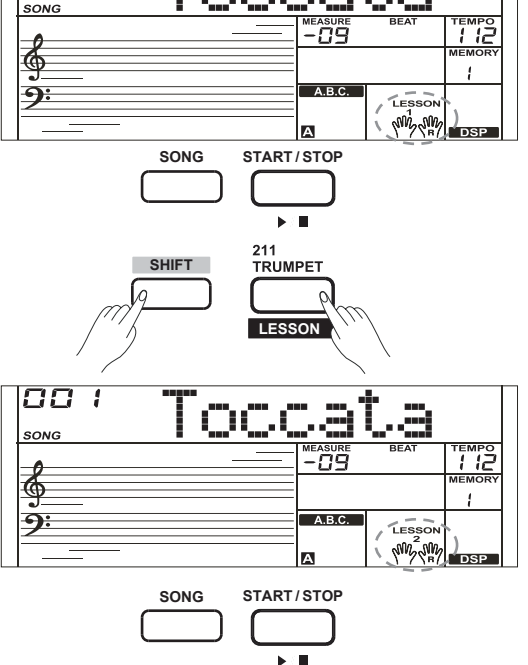

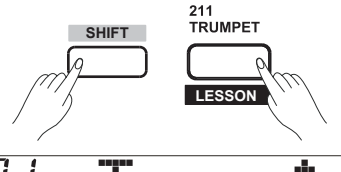

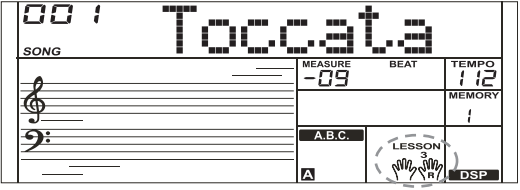

## **Il Dizionario degli Accordi**

Se conoscete il nome di un accordo, ma non sapete come eseguirlo, potete usare la funzione Chord Dictionary. Potete imparare l'accordo e provarlo grazie a questa funzione.

## **DICT 1 (Imparare gli Accordi)**

Tenete premuto il tasto [SHIFT] e premete il tasto [DICT.] per accedere al modo DICT 1, l'LCD mostra "Dict.1" e la funzione A.B.C. viene attivata automaticamente.

In modo DICT 1, i tasti C4~B5 vengono usati per assegnare il Chord Type (tipo di accordo), i tasti C6~B6 designano la Chord Root (tonica dell'accordo).

Quando il Chord Type e la Chord Root sono confermati, l'LCD mostra l'accordo e la sua posizione sulla tastiera. Per esempio, se volete suonare un accordo CM7, premete la nota C6 per specificare C come tonica. La tonica impostata appare sull'LCD ma la nota non suona. Guardate l'immagine a destra per assegnare la Chord Root.

Premete il tasto E4 per specificare M7 come tipo di accordo. Le note che dovete suonare per l'accordo specificato (root e chord type) appaiono sull'LCD come notazione e anche in forma scritta. Quando il Chord Type e la Chord Root sono confermati, il display LCD mostra l'accordo e la sua posizione sulla tastiera. Suona un avviso quando lo eseguite correttamente nella sezione degli accordi della tastiera.

## **DICT 2 (Riconoscere gli Accordi)**

Tenete premuto il tasto [SHIFT] e premete il tasto [DICT.] per accedere al modo DICT 2. Questo è un modo di riconoscimento. L'area degli accordi nell'LCD mostra un accordo a caso mentre la posizione sulla tastiera non viene visualizzata sull'LCD.

Quando suonate correttamente l'accordo entro 3 secondi, appare l'accordo successivo (casuale) nell'LCD, in attesa che eseguiate correttamente il nuovo accordo. Se non lo fate, l'LCD mostra automaticamente la posizione corrispondente sulla tastiera. In modo DICT 2, tenete premuto il tasto [SHIFT], e poi premete il tasto [DICT.] ancora per disattivare il chord dictionary.

24 Accordi sono indicati nel display come illustrato sotto:

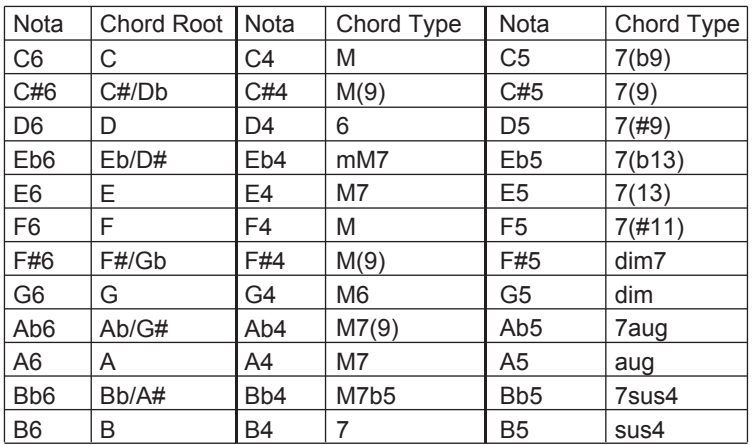

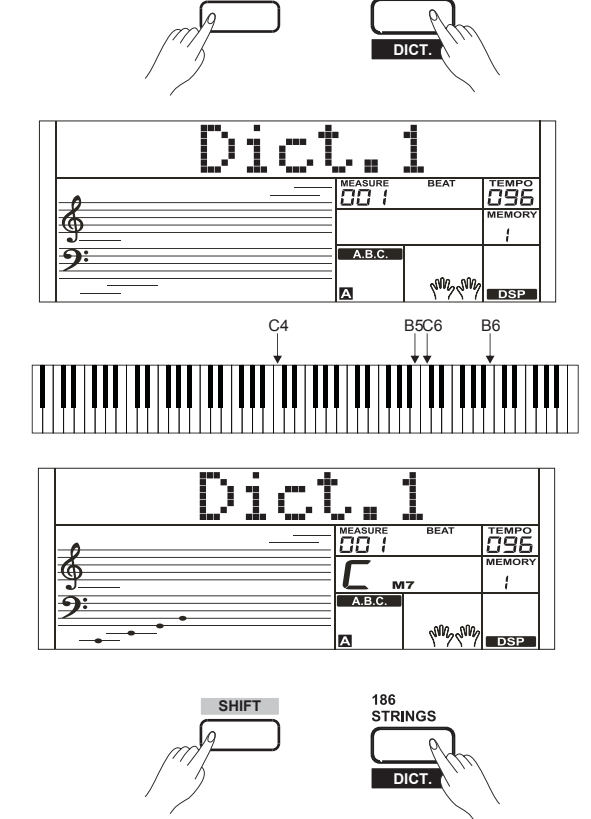

**SHIFT**

**STRINGS** 

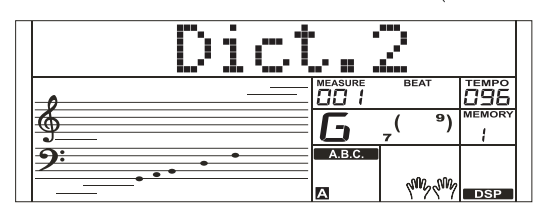

Questo strumento è dotato di un'interfaccia standard per dispositivi USB Storage che supporta dispositivi USB Storage con capacità di 16M ~ 32G. È compatibile col file system FAT 16/32. È meglio usare un dispositivo USB Storage formattato direttamente dalla tastiera. Non modificate i file che provengono dalla tastiera sul PC.

## **Operazioni con i Dispositivi USB**

- *1.*. In questa modalità, usate i seguenti tasti: [USB DEVICE], [STAR-T/-STOP]/[+/YES], [-/NO], data dial e [START/STOP].
- *2.* Premete il tasto [USB DEVICE] per accedere al modo, premetelo ancora per uscire.
- *3.* Se il dispositivo USB Storage è già stato inserito, premete il tasto [USB DEVICE], il display LCD mostra "Wait...!". Terminata l'inizializzazione, l'LCD mostra "Play".
- *4.* Se l'inizializzazione fallisce, il display LCD mostra "DiskErr!".Se il dispositivo USB Device non è inserito, il display LCD mostra "NoDisk!"
- *5.* In questa modalità, usate la data dial per selezionare dal menù, o usate il tasto [+/YES] per passare all'operazione successiva, premete [-/NO] per tornare al menù precedente
- *6.* In modo USB Storage, una directory include al massimo 512 file. Il display LCD mostra "DIR" per directory, "FILE" per i file. Premete il tasto [USB Device]/[STYLE]/[SONG] per uscire dal modo USB Device.
- *7.* Riproducendo file MIDI, premete il tasto [MIXER] per regolare il volume.
- *8.* Potete eseguire solo le operazioni "Load", "Save", "Format" con i file nella directory "MMKD".

#### *Nota:*

La cartella "MMKD" viene genera automaticamente quando dati dell'utente vengono salvati sul dispositivo di memoria USB.

## **Play**

- *1.* Premete il tasto [USB DEVICE] per accedere al modo, usate la data dial per scegliere "Play"..
- *2.* Premete il tasto [+/YES], il display LCD mostra il nome dei dati MIDI e della sub-directory.
- *3.* Quando scegliete una sub-directory, il display LCD mostra il suo nome e l'icona si illumina. Premete il tasto [+/YES] per accedere.
- 4. Usate la data dial per scegliere un file MIDI. Premete [START/STOP] per riprodurre il file MIDI ripetutamente. Premete [+/YES] per riprodurre tutti i file ripetutamente. Premete [START/STOP] per arrestare.
- *5.* Premete il tasto [+/YES] per tornare al menù precedente quando l'LCD mostra "..".

## **Load**

- *1.* Premete il tasto [USB DEVICE] per accedere al modo USB Storage. Usate la data dial per scegliere "Load".
- *2.* Premete [+/YES] per accedere al menù delle subdirectory.

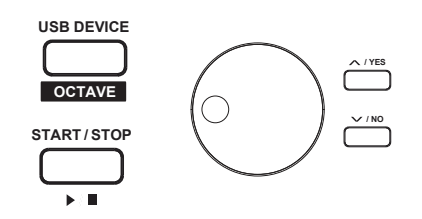

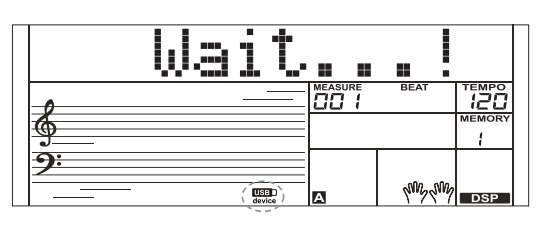

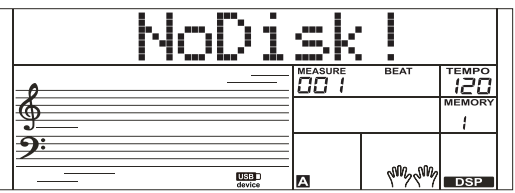

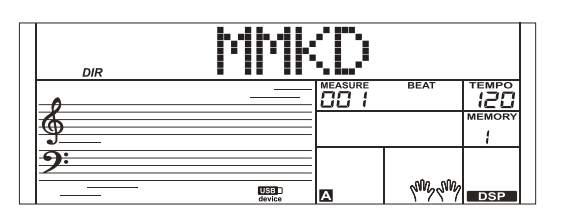

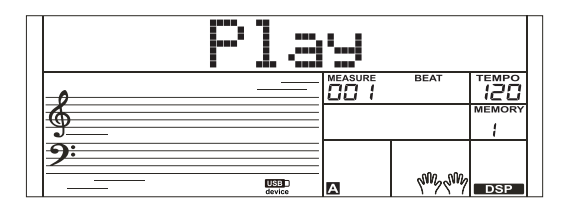

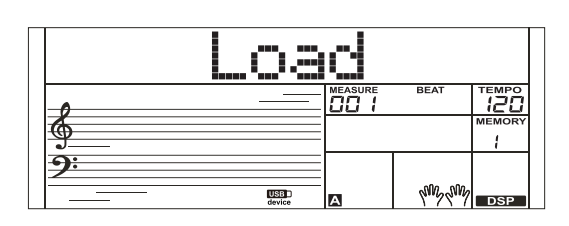

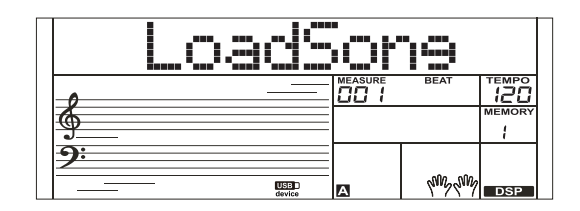

#### **Load song**

- *1.* Selezionate il menù "LoadSong" e premete il tasto [+/YES], i file MIDI nella directory "SONG" del dispositivo USB Storage appaiono sull'LCD, usate la data dial per scegliere il file da caricare.
- *2.* Premete il tasto [+/YES] per confermare il file, il numero della user song appare sull'LCD, selezionatele usando la data dial.
- *3.* Premete il tasto [+/YES], "Sure?" appare sull'LCD, premete il tasto [+/YES] per caricare il file o premete il tasto [-/NO] per annullare.

#### **Load Style:**

- *1.* Selezionate il menù "LoadSty" e premete il tasto [+/YES], i file degli style nella directory "STYLE" del dispositivo USB Storage appaiono sull'LCD, usate la data dial per scegliere gli style.
- *2.* Premete il tasto [+/YES] per confermare il file, il numero dello user style appare sull'LCD, selezionateli usando la data dial.
- *3.* Premete il tasto [+/YES], "Sure?" appare sull'LCD, premete il tasto [+/YES] per caricare il file o premete il tasto [-/NO] per annullare.

#### **Load Memory:**

- *1.* Selezionate il menù "LoadMem" e premete il tasto [+/YES], i file delle memorie nella cartella "MEMORY" del dispositivo USB Storage appaiono sull'LCD, usate la data dial per scegliere le memorie.
- *2.* Premete il tasto [+/YES], "Sure?" appare sull'LCD, premete il tasto [+/YES] per caricare il file o premete il tasto [-/NO] per annullare.

## **Save**

- *1.* Premete il tasto [USB DEVICE] per accedere al modo USB Storage, usate la data dial per scegliere "SAVE".
- *2.* Premete il tasto [+/YES] per accedere alla subdirectory di salvataggio. Usate la data dial per scegliere "SaveSong", "SaveSty", "SaveMem" e "SaveVoic".

#### Per esempio:

- Accedete al modo "Save Song", premete il tasto [+/YES], l'LCD mostra il nome e il numero della user song corrente. Usate la data dial per scegliere le song da salvare.
- Selezionate la song da salvare, premete il tasto [+/YES], l'LCD mostra "SNG\_", usate la tastiera per modificare il nome. Successivamente, premete il tasto [+/YES], il display LCD mostra "Sure?" Premete il tasto [+/YES] per salvare, premete il tasto [-/NO] per annullare.
- Se il nome è uguale a quello di una song esistente, il display LCD mostra "SameName", e potete cambiare il nome per il salvataggio. Le operazioni per le impostazioni Style, Voice e Memory sono uguali a quelle del nome della user song.

## **Delete**

- *1.* Premete il tasto [USB DEVICE] per accedere al modo USB Storage, usate la data dial per scegliere "Delete". Premete [+/YES] per accedere al menù Delete, che include "UserSong", "UserSty" , "UserMem" e "UserVoic". Usate la data dial per selezionare una voce.
- *2.* Selezionate i dati da cancellare, premete il tasto [+/YES] per accedere al menù corrente. Selezionate i contenuti da cancellare, premete il tasto [+/YES], l'LCD mostra "Sure?". Premete [+/YES] per cancellare i dati, premete [-/NO] per annullare.

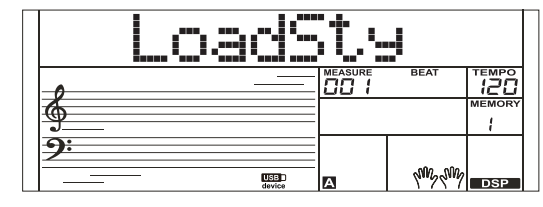

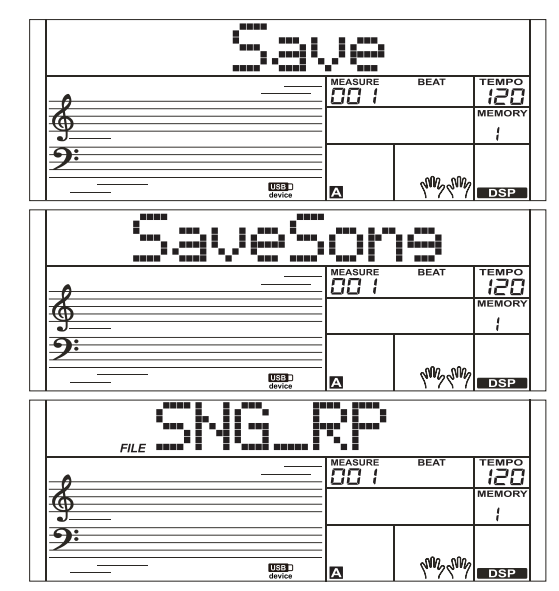

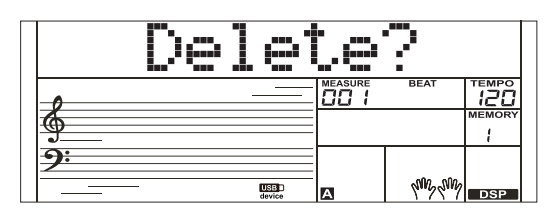

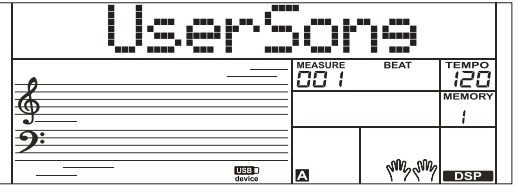

## **Format**

Premete il tasto [USB] per accedere al modo USB Storage, usate la data dial per scegliere Choose "Format". Premete [+/YES] per formattare il dispositivo di memoria USB, l'LCD mostra "Sure?". Premete [+/YES] per formattare la memoria USB, premete [-/NO] per annullare.

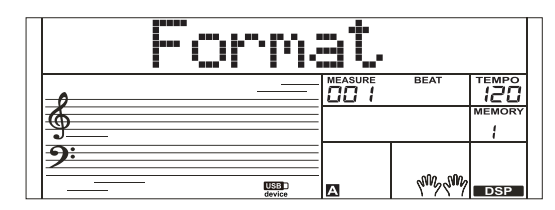

## *Nota:*

La formattazione cancella tutti i dati user presenti nella memoria USB!

## **Tabella Corrispondenze tra Tastiera e Caratteri ASCII:**

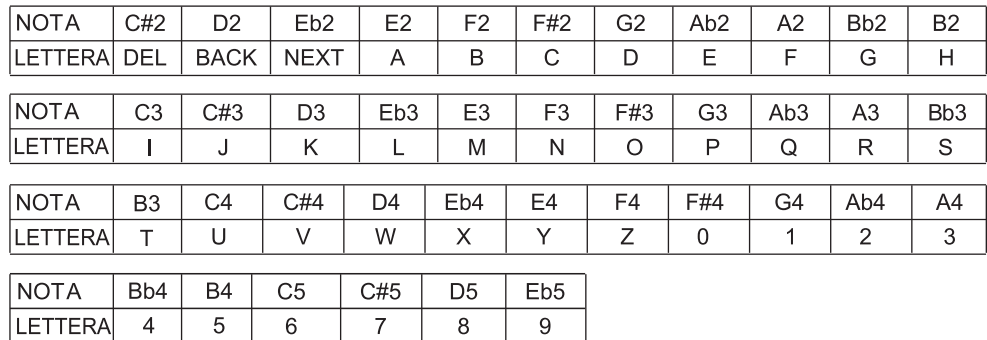

Utilizzando le funzionalità MIDI, potete espandere le vostre possibilità musicali. Questa sezione spiega che cos'è il MIDI, e cosa può fare, ed anche come usare il MIDI sul vostro strumento.

## **Che Cos'è il MIDI?**

- *1.* MIDI (acronimo di Musical Instrument Digital Interface) consente ad un'ampia varietà di strumenti musicali elettronici, computer, e altri apparecchiature simili di collegarsi e comunicare tra loro. Il MIDI consiste di messaggi degli eventi che specificano la notazione, l'intonazione e la dinamica, e segnali di controllo, per parametri come volume, vibrato, posizione stereo, e messaggi di program change per cambiare le selezioni delle voice.
- *2.* Questo strumento è in grado di trasmettere informazioni relative all'esecuzione in tempo reale tramite messaggi MIDI e controllare dispositivi MIDI esterni. Questo strumento può anche accettare messaggi MIDI in ingresso e generare suoni conformemente.

#### *Nota:*

Il connettore USB è dedicato al dispositivo USB e può essere solo connesso ad un PC. Non è possibile connettere la porta USB di altri strumenti che non appartengono alla categoria HOST.

## **Scaricare Dati dal PC**

- *1.* Collegate un cavo standard USB tra la porta USB dello strumento e la porta USB del vostro PC.
- **2.** Accendete prima lo strumento, e poi aprite il software PCSUITE sul vostro PC, "PCLink.." appare sull'LCD, indicando che la PCSUITE si è connessa correttamente con lo strumento.
- *3.* Potete scaricare file MIDI nello strumento come user song o caricare le user song. Potete caricare user style nel PC come copie di backup o scaricarli nello strumento.

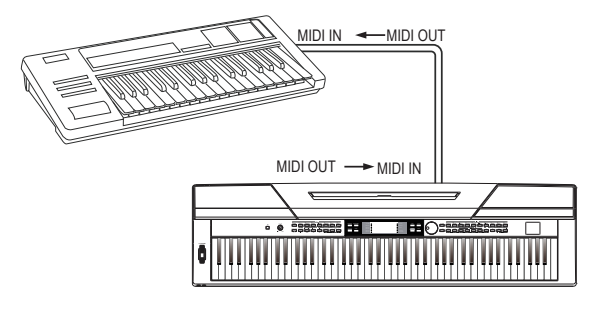

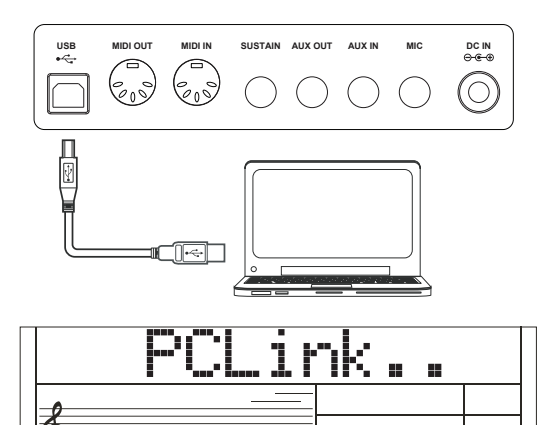

hun hu

## **Ripristinare le Impostazioni di Fabbrica**

Premendo alcune specifiche combinazioni di tasti e accendendo lo strumento, vengono eseguite alcune funzioni speciali.

## **Ripristinare le Impostazioni di Fabbrica**

Tenete premuto simultaneamente i tasti [+/YES] e [-/NO] e attivate l'interruttore [POWER] di alimentazione, lo strumento viene riportato alle sue impostazioni di default. Vengono cancellati tutti i dati user: user style, user song e registration memory. Il display LCD mostra "Loading!".

Completato il processo di ripristino, lo strumento si avvia normalmente. Fate attenzione!

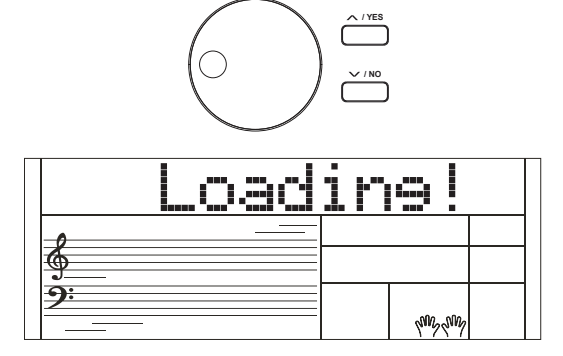

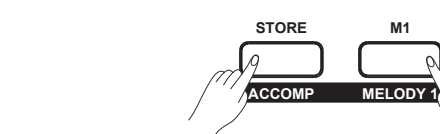

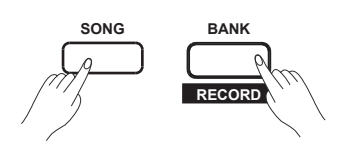

## **Ripristinare le Impostazioni del Pannello Salvate**

Tenete premuto simultaneamente i tasti [STORE] e [M1] attivate l'interruttore [POWER] di alimentazione, lo strumento viene riportato alle sue impostazioni di default. Vengono cancellati tutti i dati delle registration memory. Fate attenzione!

## **Cancellare le User Song**

Tenete premuto simultaneamente i tasti [SONG] e [RECORD] attivate l'interruttore [POWER] di alimentazione, il sistema cancella tutte le user song. Fate attenzione!

## **Risoluzione di Eventuali Problemi**

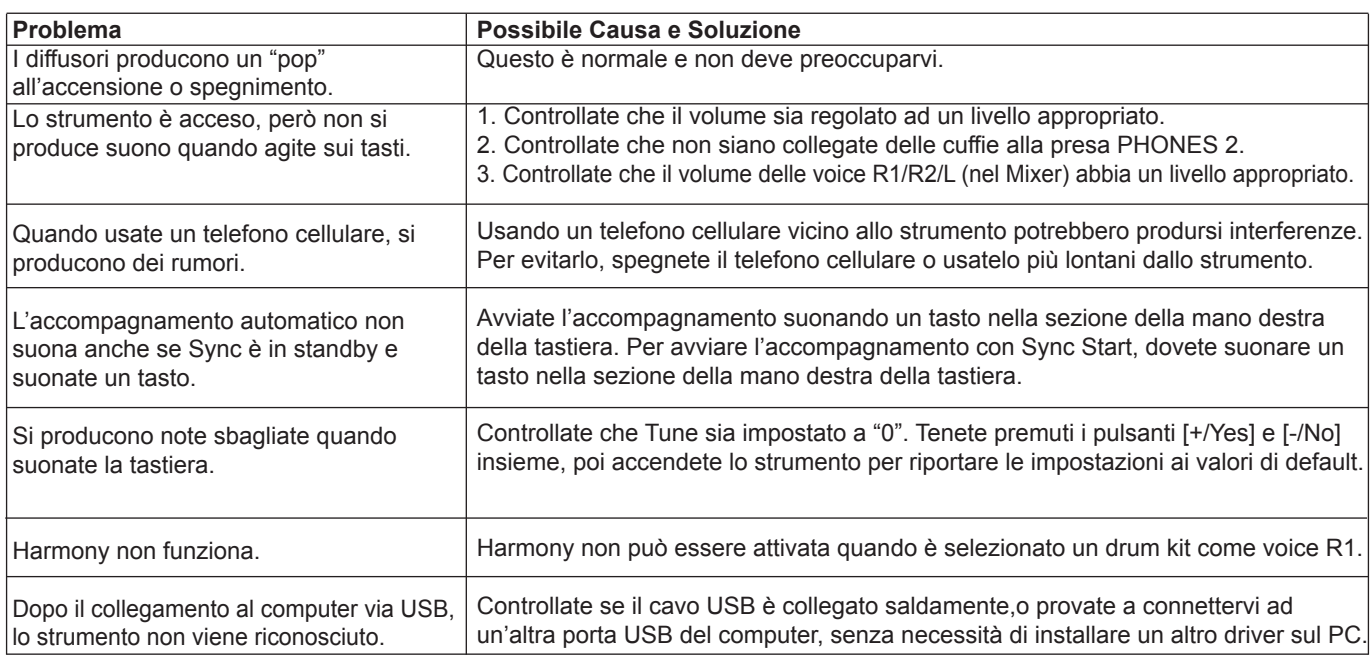

#### **Nota:**

Se il malfunzionamento persiste, contattate il rivenditore o un centro di assistenza autorizzato e fate ispezionare lo strumento da personale qualificato.

## **Specifiche**

**Display LCD** LCD Multifunzione

**Tastiera** 88 Tasti - Meccanica a Martelletto

**Polifonia** 128

**Timbri (Voice)** 600

**Song** 120 preset song, 5 user song

**Style** 230 preset style,10 user style

**Demo** 5

#### **Pulsanti di Controllo del Pannello**

POWER SWITCH, VOLUME, PERFORM., METRONOME, SHIFT, STYLE DIRECT BUTTON1~8, PITCH BEND, FUNCTION -, FUNCTION +, HARMONY, TRANSPOSE-, TRANSPOSE +, PIANO, VOICE, STYLE, DEMO, SONG, +/YES, -/NO, DATA DIAL, DUAL, LOWER, DSP, TOUCH, VOICE DIRECT BUTTON 1~10, SUSTAIN, DICT., LESSON, LESSON L, LESSON R, BANK, STORE, M1~M6, O.T.S, USB DEVICE, TWINOVA, OCTAVE.

#### **Controlli dell'Accompagnamento**

START/STOP( $\blacktriangleright$ =), SYNC START( $\shortparallel$ ), INTRO/ENDING( $\odot$ ), FILL A( $\leftrightarrow$ ), FILL B( $\leftrightarrow$ ), MIXER -, MIXER +, CHORD MODE, FADE, ACCOMP -, ACCOMP +.

**Funzione di Registrazione**  RECORD, START/STOP, MELODY1 ~ MELODY5, ACCOMP.

**Memorie impostazioni del Pannello** 48

**Connettori** 2 standard da 1/4" per le cuffie, pedale, pedaliera, AUX IN , AUX OUT, USB-MIDI ,microfono, alimentazione

**Alimentazione** CC IN 12V/2000mA

#### **Diffusori**

Altoparlanti: 4Ω 20W x 2 Sackbut: 4Ω 10W x 2

**Dimensioni** 1365(L) x 366(P) x 137(A) mm

**Peso** 13,8kg

\* Specifiche ed aspetto soggetti a modifica senza preavviso.

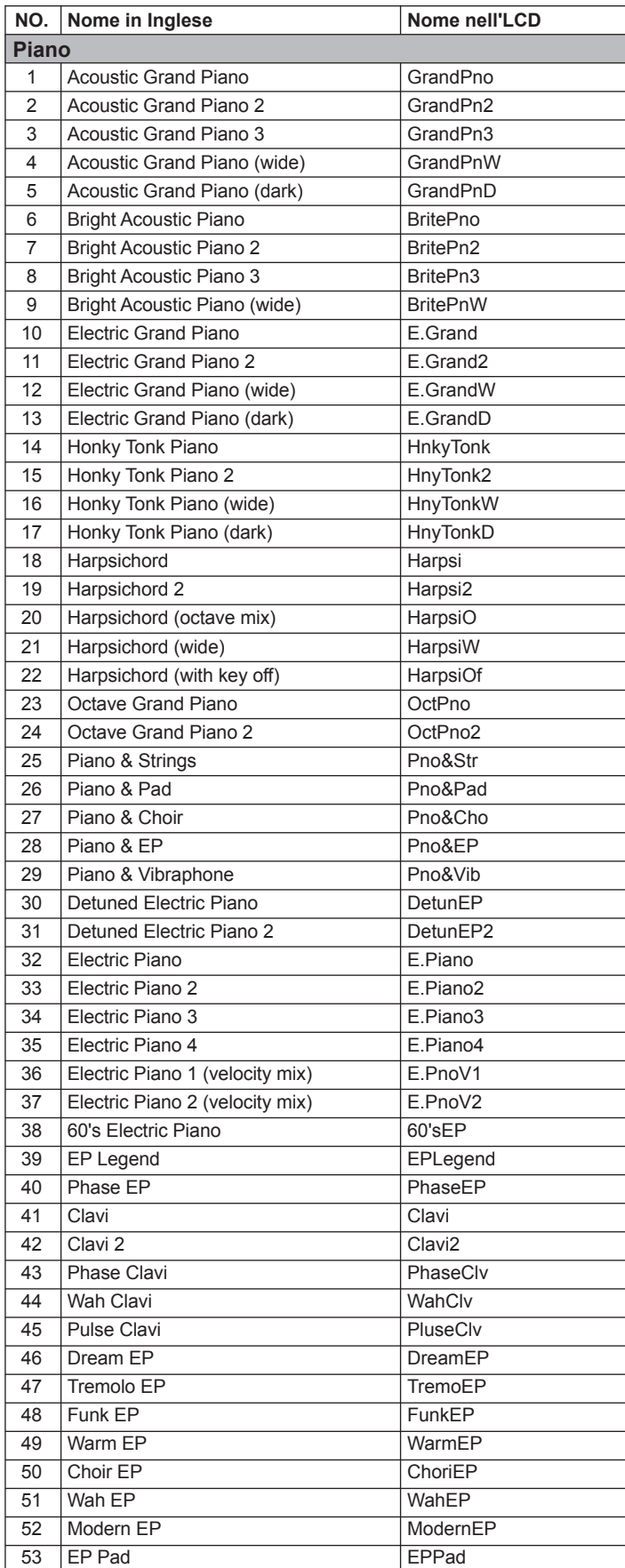

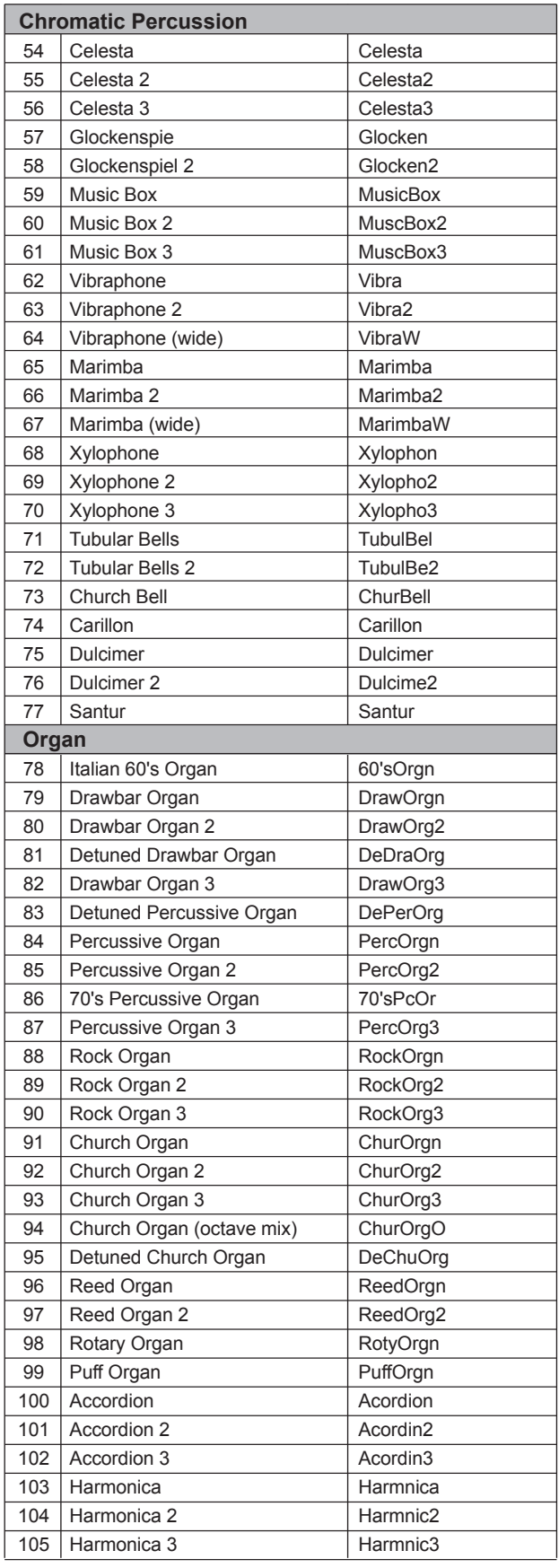

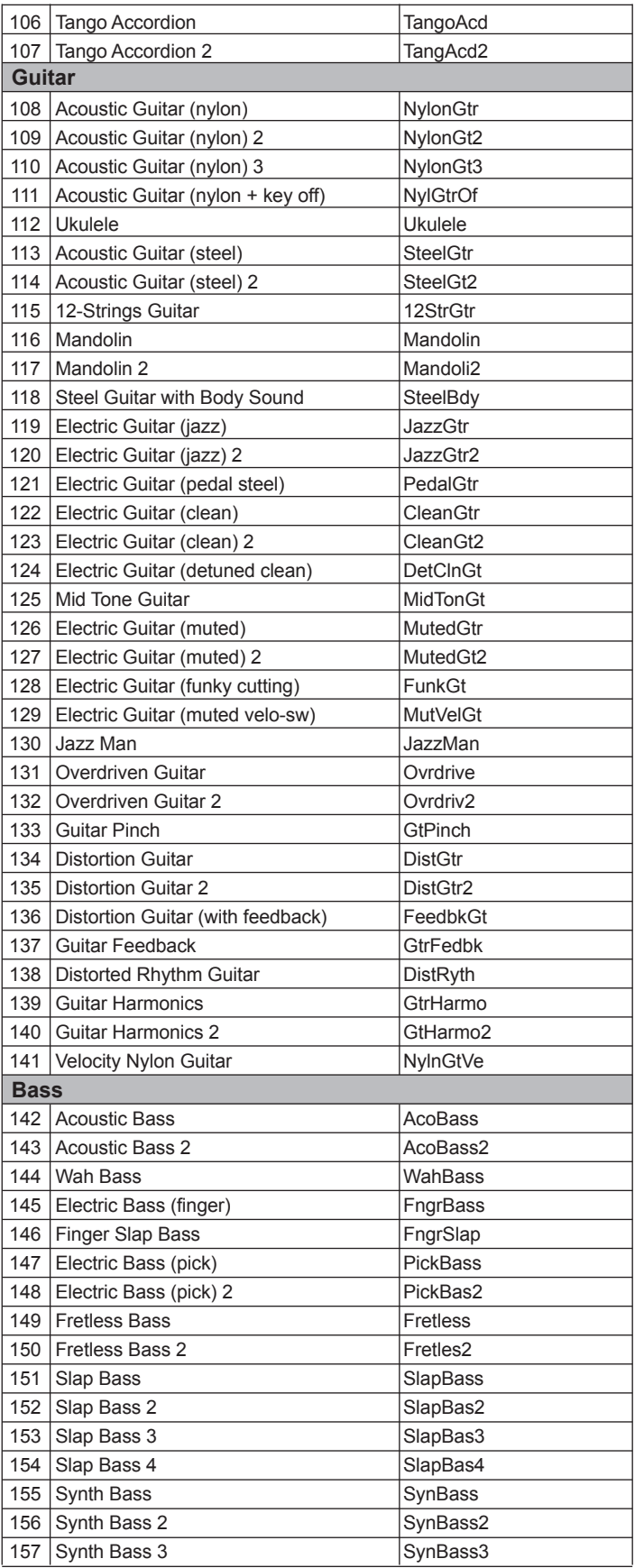

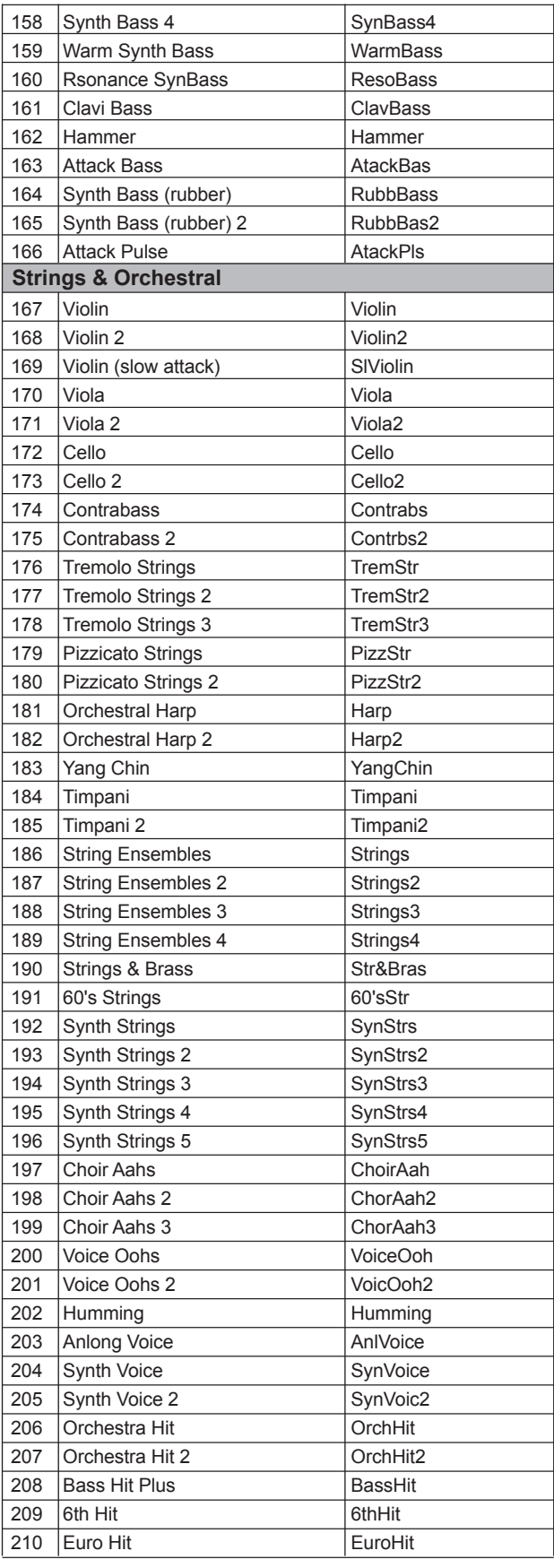

 $\overline{\phantom{a}}$ 

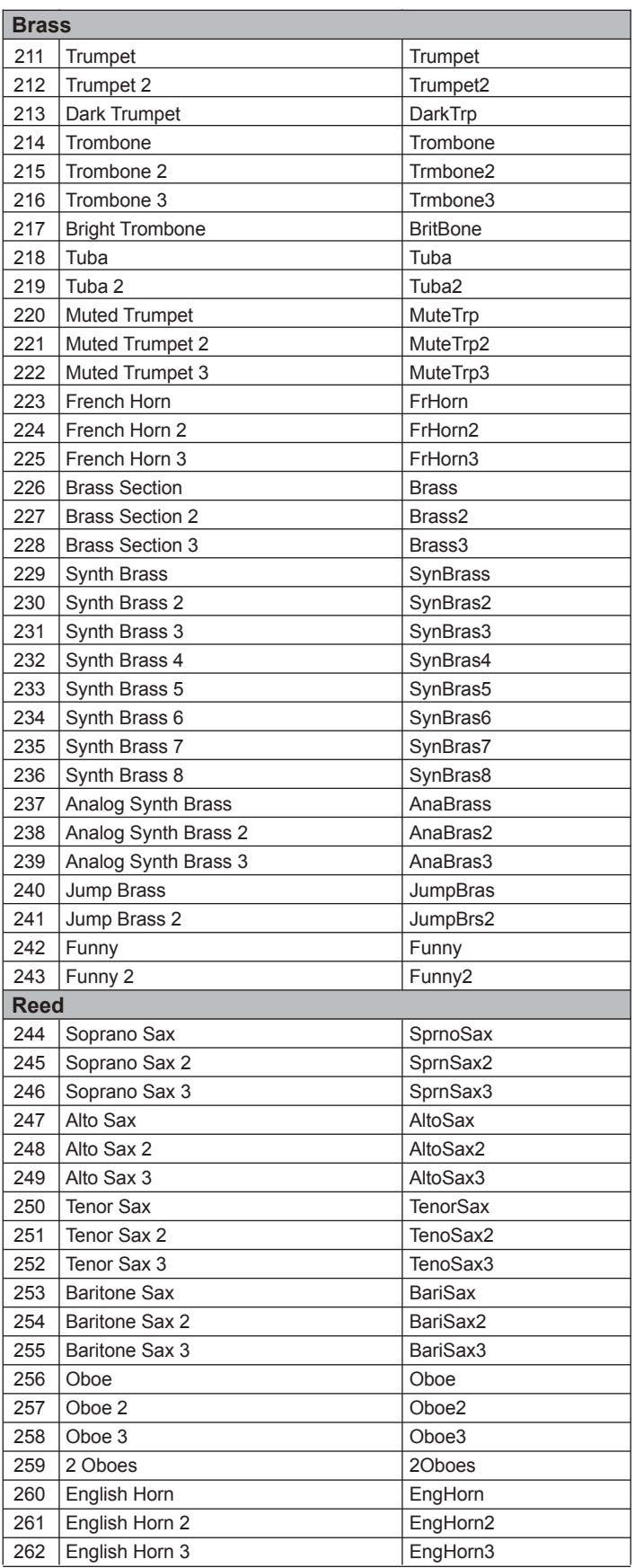

 $\sim$ 

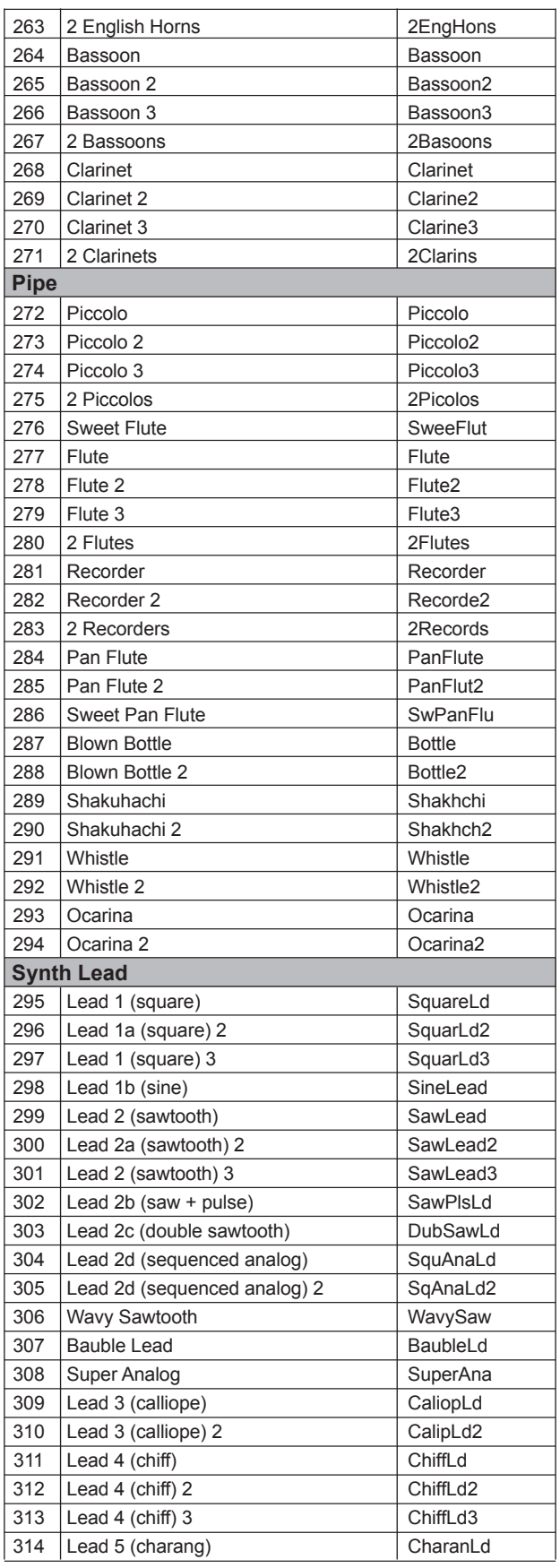

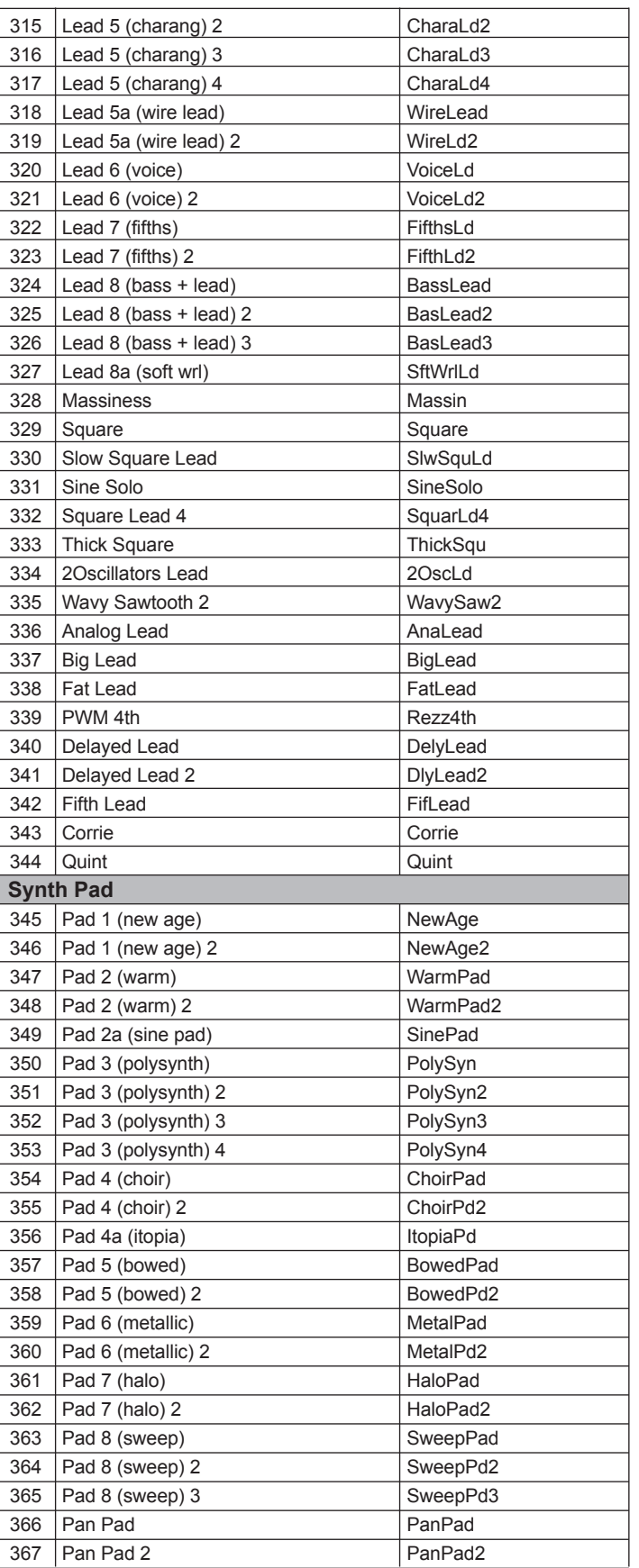

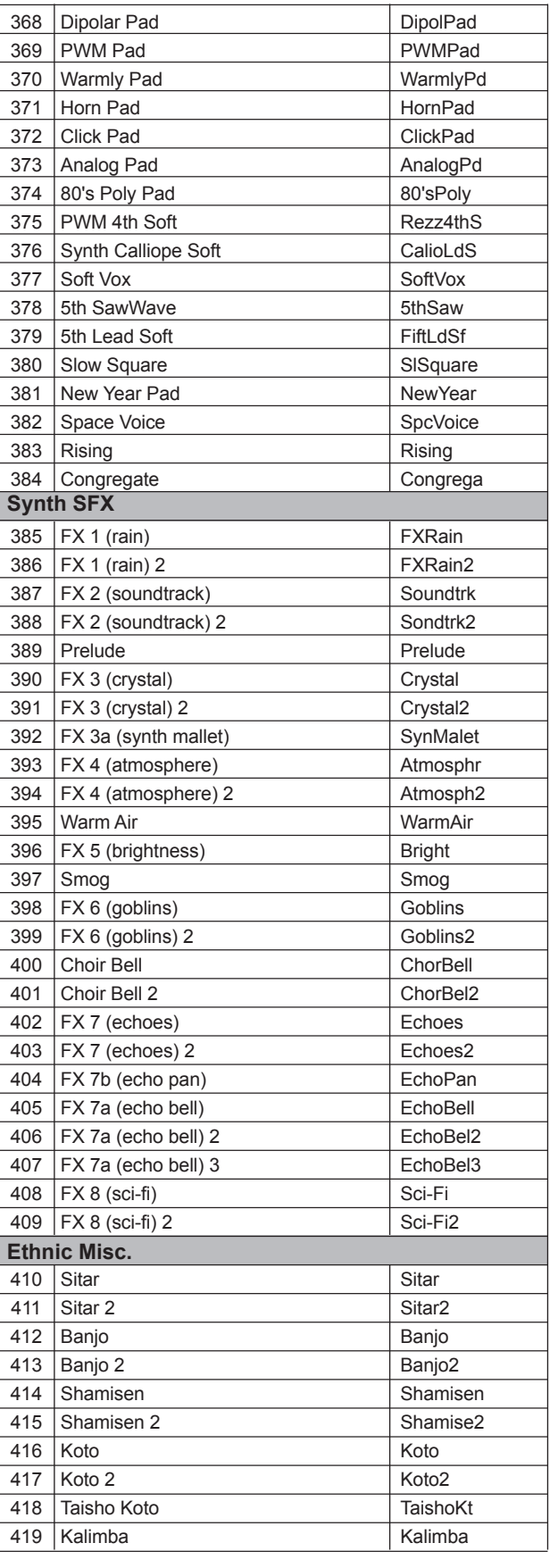

÷

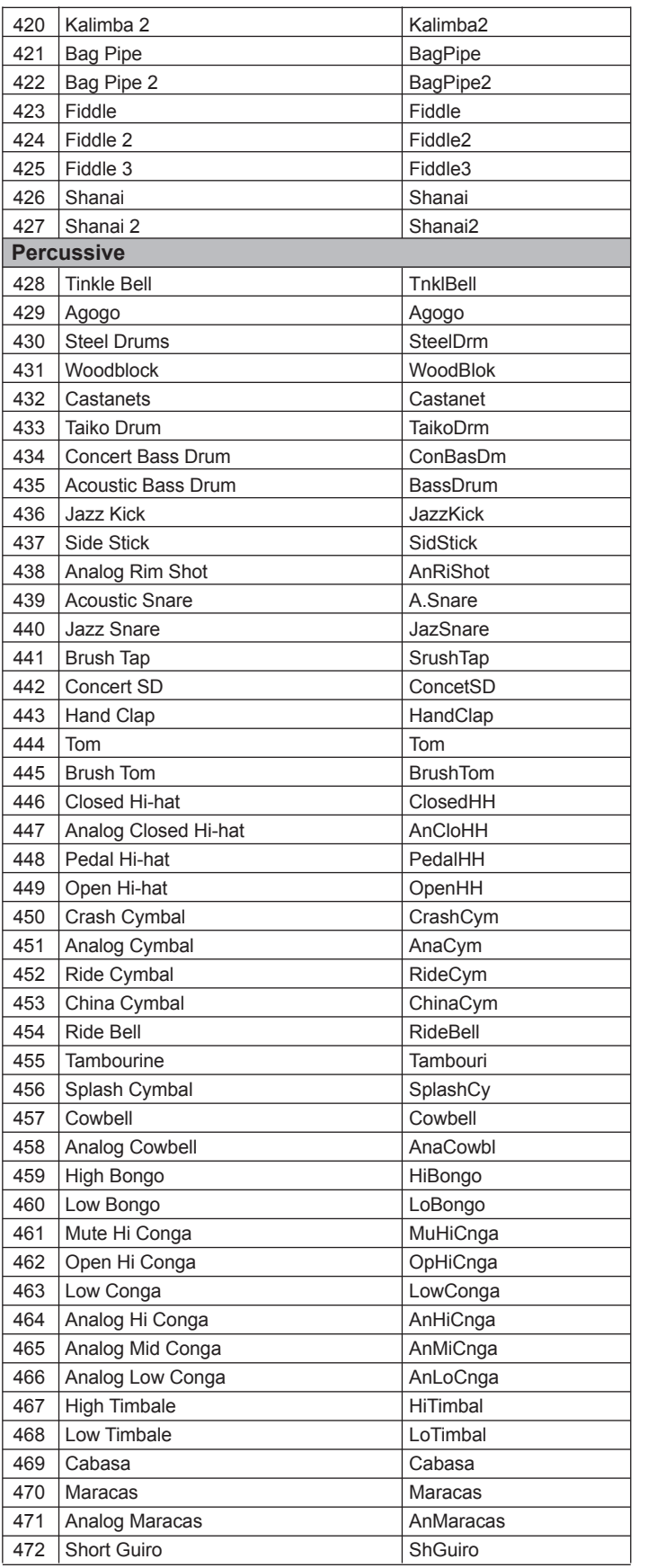

 $\sim$ 

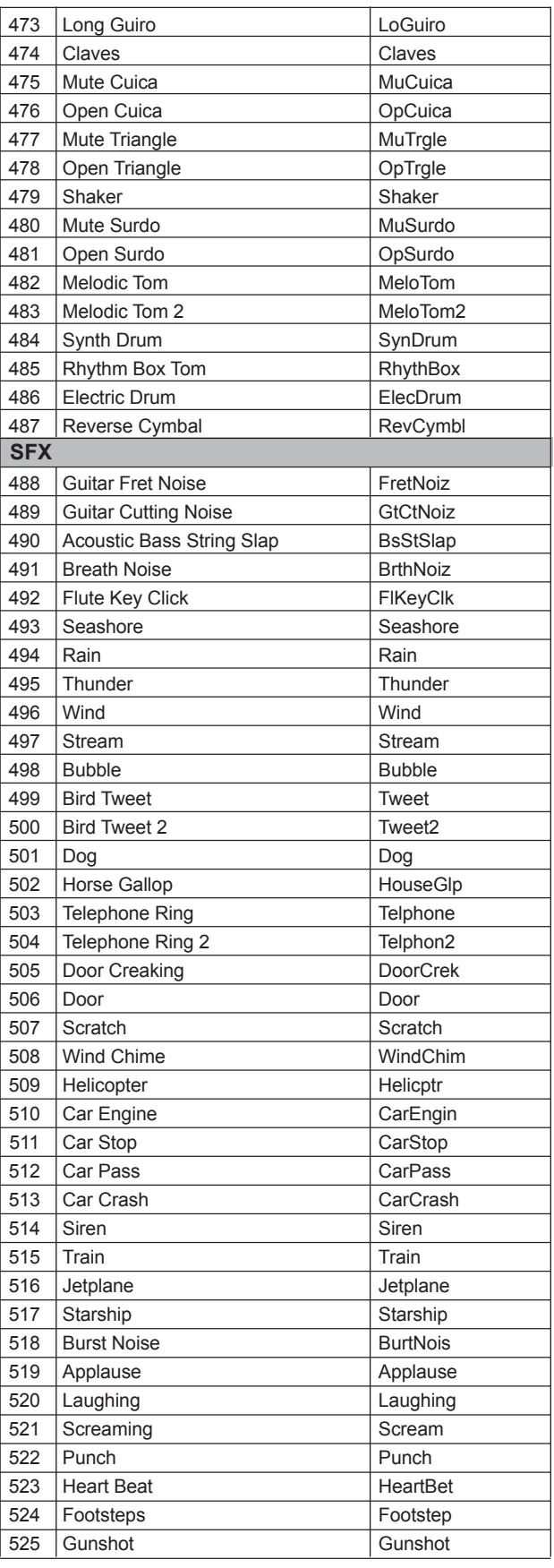

 $\blacksquare$ 

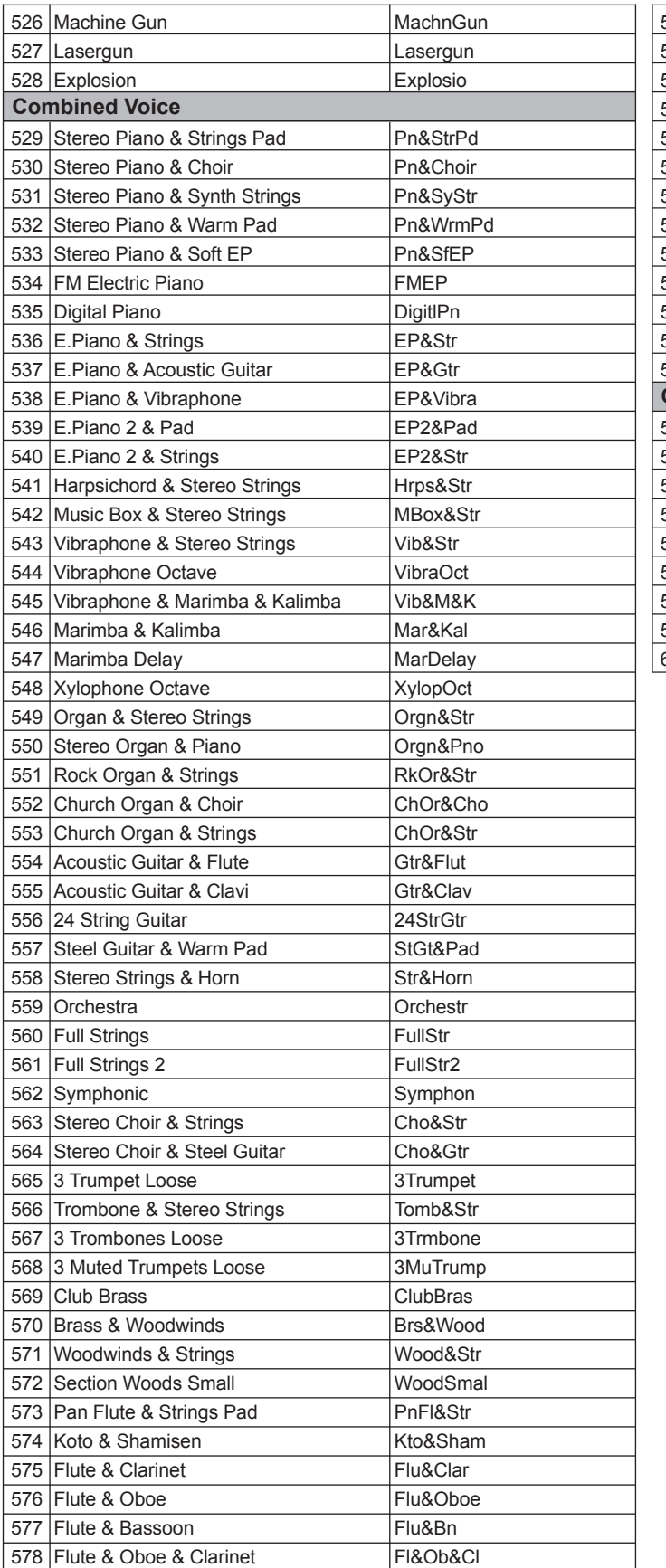

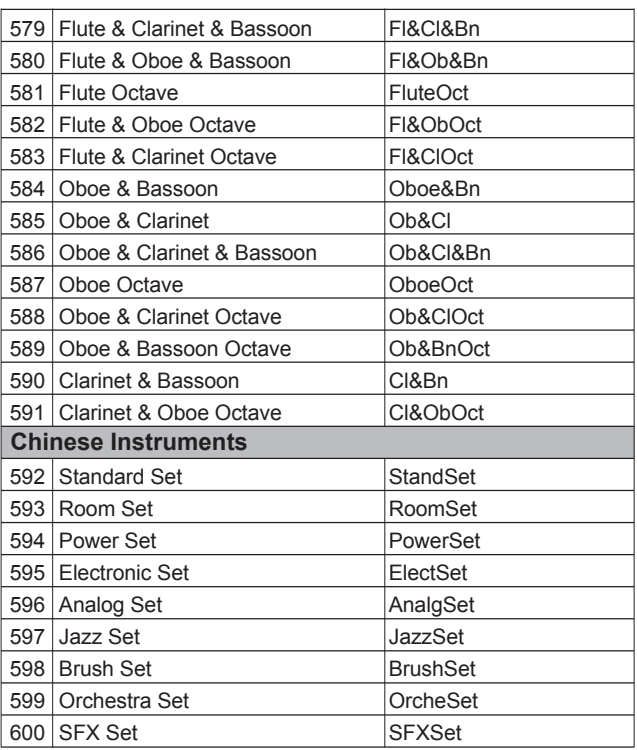

 $\overline{\mathscr{L}}$ 

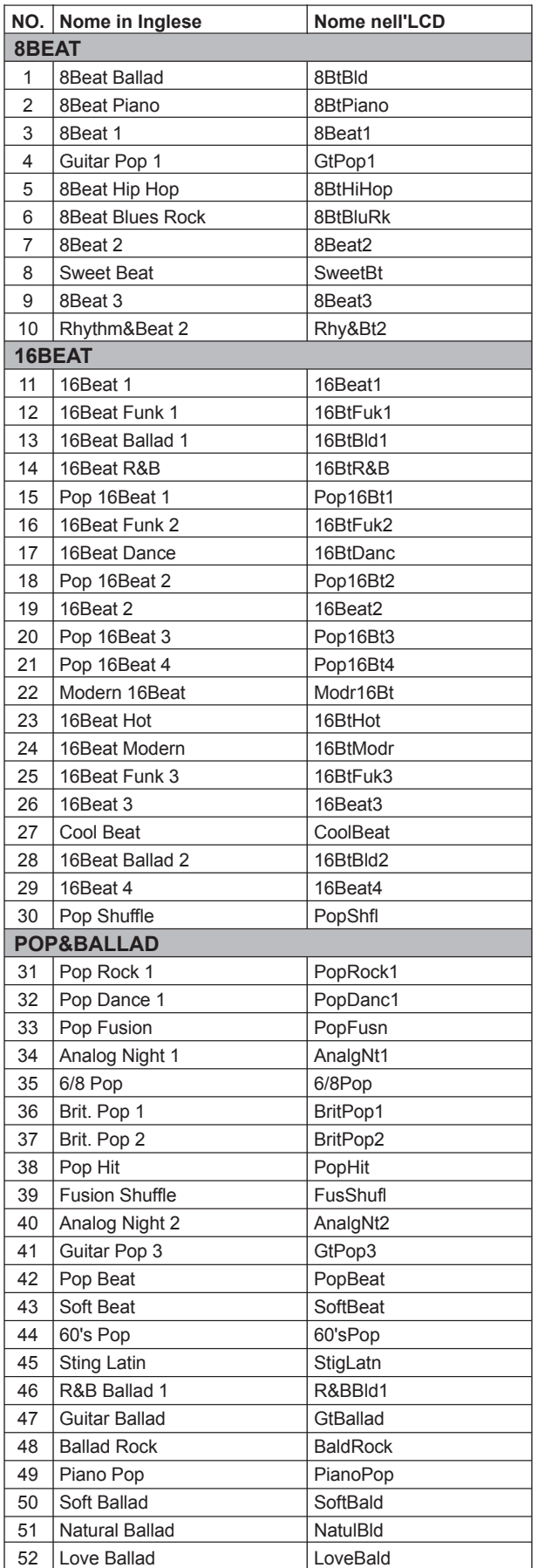

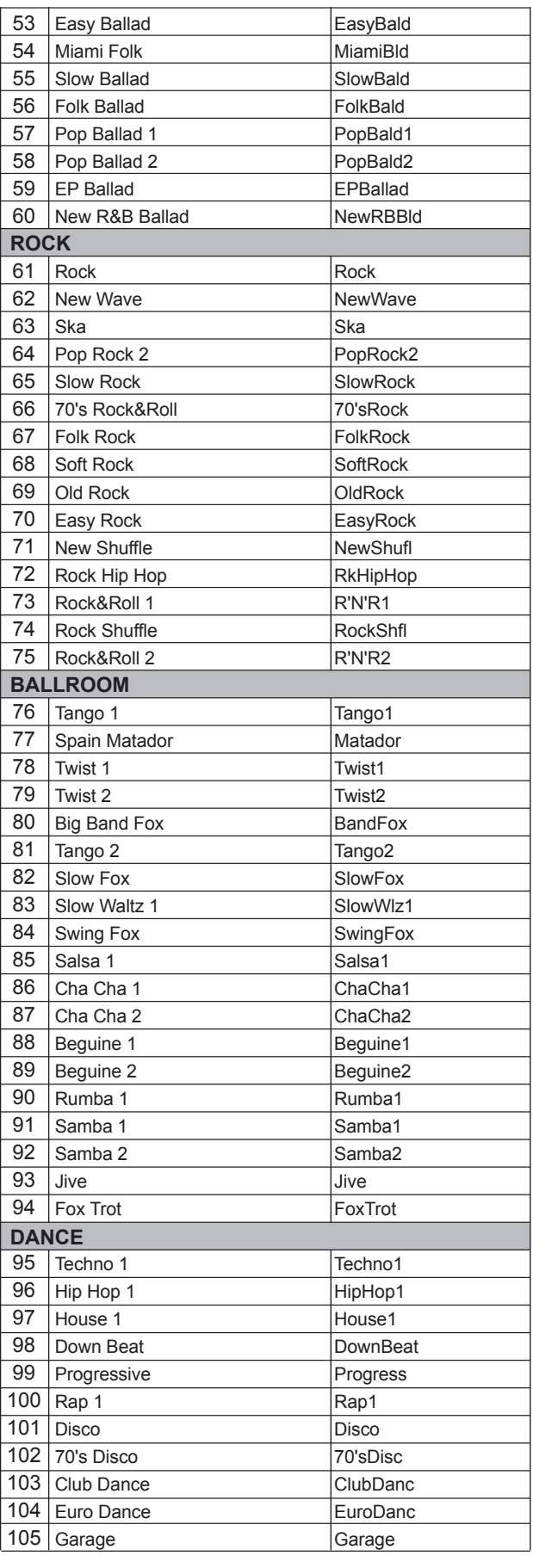

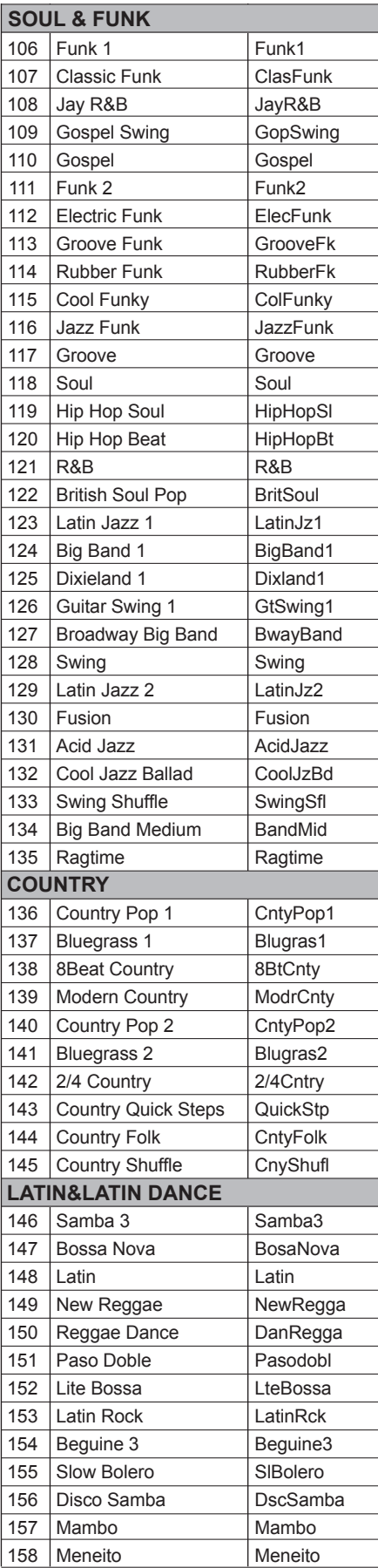

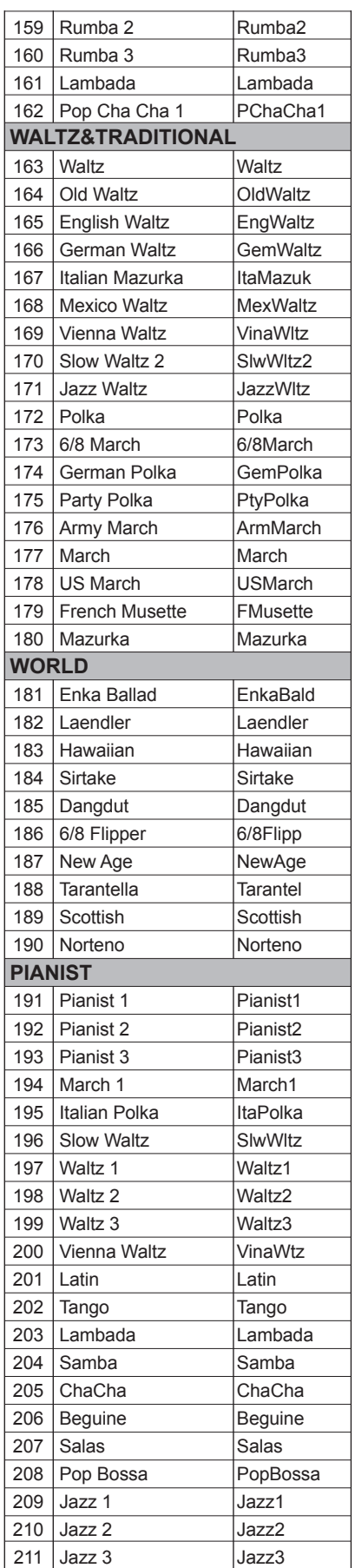

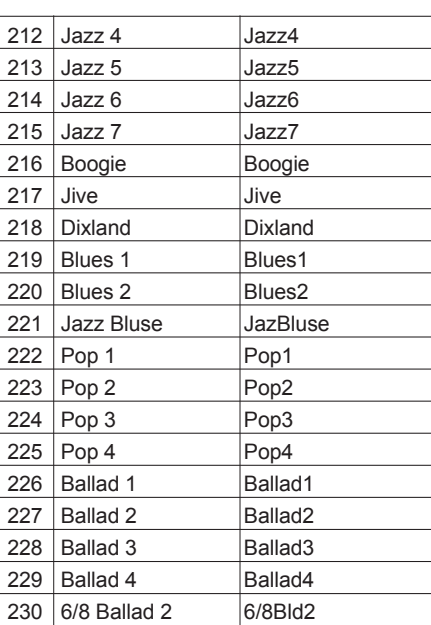

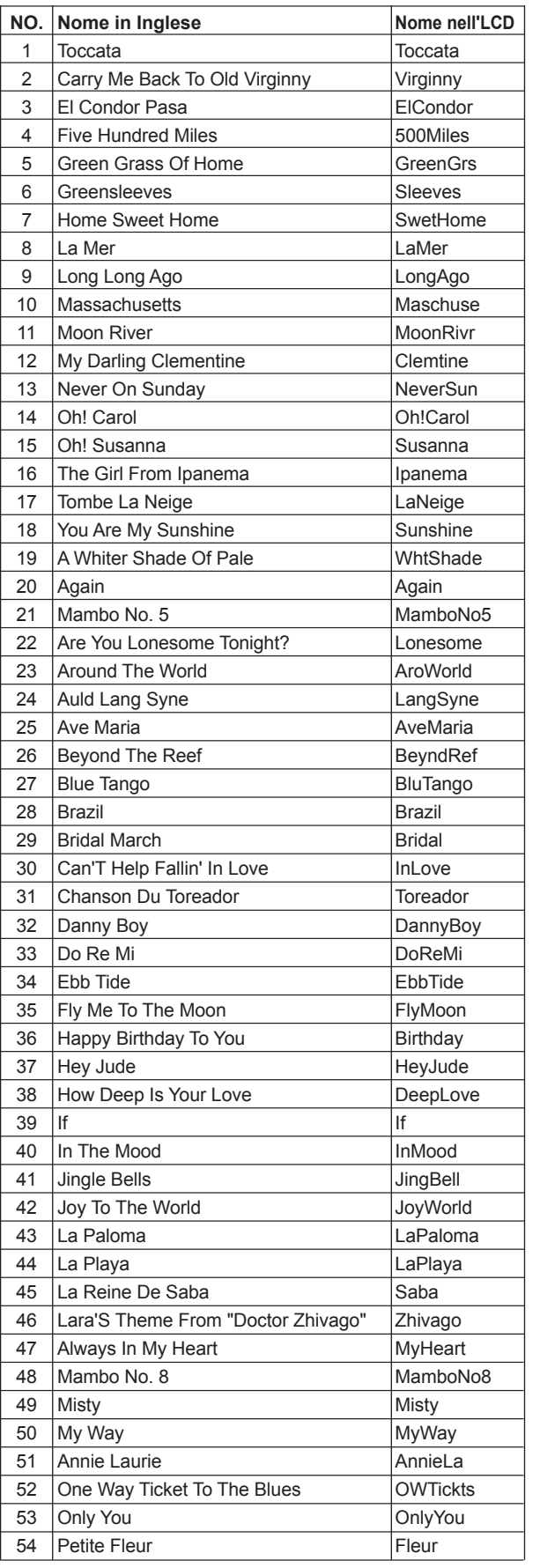

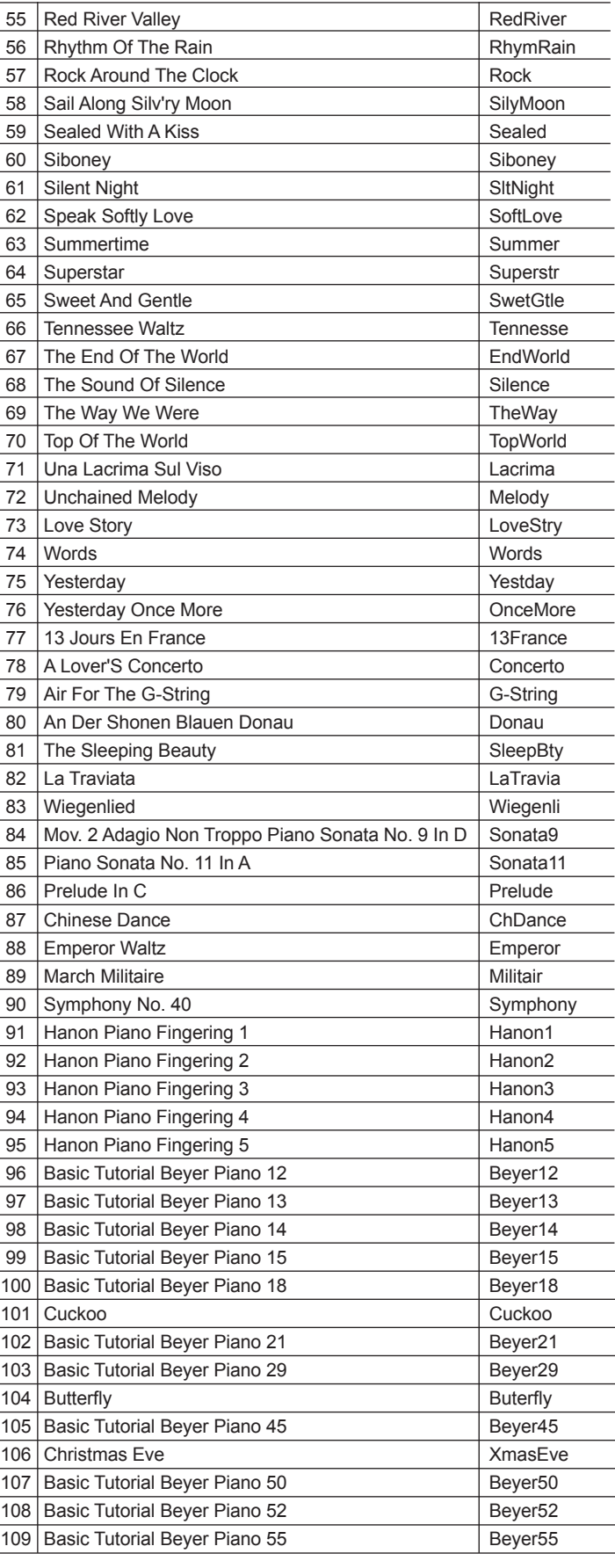

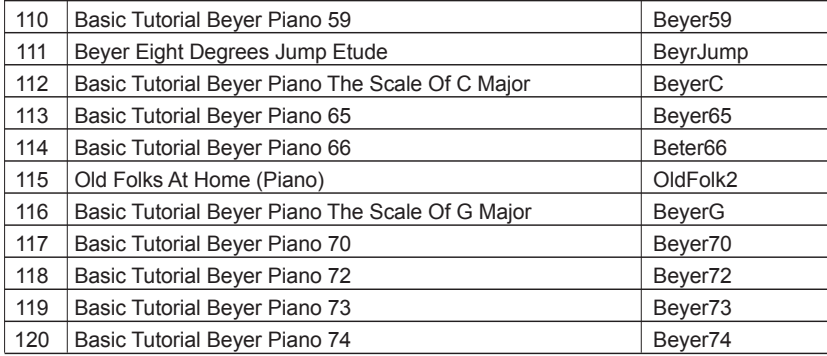

## **Lista delle Demo**

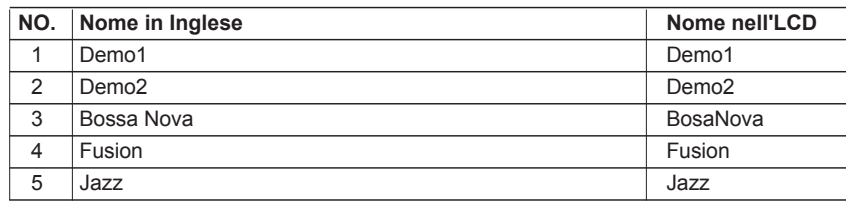

## **Tabella di Implementazione MIDI**

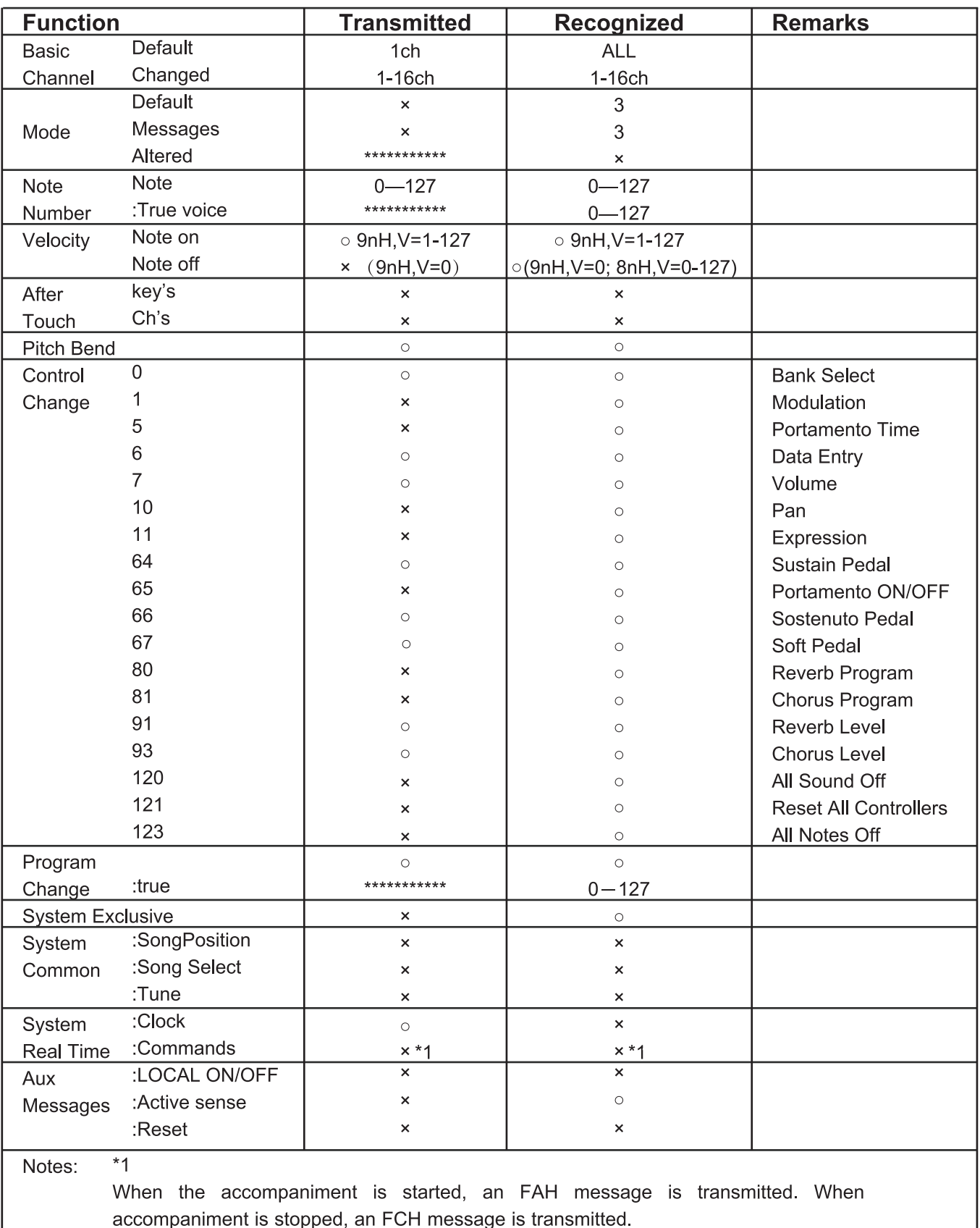

· Mode 1: OMNI ON, POLY

· Mode 2: OMNI ON, MONO

· Mode 3: OMNI OFF, POLY

· Mode 4: OMNI OFF, MONO

o: YES

×: NO

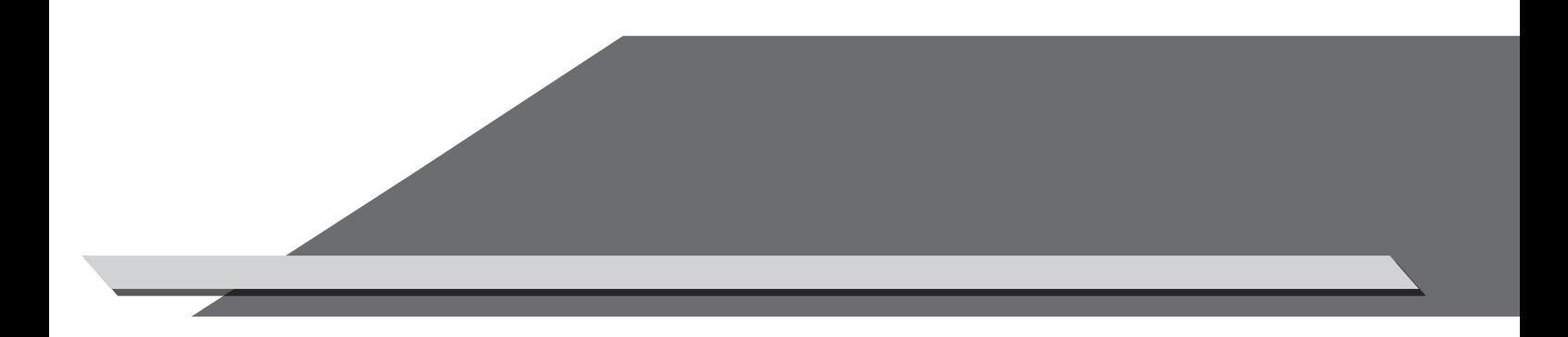